#### **Všeobecné dotazy**

<Informační centrum pro zákazníky společnosti LG> 810 555 810

\* Před voláním se ujistěte, že máte správné číslo.

#### **Všeobecné otázky**

<Stredisko informácií pre zákazníkov spoločnosti LG> 0850 111 154

\* Pred telefonátom sa uistite, že je telefónne číslo správne.

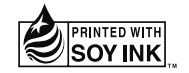

# $C<sub>0168</sub>$

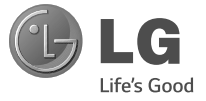

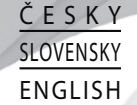

 **Uživatelská příručka Návod na používanie User Guide**

LG-D320n

**MFL68221206 (1.1) www.lg.com**

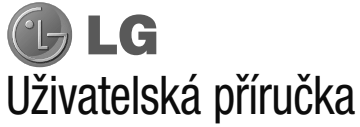

- · Zobrazení obrazovky a vyobrazení se mohou lišit od těch zobrazených ve skutečném telefonu
- · Některé části obsahu v této příručce nemusí odpovídat funkcím vašeho telefonu v závislosti na softwaru nebo na poskytovateli služeb. Všechny informace uvedené v tomto dokumentu mohou být bez předchozího upozornění změněny.
- · Přístroj není vhodný pro osoby se zrakovým postižením, neboť je vybaven dotykovou klávesnicí na displeji.
- Copyright ©2014 LG Electronics, Inc. Všechna práva vyhrazena. LG a logo LG jsou registrované ochranné známky společnosti LG Group a jejích dceřiných společností. Všechny ostatní ochranné známky jsou vlastnictvím příslušných vlastníků.
- Google™. Google Maps™. Gmail™. YouTube™. Hangouts™ a Play Store™ isou ochranné známky společnosti Google, Inc.

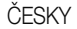

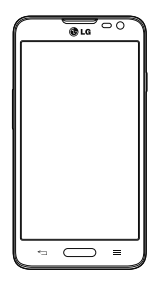

## Obsah

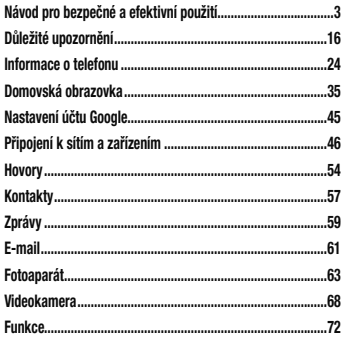

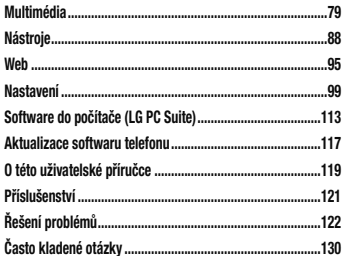

Přečtěte si tyto jednoduché pokyny. Jejich nedodržení může být nebezpečné nebo nezákonné. Pro případ. že se vyskytne chyba, je do vašeho zařízení vestavěn softwarový nástroj, který shromáždí záznam o chybě. Tento nástroj sbírá pouze data týkající se chyby, jako je například síla signálu, pozice ID buňky v případě náhlého ukončení hovoru, a nahrané aplikace, áznam je použit pouze iako pomůcka k určení příčiny chyby. Tyto záznamy isou zakódovány a přístup k nim lze získat pouze v autorizovaném centru oprav LG v případě, že vrátíte své zařízení k opravě.

#### Vystavení energii rádiové frekvence

TOTO ZAŘÍZENÍ SPI ŇI LIE MEZINÁRODNÍ SMĚRNICE PRO VYSTAVENÍ OSOB RÁDIOVÝM VI NÁM

Vaše mobilní zařízení je zároveň rádiovým vysílačem a přijímačem. Bylo navrženo a vyrobeno tak, aby nepřesahovalo omezení kladená na vystavení osob rádiovým vlnám (RF) uvedená v mezinárodních směrnicích (ICNIRP). Tato omezení jsou součástí komplexních směrnic a stanovují povolenou hladinu vyzařování RF pro obecnou populaci.

Tyto směrnice byly sestaveny nezávislými vědeckými organizacemi na základě pravidelného a důkladného whodnocování vědeckých studií. Tyto směrnice obsahují dostatečnou rezervu, která slouží k zajištění bezpečnosti všech osob, bez ohledu na věk a zdravotní stav.

Norma pro vystavení osob vyzařování mobilních zařízení používá jednotku označovanou jako Specifická míra pohlcení (Specific Absorption Rate) neboli SAR. Hranice

SAR uvedená v mezinárodních směrnicích je 2.0 W/kg\*. Testování SAR se provádí ve standardních provozních polohách se zařízením vysílajícím na nejvyšší výkon ve všech testovaných frekvenčních pásmech. Ačkoliv je hodnota SAR stanovena pro nejvyšší certifikovaný vysílací výkon, skutečná hodnota SAR pro dané zařízení při běžném provozu může být výrazně nižší, než je uvedená maximální hodnota. Důvodem je to, že zařízení pracuje na několika úrovních výkonu tak, aby používalo pouze výkon nutný k dosažení sítě. Obecně řečeno, čím blíže se nacházíte k základní stanici, tím nižší je výkon zařízení. Než se model telefonu začne veřejně prodávat, je nutné prokázat shodu s evropským nařízením R&TTE. Toto nařízení obsahuje základní požadavky na ochranu zdraví a bezpečnosti uživatelů a dalších osob.

Nejvyšší hodnotou SAR naměřenou pro toto zařízení při testování u ucha je 0.612 W/kg. Toto zařízení splňuje požadavky směrnic týkajících se wzařování RF energie tehdy, když se používá v normální provozní poloze u ucha, nebo když se nachází alespoň 1.5 cm od těla. Pokud je zařízení umístěno v obalu, na sponě na opasek nebo v držáku na těle, nesmí takový doplněk obsahovat kovové součásti a měl by být umístěn alespoň 1.5 cm od těla. Nedodržení těchto pokynů může vyvolat překročení příslušných limitů pro vystavení vaší osoby nejonizujícímu záření.

Za účelem přenášení datových souborů nebo zpráv vyžaduje toto zařízení kvalitní připojení k síti. V některých případech může být přenos datových souborů nebo zpráv pozdržen až do dosažení takového připojení. Zajistěte, aby byly dodrženy výše uvedené hodnoty vzdálenosti zařízení od těla, až do doby, kdy bude přenos dokončen.

Nejvyšší hodnotou SAR naměřenou pro toto zařízení při testování u těla je 0.660 W/kg.

\* Limitem SAR pro mobilní zařízení používaná veřejností ie 2.0 Wattů/kilogram (W/kg) v průměru na deset gramů tkáně. Směrnice obsahují dostatečnou rezervu, zajišťující dodatečnou ochranu veřejnosti a eliminující případné odchylky při měření.

#### Informace o směrnici FCC týkající se hodnot SAR

Váš mobilní telefon je navržen tak, aby vyhovoval také požadavkům týkajícím se vystavení rádiovým vlnám vytvořeným americkou komisí FCC (Federal Communications Commission) a kanadským průmyslem. Tyto požadavky stanoví hranici SAR 1.6 W/kg v průměru na 1 gram tkáně. Nejvyšší hodnota SAR oznámená podle této normy během certifikace produktu je pro použití u ucha 0.58 W/kg a při správném nošení na těle 0.74 W/ka.

Toto zařízení bylo také testováno během nošení při typických činnostech, přičemž zadní část telefonu byla vzdálena 1 cm od těla uživatele

Zařízení vyhovuje požadavkům FCC pro vystavení VF energii, pokud je dodržována minimální vzdálenost 1 cm mezi tělem uživatele a zadní částí telefonu.

## \* Oznámení a výstraha FCC

Oznámeníl

Toto zařízení vyhovuje podmínkám článku 15 směrnic FCC. Provozování je podmíněno následujícími dvěma nodmínkami:

(1) Toto zařízení nemůže způsobit škodlivé rušení a (2) musí odolat jakémukoli přijatému rušení, včetně rušení způsobeného nechtěným použitím.

#### Upozornění!

Změny a úpravy. které nejsou výslovně povoleny výrobcem, by mohly vést k ukončení oprávnění uživatele používat toto zařízení.

### Péče o výrobek a jeho údržba

## $\sqrt{N}$ UPOZORNĚNÍ

Používejte pouze baterie, nabíječky a příslušenství, které jsou schváleny pro použití s tímto konkrétním modelem telefonu. Použití jakýchkoli jiných tvoů by mohlo vést ke zrušení platnosti schválení nebo záruky vztahující se na telefon, a mohlo by být nebezpečné.

- · Tento přístroj nerozebírejte. V případě nutnosti opravy jej odneste kvalifikovanému servisnímu technikovi.
- · Opravy v rámci záruky mohou, dle rozhodnutí společnosti I G. zahrnovat výměnu dílů nebo desek. které jsou buďto nové nebo opravené, za předpokladu.

že mají stejnou funkčnost jako nahrazené části.

- · Udržuite výrobek mimo dosah elektrických zařízení. jako isou například televizory, rádia a osobní počítače
- · Přístroi je nutné udržovat mimo dosah zdrojů tepla. jako isou radiátory nebo vařiče.
- · Zabezpečte přístroi před pádem.
- · Newstavujte přístroj mechanickým vibracím nebo otřesům
- · Vypněte telefon na všech místech, kde to vyžadují speciální předpisy. Nepoužívejte ho například v nemocnicích, může ovlivnit citlivé lékařské přístroje.
- · Kdvž se telefon nabílí, nedotýkejte se jej mokrýma rukama. Mohlo by dojít k zasažení elektrickým proudem nebo k vážnému poškození telefonu.
- · Nenabíjejte přístroj v blízkosti hořlavého materiálu. protože se může zahřát, a hrozilo by tak nebezpeči vzniku požáru.
- K čistění krvtů telefonu používejte suchý měkký hadřík (nepoužívejte rozpouštědla, jako je benzen, ředidla či alkohol).
- · Nenabíjejte telefon ležící na měkké podložce.
- · Telefon je nutno nabíjet na dobře větraném místě.
- · Nevystavujte přístroj nadměrnému kouři nebo prachu.
- · Nenoste telefon společně s kreditními kartami nebo jízdenkami. Může ovlivnit informace na magnetických proužcích
- · Nedotýkeite se displeie ostrým předmětem. Může doiít k poškození telefonu.

- · Nevystavuite telefon působení tekutin nebo vlhkosti.
- · Příslušenství, jako jsou sluchátka, používejte opatrně. Nedotýkeite se zbytečně antény.
- · Telefon ani příslušenství nepoužívejte v místech s vysokou vlhkostí, například u bazénů, ve sklenících. soláriích a v tropickém prostředí: může dojít k poškození telefonu a zrušení platnosti záruky.
- · Tento přístroj splňuje právní předpisy pro vystavení nejonizujícímu záření, pokud je používán v normální poloze u ucha nebo je umístěn nejméně 1.5 cm od těla. Pokud je přístroj umístěn v obalu, na sponě na opasek nebo v držáku na těle, nesmí takový doplněk obsahovat kovové součásti a měl by být umístěn alespoň 1.5 cm od těla. Nedodržení těchto pokynů může vyvolat překročení příslušných limitů pro

vystavení vaší osoby

- · Rozbité, odštípnuté nebo prasklé sklo nepoužívejte, nedotýkeite se jej ani se je nepokoušeite wimout či opravit. Na poškození skleněného displeje z důvodu hrubého nebo nesprávného zacházení se nevztahuje záruka
- · Váš telefon je elektronické zařízení, které při běžném provozu vytváří teplo. Extrémně dlouhý, přímý kontakt s kůží, bez možnosti přiměřeného větrání, může způsobit nepohodlí nebo mírné popáleniny. Z tohoto důvodu zacházejte s telefonem během používání a ihned po použití opatmě.

#### Efektivní používání telefonu

#### Flektronická a lékařská zařízení

Všechny mobilní telefony mohou být rušeny, což může ovlivnit výkon.

- · Nikdy mobilní telefon nepoužívejte bez povolení v blízkosti lékařských zařízení. Porad'te se svým lékařem, zda používání mobilního telefonu nemůže nanjšovat činnost vašeho lékařského zařízení
- · Některá naslouchátka mohou být mobilními telefony nıšena
- · Menší rušení může ovlivnit televizory, rádia, počítače atd
- · Pokud je to možné, používejte telefon při teplotách mezi 0 °C a 40 °C. Pokud telefon wstavite působení

extrémně nízkých nebo wsokých teplot, může dojít k jeho poškození, chybné funkci nebo dokonce výbuchu.

### Kardiostimulátorv

Výrobci kardiostimulátorů doporučují minimální vzdálenost mezi mobilním telefonem a kardiostimulátorem, nutnou pro předcházení možného rušení kardiostimulátoru. 15 cm. Proto používejte telefon na uchu opačném ke straně. na které se nachází kardiostimulátor, a nenoste telefon v náprsní kapse. Máte-li nějaké dotazy týkající se použití bezdrátového přístroje s kardiostimulátorem, obraťte se na svého poskytovatele léčebné péče.

#### Nemocnice

Pokud je to v nemocnicích, na klinikách nebo ve zdravotnických střediscích vyžadováno, vypněte svoje

bezdrátové zařízení. Tento požadavek má zamezit možnému narušení činnosti citlivých lékařských zařízení.

### Bezpečnost na silnici

Dodržujte zákony a předpisy týkající se používání mobilních telefonů při řízení v dané oblasti.

- · Rěhem řízení nedržte telefon v ruce
- · Věnuite plnou pozornost řízení.
- · Používeite sadu handsfree, pokud je k dispozici.
- Pokud to iízdní podmínky vyžadují, před voláním zastavte a zaparkuite.
- · Vysokofrekvenční energie může ovlivnit elektronické systémy vozidla, například autorádio nebo bezpečnostní whavení.
- Pokud je vozidlo vybaveno airbagem, neumisťuite na

něj žádné překážky v podobě najnstalovaného nebo přenosného bezdrátového zařízení. Může dojít k selhání airbagu nebo vážnému zranění z důvodu nesprávného fungování.

· Při poslechu hudby ve venkovních prostorách zajistěte. aby byla hlasitost nastavena na rozumnou úroveň a w si byli vědomi svého okolí. To je zvláště důležité v hlízkosti silnic

### Zabraňte poškození sluchu

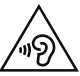

Abyste zamezili možnému poškození sluchu, neposlouchejte příliš hlasitý zvuk dlouhou dobu

K poškození sluchu dochází při dlouhodobém vystavení hlasitému zvuku. Doporučujeme proto nezapínat telefon v blízkosti ucha

· Doporučujeme rovněž udržovat rozumnou hlasitost při noslechu hudby i při hovorech

POZNÁMKA: Nadměrný hluk a tlak sluchátek mohou způsobit ztrátu sluchu.

#### Skleněné části

Některé části mobilního zařízení isou wrobeny ze skla. Tyto skleněné části se mohou rozbít, pokud zařízení upustite na tvrdý povrch nebo pokud ho vystavíte silnému nárazu. Pokud doide k rozbití skla, nedotýkejte se ho a nepokoušejte se ho odstranit. Mobil nepoužívejte, dokud nebude sklo vyměněno poskytovatelem autorizovaného servisu

#### Oblast, kde se odstřeluje

Nepoužíveite telefon na místech, kde probíhají odstřelovací práce. Uposlechněte omezení a postupujte podle nařízení a pravidel.

### Prostředí s nebezpečím výbuchu

- Nepoužíveite telefon na čerpacích stanicích.
- · Nepoužívejte telefon v blízkosti paliv nebo chemikálií.
- · Nepřevážeite a neuchováveite hořlavé plyny, tekutiny nebo explozivní materiály v přihrádce automobilu, ve které je mobilní telefon a příslušenství.

### V letadle

V letadle mohou bezdrátová zařízení způsobovat rušení.

· Před nastoupením do letadla mobilní telefon wpněte.

· Ani na zemi jej nepoužívejte bez svolení posádky. Děti

Telefon uchováveite na bezpečném místě mimo dosah malých dětí. Obsahuje malé součásti, u kterých při uvolnění hrozí riziko zadušení či polknutí.

### Tísňová volání

V některých mobilních sítích nemusí být tísňové volání dostupné. Proto byste se u tísňových volání neměli spoléhat pouze na svůj mobilní telefon. Zkontrolujte možnosti u místního poskytovatele služeb.

### Informace a péče o baterii

· Před nabitím není nutné baterii zcela vybít. Na rozdíl od jiných systémů baterií nedochází k paměťovému

efektu. který by mohl snížit výkon baterie.

- · Používejte pouze baterie a nabíječky společnosti I G. Nabíječky I G isou navrženy tak, aby maximalizovaly životnost haterie
- · Baterie nerozebíreite ani nezkratuite.
- · Dbeite na čistotu kovových kontaktů baterie.
- · Jakmile baterie přestane zajišťovat přijatelný výkon. vyměňte ji. Baterii lze před výměnou přibližně stokrát nahít
- · Nabiite baterii v případě, že iste ji dlouhou dobu nepoužívali. Zajistíte tak maximální výkon.
- · Newstavuite nabíječku baterií přímému slunci ani ji nepoužívejte v prostředí s vysokou vlhkostí, jako je koupelna.
- · Neponecháveite baterii v místech s velmi vysokou nebo nízkou teplotou. Může to snížit výkon baterie.
- · V případě výměny baterie za nesprávný tvn hrozí nebezpečí výbuchu.
- · Proveďte likvidaci použitých baterií podle pokynů výrobce. Pokud je to možné, recyklujte. Nelikvidujte jako běžný domovní odpad.
- · Pokud potřebujete vyměnit baterii, obraťte se na neibližší autorizované servisní místo společnosti LG Flectronics nebo na neibližšího prodeice.
- · Po úplném nabití telefonu vždy odpoite nabíječku ze zásuvky, zabráníte tak nechtěnému odběru energie.
- · Skutečná životnost baterie je závislá na konfiguraci sítě, nastavení produktu, používání vzorů, baterii a podmínkách prostředí.

· Dbejte, aby baterie nepřišla do kontaktu s žádnými ostrými předměty, např. zvířecími zuby, nehty apod. Mohlo by doift k požáru.

#### PROHLÁŠENÍ O SHODĚ

Společnost LG Electronics tímto prohlašuje. že produkt LG-D320n odpovídá základním požadavkům a dalším relevantním ustanovením směrnice 1999/5/EC. Kopii prohlášení o shodě Declaration of Conformity (Prohlášení o shodě) naleznete na adrese http://www.lg.com/global/declaration

Ohledně shody tohoto produktu s požadavky kontaktuite kancelář: LG Electronics Inc. EU Representative. Krijgsman 1. 1186 DM Amstelveen. The Netherlands

Vývojem tohoto telefonu motivovaného snahou o zlepšení jeho funkcí, ovladatelnosti a použitelnosti mohlo dojít ke vzniku rozdílu mezi jeho ovládáním a návodem k ovládání uvedeným v této příručce. Tyto případné rozdíly způsobené změnami softwaru, které mohou být provedeny i na přání Vašeho operátora. Vám ochotně vysvětlí náš prodeice či servisní středisko. Tyto případné rozdíly způsobené vývojovými změnami

softwaru mobilního telefonu provedené výrobcem nejsou vadami výrobku ve smyslu uplatnění práv z odpovědnosti za vady a nevztahuje se na ně poskytnutá záruka.

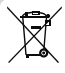

#### Likvidace starých zařízení

- 1 Všechny elektrické a elektronické výrobky likviduite odděleně od běžného komunálního odnadu prostřednictvím shěrných zařízení zřízených za tímto účelem vládou nebo místní samosprávou
- 2 Správný způsob likvidace starého přístroje pomáhá zamezit možným negativním vlivům na životní prostředí a zdraví.
- 3 Bližší informace o likvidaci starého spotřebiče získáte u místní samosprávy, ve sběrném zařízení nebo v obchodě, ve kterém iste výrobek zakoupili.

Přednokládaná doba životnosti baterie je 6 měsíců. Postupné snižování kapacity baterie je projevem jejího přirozeného opotřebení a nelze je považovat za vadu ve smyslu Občanského zákoníku.

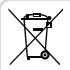

#### Likvidace použitých baterií/akumulátorů

- 1 Tento symbol může být kombinován s chemickými značkami rtuti (Hg), kadmia (Cd) nebo olova (Pb). nokud haterie obsahuje více než 0.0005 % rhiti 0.002 % kadmia nebo 0.004 % olova
- 2 Všechny baterie/akumulátory by měly být likvidovány odděleně od běžného komunálního odnadu prostřednictvím sběrných zařízení zřízených za tímto účelem vládou nebo místní samosprávou
- 3 Správný způsob likvidace starých baterií/ akumulátorů pomáhá zamezit možným negativním vlivům na životní prostředí a zdraví zvířat a lidí.
- 4 Bližší informace o likvidaci starých baterií/ akumulátorů získáte u místní samosprávy ve sběrném zařízení nebo v obchodě, ve kterém iste výrobek zakoupili.

## Důležité upozornění

### Přečtěte si prosím toto upozornění, než začnete telefon používat!

Dříve než mobil předáte do servisu nebo zavoláte zástupce podpory, proiděte prosím tento oddíl, zda neobsahuje popis některé z potíží, s nimiž iste se u svého telefonu setkali

### 1. Paměť telefonu

Je-li k dispozici méně než 10 % volného místa v paměti telefonu, telefon nemůže přijímat nové zprávy. Musíte paměť telefonu projít a uvolnit smazáním části dat, např. aplikací nebo zpráv.

#### Odinstalování aplikací:

Stiskněte tlačítko **COD** > # > kartu Aplikace  $\mathbf{1}$ > Nastavení > kartu Obecné > Aplikace.

- 2 Po zobrazení všech aplikací přejděte na aplikaci. kterou chcete odinstalovat, a wherte ii.
- 3 Klepněte na možnost Odinstalovat

### 2. Optimalizace životnosti baterie

Výdrž baterie lze prodloužit vypnutím funkcí, které nemusejí být stále spuštěny na pozadí. Můžete také sledovat, jak aplikace a systémové prostředky spotřebovávají energii baterie

#### Prodloužení životnosti haterie telefonu:

· Vypněte rádiové komunikace, když je nepoužíváte. Pokud technologie Wi-Fi. Bluetooth nebo GPS nepoužíváte, vypněte je.

- Snižte jas obrazovky a nastavte kratší interval vypnutí obrazovky.
- · Vvpněte automatickou svnchronizaci aplikací Gmail. Kalendář. Kontakty a dalších aplikací.
- · Některé stažené aplikace mohou snižovat výkon haterie
- · Při používání stažených aplikací kontroluite úroveň nahití haterie

#### Zobrazení úrovně nabití baterie:

· Stiskněte tlačítko <br> > Hill > kartu Aplikace > Nastavení > kartu Obecné > Info o telefonu > **Baterie** 

Stav (nabíjení či vybíjení) a úroveň nabití baterie (v procentech plně nabitého stavu) se zobrazují v horní části obrazovky.

#### Sledování vvužití výkonu baterie:

· Stiskněte tlačítko <br> <br> <br> <br> <br> <br> <br> <br><br><br><br><br><br><br><br><br><br><br><br><br><br><br><br><br><br><br>  $>$  Nastavení  $>$  kartu Obecné  $>$  Info o telefonu  $>$ Baterie > Vvužití baterie.

Doba použití baterie je zobrazena na obrazovce. Tento údai udává buď dobu. která uplynula od posledního připojení telefonu ke zdroji napájení, nebo jak dlouho telefon naposledy fungoval na energii z baterie, je-li aktuálně připojen ke zdroji napájení. Zobrazují se zde aplikace a služby, které využívají energii baterie, seřazené podle spotřeby energie od nejnáročnější po nejméně náročnou

### Důležité upozornění

#### 3. Před instalací operačního systému nebo aplikace typu open source

## UPOZORNĚNÍ

Pokud nainstalujete a budete používat jiný operační systém, než byl dodán výrobcem, může dojít k poškození telefonu. Na telefon se již také nebude vztahovat záruka.

## UPOZORNĚNÍ

Chcete-li chránit telefon a osobní údaje, stahujte aplikace pouze z důvěryhodných zdrojů, jako je například služba Play Store™. Pokud nejsou aplikace v telefonu instalovány správně, telefon nemusí fungovat normálně nebo může dojít k závažné chybě. V takovém případě bude nutné vymazat tyto aplikace a veškerá příslušná data a nastavení z telefonu.

#### 4. Použití bezpečnostního gesta

Nastavte bezpečnostní gesto pro telefon. Stiskněte **Ulačítko**  $\sum$  >  $\frac{1}{2}$  > kartu Aplikace > Nastavení  $>$  kartu **Displei**  $>$  Uzamknout obrazovku  $>$  Vyberte zámek obrazovky > Gesto. Otevře se obrazovka, která vás provede nakreslením bezpečnostního gesta pro odemknutí obrazovky. Je nutné vytvořit zálobu PIN jako bezpečnostní opatření pro případ. že byste bezpečnostní gesto zapomněli.

Upozornění: Účet Google vytvořte před nastavením bezpečnostního gesta a zapamatujte si zálohu PIN vytvořenou při vytváření gesta pro odemknutí.

## UPOZORNĚNÍ

Bezpečnostní opatření, která je nutné přijmout při použití bezpečnostního gesta. Je velice důležité, abyste si nastavené bezpečnostní gesto zapamatovali. Pokud 5krát použijete nesprávné gesto, nebudete moci telefon používat. Máte 5 možností zadat bezpečnostní gesto, PIN nebo heslo. Pokud jste použili všech pět možností, můžete se o ně pokusit znovu po 30 sekundách.

**Pokud si nemůžete vzpomenout na bezpečnostní gesto, kód PIN nebo heslo, postupujte následujícím způsobem:**

### Důležité upozornění

#### **< Pokud jste zapomněli gesto >**

Pokud iste se přihlásili k účtu Google v tabletu, ale pětkrát iste použili nesprávné gesto, klepněte na tlačítko **Zapomněli iste gesto?** v dolní části obrazovky. Poté se přihlaste pomocí účtu Google, nebo zadeite zálohu PIN zadanou při vytváření bezpečnostního gesta. Pokud iste účet Google v telefonu newtvořili nebo iste zapomněli záložní kód PIN, bude třeba provést obnovení původního stavu.

**< Pokud jste zapomněli kód PIN nebo heslo >** Jestliže iste zapomněli kód PIN nebo heslo, bude zapotřebí provést úplné obnovení původního stavu.

Upozornění: Jestliže obnovíte původní stav, smažou se veškeré uživatelské aplikace a data. POZNÁMKA: Pokud jste se nepřihlásili k účtu Google a zapomněli gesto pro odemknutí, je nutné zadat záložní kód PIN.

#### 5. Použití obnovení původního stavu (obnovení výrobního nastavení)

Pokud se neobnoví původní stav telefonu, inicializuite iej pomocí možnosti Úplné obnovení původního stavu (obnoveni výrobního nastavení).

- Vypněte přístroj.
- 2 Stiskněte a podržte klávesu Napájení/Zamknout + **tlačítko Snížit hlasitost** na telefonu
- 3 Tlačítko **Napájení/Zamknout** uvolněte teprve tehdy. až se zobrazí logo I G, poté okamžitě znovu stiskněte

a podržte tlačítko Napájení/Zamknout.

- 4 Po zobrazení obrazovky Obnovení továrního nastavení uvolněte všechny klávesy
- 5 Pomocí tlačítka hlasitosti whledejte požadovanou možnost, potom stisknutím tlačítka Napájení/ Zamknout volbu potvrďte.

## <sup>'!</sup> UPOZORNĚNÍ

Jestliže provedete obnovení původního stavu. budou veškerá uživatelská data a licence DRM smazány. Před obnovením původního stavu nezapomeňte zálohovat veškerá důležitá data.

### 6. Otevírání a přepínání aplikací

Souběžné zpracování úloh v systému Android je snadné. protože lze ponechat více spuštěných aplikací současně. Před otevřením další aplikace není potřeba ukončovat stávající aplikaci. Můžete používat několik otevřených aplikací a přepínat mezi nimi. Systém Android všechny aplikace spravuje, zastavuje a spouští podle potřeby tak. aby nečinné aplikace zbytečně nevyužívaly systémové zdroje.

- 1 Stiskněte a podržte klávesu Domů <a> Zobrazí se seznam nedávno používaných aplikací.
- 2 Klepněte na aplikaci, na kterou chcete přepnout. První aplikace přitom zůstane spuštěná na pozadí telefonu. Jestliže chcete právě používanou aplikaci ukončit. klepněte na klávesu Zpět

## Důležité upozornění

- Chcete-li ukončit aplikace, klepněte v seznamu nových aplikací na možnost Správce úloh a potom klepněte na možnost Zastavit neho Zastavit vše
- Chcete-li odstranit aplikaci ze seznamu nových aplikací, posuňte náhled aplikace doleva nebo doprava. Chcete-li smazat všechny aplikace, klepněte na možnost Vvmazat vše
- 7. Přenos hudby, fotografií a videí pomocí možnosti Synchronizace médií (MTP)
- 1 Stisknutím tlačítka  $\implies$  **H** > kartu Aplikace > Nastavení > kartu Obecné > Úložiště zkontroluiete paměťová média.
- 2 Připoite telefon k počítači pomocí kabelu USB
- 3 Na obrazovce telefonu se zobrazí režim Vyberte způsob připojení USB. Zvolte možnost Synchronizace médií (MTP).
- 4 V počítači otevřete složku paměťového zařízení. Obsah velkokapacitního paměťového zařízení si můžete prohlédnout v počítači a můžete přenášet soubory z počítače do paměťové složky zařízení a naopak.

### 8. Držte telefon na výšku

Mobilní telefon držte svisle jako běžný telefon. Telefon je vybaven interní anténou. Dávejte pozor, abyste nepoškrábali nebo nepoškodili zadní část telefonu. protože by došlo ke snížení jeho výkonu. Při volání nebo příjmu hovorů či odesílání nebo příjmu dat dávejte pozor, abyste telefon nedrželi v dolní části kde je umístěna anténa. Jinak by mohlo dojít ke snížení kvality hovoru.

#### 9. Pokud dojde k zamrznutí obrazovky

Pokud obrazovka "zamrzne" nebo telefon nereaguje na vstup uživatele:

Stisknutím a přidržením klávesy Napájení/Zamknout na 10 sekund telefon vypněte. Pokud je výrobek stále nefunkční, obraťte se na naše servisní centrum.

### Informace o telefonu

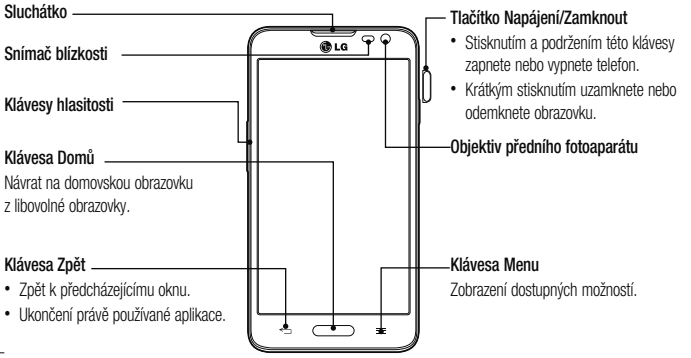

POZNÁMKA: Snímač blízkosti Při příjmu a uskutečnění hovorů snímač blízkosti automaticky vypne podsvícení a zamkne dotykovou obrazovku v okamžiku, kdy zaznamená blízkost objektů při přiblížení telefonu k uchu. Prodlouží se tak životnost baterie a zabrání se nežádoucí aktivaci dotykové obrazovky během hovoru.

## UPOZORNĚNÍ

Pokud na telefon umístíte těžký předmět nebo si na něj sednete, můžete poškodit funkčnost displeje LCD a dotykové obrazovky. Nezakrývejte LCD snímač blízkosti ochrannou fólií. Můžete tím způsobit chybnou funkci snímače.

### Informace o telefonu

#### Klávesy hlasitosti

- · Na domovské obrazovce: Ovládají hlasitost wzvánění
- · Během hovoru: ovládají hlasitost sluchátka.
- · Při přehrávání skladby: Souvisle ovládají hlasitost

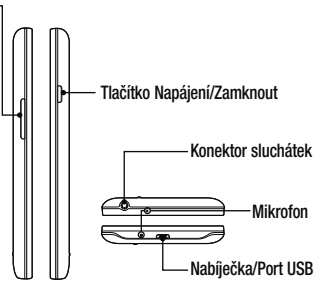

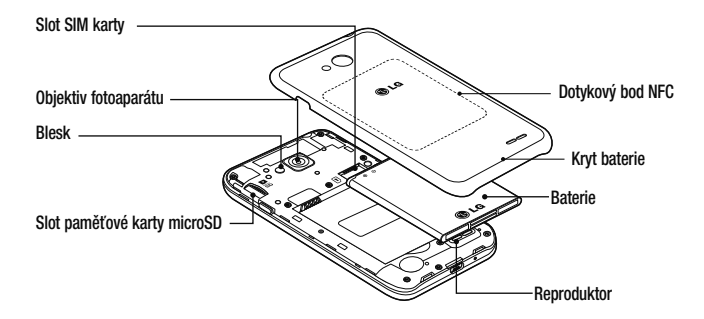

### Informace o telefonu

## **Instalace karty SIM** a baterie

Než budete moci používat funkce svého nového telefonu. je třeba jej nejprve připravit k použití. Vložení karty SIM a haterie

1 Chcete-li sejmout kryt baterie, držte telefon pevně v jedné ruce. Druhou rukou sejměte pomocí ukazováčku kryt baterie, jak ukazuje obrázek.

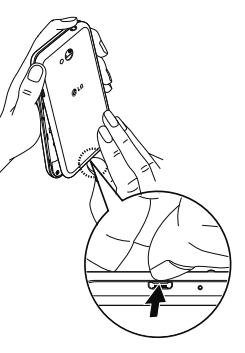

2 Vložte kartu SIM do slotu podle obrázku. Zkontrolujte, zda oblast na kartě s pozlacenými kontakty směřuje dolů.

3 Vložte baterii do přihrádky pro baterii, aby na sebe přiléhaly zlaté kontakty na baterii a na telefonu (1). Potom na baterii mírně zatlačte, aby zapadla na své místo (2).

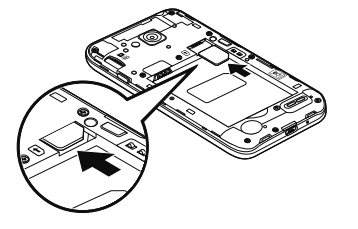

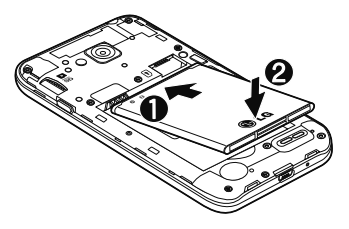

### Informace o telefonu

Položte kryt baterie na prostor pro baterii (1) a zatlačte na něj. aby zapadl na své místo (2).

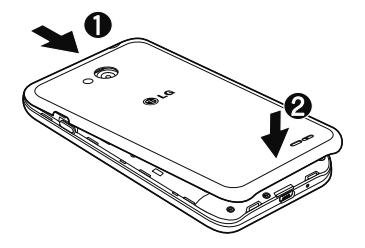

#### Nabíjení telefonu

Před prvním použitím baterii nabiite. K nabití baterie použiite nabíječku. Zařízení lze také nabít prostřednictvím počítače. k němuž zařízení připojíte pomocí kabelu USB.

## / UPOZORNĚNÍ

Používejte pouze nabíječku, baterie a kabely schválené společností LG. Pokud používáte neschválené nabíječky a kabely, může dojít ke zpoždění při nabíjení baterie nebo k zobrazení překryvného okna týkajícího se pomalého nabíjení. Nebo mohou neschválené nabíječky nebo kabely způsobit explozi baterie či poškození přístroje, což není pokryto zárukou. Konektor nabíječky je umístěn ve spodní části telefonu. Připoite nabíječku k telefonu a k elektrické síti.

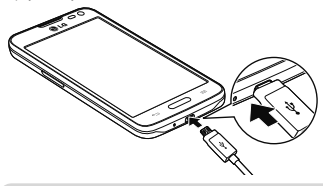

#### POZNÁMKA:

- Pokud chcete životnost baterie prodloužit. je nutné ji na začátku zcela nabít.
- · Během nabíjení telefonu nesundáveite zadní krvt.

#### Používání paměťové karty

Váš telefon podporuje paměťové karty microSD™ a microSDHC™ až do kapacity 32 GB. Tyto paměťové karty isou speciálně navrženy pro mobilní telefony a další velmi malá zařízení a jsou ideální pro ukládání mediálních souborů, například hudby, programů, videí a fotografií pro použití s telefonem.

#### Postup vložení paměťové karty:

Vložte do slotu paměťovou kartu. Zkontrolujte, zda oblast na kartě s pozlacenými kontakty směřuje dolů.

#### Bezpečné vyjmutí paměťové karty:

Stiskněte ikonu **Hille > kartu Aplikace > Nastavení >** kartu Obecné > Úložiště > Odpojit kartu SD.

### Informace o telefonu

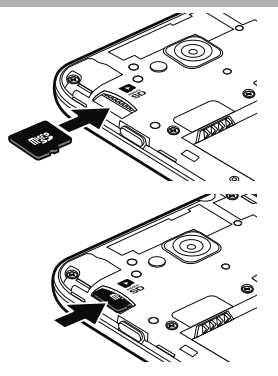

#### POZNÁMKA:

- Spolu s telefonem používejte pouze kompatibilní paměťové karty. Použitím nekompatibilních paměťových karet může dojít k poškození karty a dat uložených na ní i telefonu.
- Zařízení používá FAT32, a proto je maximální velikost souboru 4 GB.

## $\mathbb{\hat{N}}$  upozornění

Nevkládejte ani nevviímejte paměťovou kartu. pokud je telefon zapnutý. Jinak může dojít k poškození paměťové karty nebo telefonu a poškození dat na paměťové kartě.

#### **Formátování paměťové karty:**

Paměťová karta již může být naformátována. Pokud není. ie třeba ji před použitím naformátovat.

POZNÁMKA: Všechny soubory na paměťové kartě budou při formátování smazány.

- Stisknutím možnosti **III** otevřete seznam aplikací.
- 2 Vyhledeite a stiskněte možnost **Nastavení** > karta **Obecné > Úložiště**
- 3 Stiskněte možnost Odpojit kartu SD.
- Stiskněte možnost **Smazat kartu SD** > Smazat **kartu SDSmazat vše.**
- 5 Pokud iste nastavili gesto pro odemknutí, zadejte je a wberte možnost Smazat vše.

POZNÁMKA: Je-li na paměťové kartě nějaký obsah, struktura složek se může po formátování lišit, protože všechny soubory budou smazány.

### Zamykání a odemykání obrazovky

Pokud telefon nějakou dobu nepoužíváte, obrazovka se automaticky wpne a uzamkne. Tímto krokem zabráníte neúmyslným klepnutím a ušetříte baterii.

Pokud telefon nepoužíváte, uzamkněte jej stisknutím **tlačítka Napájení/Zamknout**

Pokud isou při uzamčení obrazovky spuštěny nějaké programy, mohou být stále spuštěny v režimu uzamknutí. Před vstupem do režimu uzamknutí se doporučuje

#### Informace o telefonu

ukončit všechny programy, aby nevznikly zbytečné poplatky (například za telefonický hovor, přístup k webu a datovou komunikaci).

Telefon probudíte stisknutím tlačítka Napájení/ Zamknout | . Zobrazí se uzamknutá obrazovka. Domovskou obrazovku odemknete tak. že se dotknete zamknuté obrazovky a přejedete po ní prstem v libovolném směru. Otevře se naposledy zobrazená obrazovka
## Domovská obrazovka

### Tipy pro dotykovou obrazovku

Zde najdete několik tipů, jak procházet možnosti telefonu. Klepnutí nebo stisknutí - jedním klepnutím vyberete položku, odkaz, rychlou voľbu nebo písmeno na klávesnici na obrazovce

Stisknutí a podržení - Položku na obrazovce stisknete a podržíte tak, že na ni klepnete a prst nezvednete. dokud nenastane akce. Pokud například chcete otevřít možnosti dostupné u kontaktu, stiskněte a přidržte kontakt na seznamu Kontaktů, dokud se neotevře kontextová nabídka

Přetažení – položku na chvilku stiskněte a přidržte a pak prstem přejed te po obrazovce (aniž byste jej zvedli). dokud se nedostanete na požadovanou pozici. Přetažením můžete změnit pozici položek na domovské obrazovce.

Posunutí nebo přejetí prstem - tuto akci provedete tak. že prst rychle přesunete po ploše obrazovky, aniž byste se při prvním klepnutí zastavili (abyste místo toho neprovedli přetažení položky). Můžete například přejet prstem po obrazovce nahoru nebo dolů, abyste posunuli seznam, nebo procházet různé domovské obrazovky přejetím prstu zleva doprava (a naopak). Dvojité klepnutí - dvojitým klepnutím přiblížíte webovou stránku nebo mapu. Například rvchlým dvojitým klepnutím na část webové stránky upravíte její velikost tak, aby odpovídala šířce obrazovky. Dvojitým klepnutím můžete také přiblížit nebo oddálit snímek při jeho prohlížení.

Přiblížení sevřením – sevřením nebo roztažením

## Domovská obrazovka

ukazováčku a palce můžete přiblížit nebo oddálit stránku webového problížeče, manu nebo obrázek při problížení obrázků

Otočení obrazovky - v mnoha aplikacích a nabídkách se orientace obrazovky přizpůsobí fyzické orientaci zařízení.

### POZNÁMKA·

- · Položku wberete klepnutím na střed ikonv.
- Nevyvíjejte příliš silný tlak, dotyková obrazovka je dostatečně citlivá i na jemné, avšak důrazné klepnutí.
- · Na požadovanou možnost klepněte špičkou prstu. Dáveite pozor, abyste neklepli na žádné jiné klávesy.

### Domovská obrazovka

Domovská obrazovka je výchozím bodem pro mnoho aplikací a funkcí. Můžete na ni přidávat položky, jako isou například rvchlé volby aplikací nebo widgety Google. a získat tak okamžitý přístup k informacím a aplikacím. Je to výchozí pozadí přístupné z jakéhokoli menu klepnutím  $na$  ikonu  $\rightarrow$ 

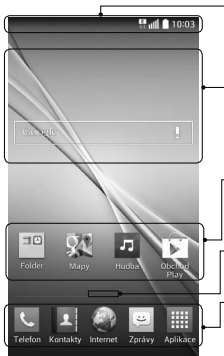

#### Stavový řádek

Zobrazuje informace o stavu telefonu, včetně času, síly signálu, stavu haterie a oznamovacích ikon

#### Widget

Widgety isou samostatné aplikace, které lze otevřít prostřednictvím obrazovky Aplikace nebo na domovské obrazovce či rozšířené domovské obrazovce. Na rozdíl od rychlé volby se widget zobrazuje jako aplikace na obrazovce.

#### Ikony aplikací

Ikonu (aplikaci, složku apod.) můžete otevřít a začít používat tím. že na ni klepnete.

#### Indikátor pozice

Ukazuje, kterou domovskou obrazovku si právě prohlížíte.

#### Rychlá volba

Poskytuje přístup k funkci na kterékoli domovské obrazovce jediným stisknutím.

## Domovská obrazovka

## Bozšířená domovská obrazovka

Operační systém poskytuje více domovských obrazovek a tím i více místa na ikony, widgety a další.

▶ Posuňte prst po domovské obrazovce doleva či doprava.

## Přizpůsobení domovské obrazovky

Domovskou obrazovku můžete přizoůsobit přidáním aplikací či widgetů nebo změnou tapet.

#### Přidání položek na domovskou obrazovku

- Stiskněte a podržte prázdnou část domovské obrazovky.
- 2 V menu Přidat režim wberte položky, které chcete přidat. Na domovské obrazovce se zobrazí nově přidaná položka.

3 Přetáhněte ji do požadovaného umístění a pusťte.

TIP! Chcete-li na domovskou obrazovku přidat ikonu aplikace z menu Aplikace, stiskněte a přidržte aplikaci. kterou chcete přidat.

#### Postup odebrání položky z domovské obrazovky

▶ Domovská obrazovka > stiskněte a přidržte ikonu. kterou chcete odstranit > přetáhněte ii  $d_0$  $\Box$ 

#### Přidání aplikace jako klávesy Rychlá volba

V menu aplikací nebo na domovské obrazovce stiskněte a podržte ikonu aplikace a přetáhněte ji do oblasti klávesy Rychlá volba.

#### Odebrání aplikace z oblasti klávesy Rychlá volba

Stiskněte a podržte požadovanou klávesu rvchlé volby a přetáhněte ji na jkonu

#### POZNÁMKA: **HI Klávesv Aplikace nelze** odebrat

#### Přizpůsobení ikon aplikací na domovské obrazovce

- 1 Stiskněte a podržte ikonu aplikace, dokud se neodemkne ze současné pozice. Potom ji umístěte na obrazovku. V pravém horním rohu aplikace se zobrazí ikona úprav
- 2 Klepněte znovu na ikonu aplikací a vyberte požadovaný design a velikost ikony.
- 3 Klepnutím na možnost OK uložíte změny.

### Návrat k naposledy použitým aplikacím

- Stiskněte a podržte tlačítko <a>
. Na obrazovce se zobrazí překryvné okno obsahující naposledy použité aplikace.
- 2 Klepnutím na ikonu aplikace spusťte aplikaci. Nebo klepněte na ikonu < o pro návrat na předchozí obrazovku

### Panel Oznámení

Oznámení upozorňují na přijetí nových zpráv, události kalendáře a budíky i na probíhající události, například na aktuální hovor

Jakmile je přijato oznámení, zobrazí se v horní části obrazovky příslušná ikona. Ikony oznámení čekajících na

### Domovská obrazovka

vyřízení se zobrazují nalevo, zatímco systémové ikony jako například síla signálu Wi-Fi nebo životnost baterie se zobrazuií napravo.

POZNÁMKA: Dostupné možnosti se mohou lišit v závislosti na regionu nebo poskytovateli služeh

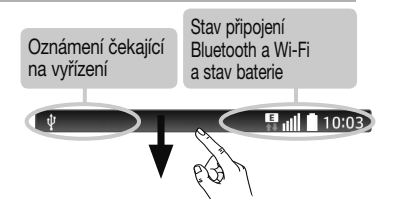

### Otevření panelu oznámení

Panel oznámení otevřete posunutím prstu směrem dolů od panelu oznámení.

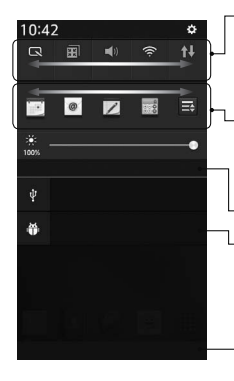

#### Oblast Rychlé přepínání

Klepnutím na jednotlivé klávesy rychlého přepínání je můžete vypnout či zapnout. Stisknutím a podržením klávesy zobrazíte menu nastavení dané tunkce. Další klávesy přepínání zobrazíte přejetím doleva či doprava. Klepnutím na ikonu = můžete odebrat či přidat klávesy nebo změnit jejich uspořádání.

#### **OSlide Aplikace**

Klepnutím na aplikaci QSIide ii otevřete jako malé okno na obrazovce. Klepnutím na jkonu za můžete odebrat či přidat aplikace QSlide nebo změnit jejich uspořádání.

Klepnutím vymažete všechna oznámení.

#### Oznámení

V seznamu jsou zobrazena aktuální oznámení včetně krátkého popisu u každého z nich. Chcete-li oznámení zobrazit, klepněte na ně.

Chcete-li panel oznámení zavřít. klepněte na kartu a přetáhněte ji směrem k hornímu okraji obrazovky

## Domovská obrazovka

### Ikony indikátorů na stavovém řádku

Ikony indikátorů se zobrazují na stavovém řádku v horní části obrazovky a upozorňují na zmeškané hovory, nové zprávy, události kalendáře, stav zařízení a podobně.

Ikony zobrazené v horní části obrazovky poskytují informace o stavu zařízení. Některé z neiběžnějších ikon jsou popsány v níže uvedené tabulce.

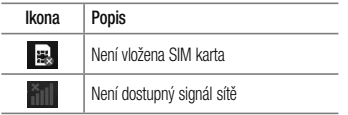

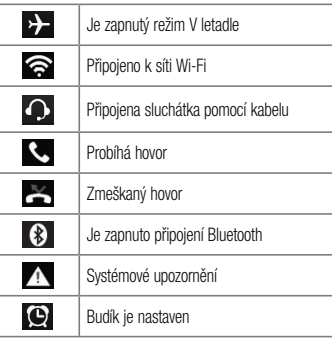

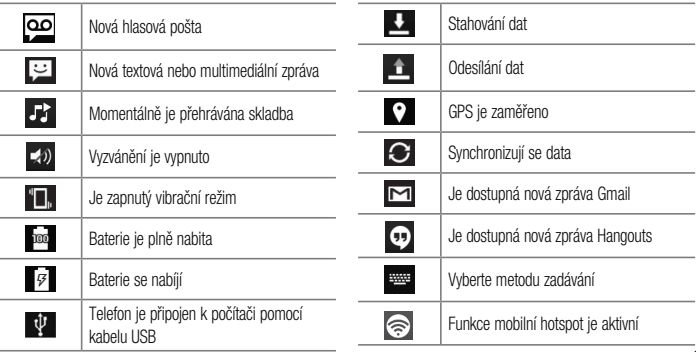

## Domovská obrazovka

**POZNÁMKA**· I Imístění ikon na stavovém řádku se může lišit v závislosti na jednotlivých funkcích nebo službách

### Klávesnice na obrazovce

Pomocí klávesnice na obrazovce můžete zadávat text Klávesnice na obrazovce se automaticky zobrazí, když je třeba zadat text. Pokud chcete klávesnici zobrazit ručně, stačí klepnout na textové pole, do něhož chcete zadat text

#### Použití klávesnice a zadávání textu

← Po iednom klepnutí napíšete další písmeno jako velké. Dvojí klepnutí nastaví všechna písmena jako velká. ste abc Klepnutím přepnete na klávesnici s číslicemi

#### a symboly.

- Klennutím vložíte mezeru.
- Klepnutím vvtvoříte nový řádek.
- Kleonutím smažete předchozí znak.

## Zadávání písmen s diakritikou

Pokud jako jazyk pro zadávání textu zvolíte francouzštinu nebo španělštinu, můžete zadávat speciální znaky těchto jazyků (např. "á").

Například, pokud chcete zadat znak "á", stiskněte a přidržte klávesu "a", dokud se klávesa zvětšení nezvětší a nezobrazí znaky jiných jazyků.

Poté vyberte požadovaný speciální znak.

# Nastavení účtu Google

Při prvním zapnutí telefonu můžete aktivovat síť, přihlásit se ke svému účtu Google a nastavit používání některých služeb Google.

### Nastavení účtu Google:

- Až vás telefon během nastavení vyzve, přihlaste se k účtu Google. **NFRO**
- $\bullet$  Stiskněte tlačítko  $\iff$  >  $\iff$  > kartu Aplikace > wherte aplikaci Google, například Gmail > zvolte možnost **Nový** a vytvořte nový účet. Máte-li účet Google, klepněte na možnost Existuiící. zadejte e-mailovou adresu a heslo a klepněte ikonu

Po nastavení účtu Google v telefonu se telefon automaticky synchronizuje s webovým účtem služby Google.

Doide k synchronizaci vašich kontaktů, zpráv Gmail. událostí kalendáře a dalších informací z těchto anlikací a služeb na webu s telefonem. (Záleží na nastavení synchronizace.)

Po přihlášení můžete v telefonu používat službu Gmail™ vvužít výhod dalších služeb Google.

# Připojení k sítím a zařízením

## Wi-Fi

Prostřednictvím připojení Wi-Fi můžete použít vysokorychlostní přístup k síti Internet v rámci pokrytí bezdrátového přístupového bodu (AP). Připojení Wi-Fi vám umožní vychutnat si bezdrátový Internet bez dalších noplatků.

## Připojení k sítím Wi-Fi

Chcete-li v telefonu použít síť Wi-Fi, je nutné získat přístup k bezdrátovému přístupovému bodu neboli "hotspotu". Některé přístupové body jsou otevřené a můžete se k nim jednoduše připojit. Jiné jsou skryté nebo isou opatřeny jinými funkcemi zabezpečení, takže telefon je nutné před připojením k nim nakonfigurovat. Pokud funkci Wi-Fi právě nepoužíváte, wpněte ii.

Prodloužíte tak životnost baterie

POZNÁMKA: Pokud se nacházíte mimo oblast pokrytí Wi-Fi nebo nastavíte položku Wi-Fi na možnost VYPNUTO, může vám mobilní operátor účtovat dodatečné poplatky za používání mobilních dat.

### Zapnutí funkce Wi-Fi a připojení k síti Wi-Fi

- Stiskněte tlačítko **COD** > # > kartu Aplikace > Nastavení > kartu Sítě > Wi-Fi
- 2 Nastavte možnost Wi-Fi na hodnotu ZAPNIJTO Funkce se zapne a začne whledávat dostupné sítě Wi-Fi
- 3 Opětovným klepnutím na menu Wi-Fi zobrazíte seznam aktivních sítí Wi-Fi v dosahu
	- · Zabeznečené sítě jsou označeny ikonou zámku
- 4 K síti se připolíte klepnutím na její název.
	- · Je-li síť zabeznečená, zobrazí se výzva k zadání hesla nebo jiných pověření. (Vyžádejte si nodrobnosti od správce sítě.)
- 5 Na stavovém řádku se zobrazí ikony, které indikují stay WiFi

### Bluetooth

Data lze odesílat přes připojení Bluetooth spuštěním odpovídající aplikace, ale nikoli z menu Bluetooth, na rozdíl od většiny ostatních mobilních telefonů.

#### **ΡΩΖΝΑΜΚΑ·**

- · Společnost LG neodpovídá za ztrátu. zadržení nebo zneužití dat odeslaných nebo přijatých prostřednictvím funkce bezdrátového připojení Bluetooth.
- · Zkontroluite také, zda data sdílíte s důvěrvhodnými a řádně zabezpečenými zařízeními Jsou-li mezi zařízeními překážky, provozní vzdálenost se může zmenšit
- · Některá zařízení, zeiména ta, která nebyla testována či schválena společností Bluetooth SIG, nemusí být s vaším zařízením kompatibilní.

# Připojení k sítím a zařízením

#### **Zapnutí funkce Bluetooth a spárování telefonu s jiným zařízením Bluetooth**

Než budete moci své zařízení spojit s jiným zařízení je třeba provést párování.

- Stiskněte tlačítko **in Australie II** > kartu **Aplikace**  $>$  **Nastavení** $>$  kartu **Sítě** $>$  nastavte **Bluetooth** na možnost **ZAPNIJTO**
- 2 Znovu klepněte na menu **Bluetooth**. Zobrazí se možnost zviditelnění telefonu a také možnost hledání zařízení. Nyní zobrazte zařízení v dosahu připojení Bluetooth klepnutím na možnost **Hledat zařízení**.
- 3 7e seznamu vyberte zařízení, s nímž chcete telefon spárovat.

Jakmile doide k úspěšnému spárování, vaše zařízení se připojí ke druhému zařízení

POZNÁMKA: Některá zařízení, zejména sluchátka nebo sady hands-free do automobilu, mají pro Bluetooth daný kód PIN, například 0000. Má-li druhé zařízení kód PIN, budete požádáni o jeho vložení.

#### **Odeslání dat pomocí bezdrátové funkce Bluetooth**

- 1 Vyberte soubor nebo položku, například kontakt. událost kalendáře nebo mediální soubor, z příslušné aplikace nebo ze složky **Stahování**.
- 2 Vyberte možnost odeslání dat prostřednictvím připoiení Bluetooth

POZNÁMKA: Postup výběru určité možnosti se může lišit podle typu dat.

3 Vyhledeite zařízení se zapnutou funkcí Bluetooth a proveďte spárování.

#### Přijetí dat prostřednictvím bezdrátové funkce Rluetooth

- 1 Stiskněte tlačítko **CIV > III** > kartu Aplikace > Nastavení > kartu Sítě > nastavte Bluetooth na možnost **7APNUTO**
- 2 Znovu klepněte na menu Bluetooth a zaškrtnutím políčka v horní části obrazovky umožněte zviditelnění vašeho telefonu na jiných zařízeních.

POZNÁMKA: Pokud chcete vybrat dobu, po kterou bude zařízení viditelné, klepněte na možnost  $\boxed{\equiv}$  > Vypršení času viditelnosti. 3 Zvolením možnosti Přiimout potvrďte. že si přejete přiimout data z daného zařízení.

### Sdílení datového připojení telefonu

Není-li k dispozici bezdrátové připojení, mohou se vám hodit funkce USB tethering nebo přenosný hotspot Wi-Fi. Mobilní datové připojení telefonu lze sdílet s jedním počítačem pomocí kabelu USB (USB tethering). Datové připojení telefonu lze rovněž sdílet s více zařízeními najednou přepnutím telefonu do režimu Přenosný hotspot Wi-Fi

Pokud telefon sdílí datové připojení, ve stavovém řádku je zobrazena ikona spolu s oznámením v oznamovací liště. Nejnovější informace o funkcích Tethering a Přenosné hotspoty včetně podporovaných operačních systémů

# Připojení k sítím a zařízením

a dalších podrobností naleznete na stránkách http://www.android.com/tether.

#### **Chcete-li sdílet datové připojení telefonu jako přenosný hotspot Wi-Fi**

- Stisknutím tlačítek **in Aplikace**  $>$  kartu **Nastavení > kartu Sítě** > Tethering & Sítě > Wi-Fi hotspot aktivuite funkci
- 2 Zadeite heslo a klikněte na možnost **Uložit**.

TIP! Používáte-li na počítači systém Windows 7 nebo některou z aktuálních distribucí systému Linux (např. Ubuntu), obvykle není třeba provádět žádná zvláštní opatření pro sdílení připojení k internetu s počítačem (tethering). Pokud však používáte starší verzi systému Windows nebo jiný operační systém, může být nezbytné provést jistá opatření, aby došlo k navázání síťového připojení přes rozhraní USB. Nejnovější informace o operačních systémech s podporou sdílení připojení k internetu přes USB (tethering) a způsobu konfigurace naleznete na stránkách http://www.android.com/tether.

#### Chcete-li přejmenovat nebo zabezpečit svůj přenosný hotspot

Síť Wi-Fi telefonu můžete přejmenovat (SSID) a zabezpečit

- Stiskněte tlačítko **COD** > **Hil** > kartu Aplikace > Nastavení > kartu Sítě> Tethering & Sítě > Wi-Fi hotspot.
- 2 Klepněte na možnost Nastavení přístupového hodu Wi-Fi
	- · Zobrazí se dialogové okno Nastavení přístupového bodu Wi-Fi.
	- · Můžete změnit Identifikátor SSID sítě (iméno) zobrazovaný zařízením při vyhledávání sítí Wi-Fi.
	- · Můžete také klepnout na menu Zabezpečení

a nakonfigurovat síť se zabezpečením WPA2 (Wi-Fi Protected Access 2) pomocí předsdíleného klíče (PSK).

- Pokud stisknete možnost zabezpečení WPA2 PSK, doplní se do dialogového okna Nastavení přístupového bodu Wi-Fi pole pro heslo. Pokud zadáte heslo, budete muset toto heslo zadat i při připojování k hotspotu telefonu pomocí počítače či jiného zařízení. Můžete stisknout možnost Otevřená v menu Zabezpečení a odebrat zabezpečení své sítě Wi-Fi.
- 3 Klepněte na možnost Uložit.

# Připojení k sítím a zařízením

UPOZORNĚNÍ! Pokud nastavíte možnost zabezpečení Otevřít, nemůžete zabránit neautorizovanému používání online služeb jinými osobami a mohou vám být účtovány další poplatky. Chcete-li zabránit neautorizovanému používání, doporučujeme vám ponechat možnost zabezpečení aktivovanou.

### Wi-Fi Direct

Funkce Wi-Fi Direct podporuje přímé propojení zařízení s podporou Wi-Fi bez přístupového bodu. Vzhledem k wsokým nárokům na baterie funkce Wi-Fi Direct doporučujeme při jejím využívání připojit telefon k síťové zásuvce. Neiprve zkontroluite síť Wi-Fi a Wi-Fi Direct a ověřte si. že jsou uživatelé připojení ke stejné síti.

### Připojení k počítači prostřednictvím kabelu USB

Zijstěte, jak vaše zařízení připojit k počítači pomocí kabelu USB v režimech připojení USB.

#### **Přenos hudby, fotografií a videa pomocí režimu hromadného úložiště USB**

- Připoite telefon k počítači pomocí kabelu USB.
- 2 Pokud iste do počítače nenainstalovali ovladač I G Android Platform, je nutné změnit nastavení ručně. Vyberte možnost Systémová nastavení  $>$  kartu Obecné > Připojení k PC > Vyberte způsob připojení USB, poté wberte možnost

#### Synchronizace médií (MTP).

3 Nyní si můžete v počítači prohlédnout obsah velkokapacitního paměťového zařízení a přenést soubory.

### Synchronizace s programem Windows Media Player Ulistěte se, že je program Windows Media Player

nainstalován v počítači

- 1 Pomocí kabelu USB připojte telefon k počítači s nainstalovaným programem Windows Media Player.
- 2 Zvolte možnost Synchronizace médií (MTP). Po připojení se na počítači zobrazí překryvné okno.
- 3 Otevřete program Windows Media Player a synchronizuite hudební soubory.
- 4 V překrvyném okně upravte nebo do něi zadejte název svého zařízení (pokud je to nutné).
- 5 Požadované hudební soubory vyberte a přetáhněte na seznam pro svnchronizaci.
- 6 Soust'te synchronizaci.
- Při synchronizaci s programem Windows Media Player je nutné splnit následující požadavky.

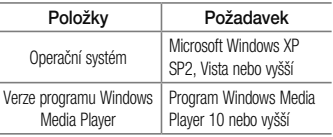

# Hovory

## Hskutečnění hovoru

- Klepnutím na ikonu < otevřete klávesnici.
- 2 Pomocí klávesnice zadejte číslo. Číslici smažete klepnutím na ikonu
- 3 Klepnutím na ikonu k zahájíte hovor.
- 4 Hovor ukončíte klepnutím na ikonu Konec

TIP! Chcete-li zadat symbol ...+" při vytáčení mezinárodních hovorů, stiskněte a přidržte klávesu  $\boxed{0+}$ 

# Volání kontaktů

- Klennutím na ikonu **14.** otevřete kontakty.
- 2 Procházeite seznamem kontaktů nebo klepněte na klávesu Vyhledat kontakty a zadejte první písmeno

(písmena) kontaktu, kterému chcete zavolat,

3 V seznamu klepněte na ... kterému chcete volat.

## Příjem a odmítnutí hovoru

Je-li telefon při příchozím hovoru uzamčen. Přiimout jej posunutím ikony (s.) v iakémkoli směru. Posunutím ikony v jakémkoli směru hovor Odmítnout

Posunutím ikony Odmítnout pomocí zprávy v jakémkoli směru můžete odeslat zprávu.

### TIP! Odmítnout pomocí zprávy

Pomocí této funkce můžete rychle odeslat zprávu. Tato funkce je užitečná, pokud potřebujete během schůzky odmítnout hovor pomocí zprávy.

## Úprava hlasitosti hovoru

Chcete-li v průběhu hovoru upravit jeho hlasitost, použijte klávesy pro zvýšení a snížení hlasitosti na levé straně telefonu

### Uskutečnění druhého hovoru

- 1 Během prvního hovoru klepněte na tlačítko  $\equiv$   $\ge$ Přidat hovor a vytočte číslo. Můžete také zobrazit seznam naposledy wtočených čísel klepnutím na  $\frac{1}{2}$  nebo whiedat kontakty klepnutím na ikonu a výběrem kontaktu, kterému chcete zavolat
- 2 Klepnutím na ikonu **koluskutečněte hovor.**
- 3 Oba hovory budou zobrazeny na obrazovce pro volání. První hovor bude uzamčen a přidržen.
- 4 Klepnutím na zobrazené číslo přepnete mezi hovory. Nebo můžete klepnutím na jkonu **KN Spojit hovory** zahájit konferenční hovor.
- 5 Chcete-li ukončit aktivní hovor, klepněte na možnost Konec nebo stiskněte tlačítko <a>
stáhněte oznamovací lištu dolů a vyberte ikonu Ukončit  $h_{\text{avor}}$

POZNÁMKA: Každý hovor, který uskutečníte. bude zpoplatněn.

### Zobrazení záznamů hovorů

Na domovské obrazovce klepněte na ikonu <a><a> a zvolte kartu Historie hovorů

Zobrazí se úplný seznam všech uskutečněných, přijatých

# Hovory

a zmeškaných hovorů.

#### TIPI

- · Klepnutím na libovolnou položku záznamu hovorů můžete zobrazit datum, čas a délku trvání hovoru
- Klepnutím na tlačítko = a následně na možnost Smazat vše smažete všechny zaznamenané položky.

### Nastavení hovorů

Můžete nakonfigurovat nastavení telefonních hovorů, jako je například přesměrování hovorů, i další speciální funkce poskytované operátorem.

- Na domovské obrazovce klepněte na ikonu
- 2 Klenněte na možnost $\Box$
- 3 Klepněte na možnost Nastavení hovorů a zvolte možnosti, které chcete upravit.

# Kontakty

Do telefonu můžete přidávat kontakty a synchronizovat je s kontakty v účtu Google nebo jiných účtech, které podporují svnchronizaci kontaktů.

# Hledání kontaktu

- Kleonutím na ikonu La otevřete kontakty.
- 2 Klepněte na klávesu Vyhledat kontakty a pomocí klávesnice zadejte iméno kontaktu.

## Přidání nového kontaktu

- 1 Klepněte na ikonu k zadejte číslo nového kontaktu a klepněte na tlačítko (=). Klepněte na možnost Přidat do kontaktů > Nový kontakt.
- 2 Chcete-li k novému kontaktu přidat obrázek, klepněte na oblast obrázků. Vyberte z možností Pořídit snímek. Vybrat

#### z galerie

- 3 Klennutím na ikonu vyberte tvo kontaktu.
- Klepněte na kategorii kontaktních údajů a zadejte údaie kontaktu.
- 5 Klepněte na možnost Uložit.

# Oblíbené kontaktv

Často volané kontakty můžete přidat mezi oblíbené.

#### Přidání kontaktu do seznamu oblíbených

- Klennutím na ikonu **14** otevřete kontakty.
- Klepnutím na kontakt zobrazte jeho podrobnosti. 2
- 3 Klepněte na symbol hvězdičky napravo od iména kontaktu. Hvězdička se začne zbarvovat žlutě

# Kontaktv

#### Odebrání kontaktu ze seznamu oblíbených

- Klepnutím na ikonu **1** otevřete kontakty.
- 2 Klepněte na kartu z a zvolením kontaktu si zobrazte jeho podrobnosti.
- 3 Klepněte na symbol hvězdičky umístěné v rohu voravo od iména kontaktu. Hvězdička se zbarví šedě a kontakt bude odebrán z oblíbených.

# Vytvoření skupiny

- Klennutím na ikonu **A** otevřete kontakty.
- 2 Klepněte na možnost Skupiny a poté klepněte na tlačítko (=), Vyberte možnost Nová skupina.
- 3 Zadejte název pro novou skupinu. Nově vytvořené skupině můžete také přiřadit vyzváněcí tón.
- Klepnutím na možnost **Uložit** novou skupinu uložíte.

POZNÁMKA: Kontakty přidělené určité skupině se zachovají i po vymazání této skupiny. Zůstanou v kontaktech.

# Zprávy

Telefon obsahuje možnosti zpráv SMS a MMS v jedné intuitivní a snadno použitelné nabídce.

UPOZORNĚNÍ: Zpráva LG musí být nastavena jako výchozí aplikace SMS. V opačném případě mohou být některé funkce zpráv omezeny.

## Odeslání zprávy

- 1 Klepněte na ikonu e na domovské obrazovce a poté klepnutím na ikonu **IZI** otevřete prázdnou zprávu.
- 2 Do pole Na zadeite iméno kontaktu nebo číslo kontaktu. Během zadávání iména kontaktu se budou zobrazovat odpovídající kontakty. Navrhovaného

příjemce můžete wbrat klepnutím na jeho iméno. Můžete přidat více než jeden kontakt.

POZNÁMKA: Bude vám účtována textová zpráva pro každou osobu, které zprávu odešlete.

- 3 Klepněte na pole Napsat zprávu a začněte psát.
- 4 Klepnutím na tlačítko  $\equiv$  otevřete menu Možnosti. Zvolte některou z následujících možností: **Rychlá zpráva, Vložit smajlík, Plánování odesílání, Přidat předmět**Bů**Zrušit.**

TIP! Můžete klepnout na ikonu | a připojit ke zprávě soubor, který chcete sdílet.

# Posílání zpráv

- Klepnutím na Odeslat odešlete zprávu.
- 6 Na této obrazovce se budou zobrazovat odpovědí. Při zobrazení a odesílání dalších navazujících zpráv se ze zpráv vytvoří konverzace.

# **AVAROVÁNÍ**

- · Omezení na 160 znaků se může v různých zemích lišit v závislosti na použitém jazyce a způsobu kódování zprávy SMS.
- · Pokud do zprávy SMS přidáte obrázek. videozáznam nebo zvukový soubor, automaticky se převede na zprávu MMS a bude příslušným způsobem zpoplatněna.

### Strukturovaná schránka

Zprávy (SMS, MMS) psané jiné osobě lze zobrazit v chronologickém pořadí, abyste měli k dispozici přehled konverzace

### Změna nastavení zpráv

Nastavení zpráv v telefonu je předdefinováno tak, abyste mohli zprávy okamžitě začít posílat. Nastavení můžete změnit podle vašich potřeb.

· Klepněte na jkonu Zprávy na domovské obrazovce. notom klepněte na ikonu = a následně na možnost Nastavení.

# E-mail

Pomocí aplikace F-mail můžete číst e-maily ze služeb. jako je například Gmail. Aplikace E-mail podporuje následuiící tvov účtů: POP3. IMAP a Exchange. Potřebná nastavení účtu vám sdělí váš poskytovatel e-mailových služeb nebo správce systému.

### Správa e-mailového účtu

Při prvním otevření aplikace E-mail se otevře průvodce nastavením, který vám pomůže nastavit e-mailový účet. Jakmile provedete počáteční nastavení, zobrazí aplikace E-mail vaši přijatou poštu.

#### Přidání dalšího e-mailového účtu:

• Stiskněte tlačítko  $\Box$  >  $\boxplus$  > kartu Aplikace > **E-mail** > klepněte na tlačítko  $\boxed{\equiv}$  > **Nastavení** >

### Přidat účet

#### Změna nastavení e-mailového účtu:

• Stiskněte tlačítko  $\implies$   $\mathbb{H}$  > kartu Aplikace > E-mail > klepněte na tlačítko = > Nastavení > Ohecná nastavení

#### Smazání e-mailového účtu:

• Stiskněte tlačítko  $\sum$  >  $\equiv$  > kartu Aplikace > **E-mail** > klepněte na tlačítko  $\left[ \equiv \right]$  > **Nastavení** > klepněte na tlačítko  $\equiv$  > **Odebrat účet** > Vyberte účet, který chcete smazat >  $O$ debrat > vyberte možnost Ano

### Práce se složkami účtů

Stiskněte tlačítko  $\implies$  = Film > kartu Aplikace >

## E-mail

**E-mail** > klepněte na tlačítko  $\equiv$  a wherte možnost Složkv

U každého účtu existuje složka Přijaté. Zprávy k odeslání. Odeslané a Koncepty, Podle toho, které funkce podporuje váš poskytovatel účtu. můžete mít k dispozici další složky.

### Napsání a odeslání e-mailu

#### Napsání a odeslání zprávy

1 V aplikaci E-mail klepněte na ikonu

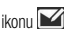

- 2 Zadeite adresu zamýšleného příjemce zprávy. Při zadávání textu se budou nabízet odpovídající adresy ze seznamu Kontakty. Jednotlivé adresv odděluite středníkem
- 3 Klepněte na ikonu (=), chcete-li přidat možnost

Kopii/Skrytou kopii, a klepnutím na ikonu připoite případné soubory.

- Zadeite text zprávy.
- 5 Klepněte na možnost

TIP! Jakmile se ve složce Přijaté objeví nový e-mail, budete upozornění zvukem nebo vibrací

# Fotoaparát

Pokud chcete otevřít aplikaci Fotoanarát, stiskněte tlačítko  $\overline{\phantom{m}}$  >  $\overline{\phantom{m}}$  >tabulku Aplikace > Seznámení s hledáčkem

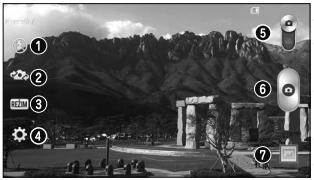

POZNÁMKA: Před pořízením snímků zkontroluite, zda je objektiv fotoaparátu čistý.

Blesk – Vyberte z možností Vyp. 3, Zap. \$, Autom. \$ Přepnout fotoaparát – přepne mezi zadním a předním obiektivem fotoaparátu.

Režim snímání – Ize volit z možností Normální. Panorama. Sekvence nebo Sport.

Nastavení - klepnutím na tuto ikonu otevřete menu nastavení. Režim videokamery – klepnutím na tuto ikonu a jejím

posunutím dolů přepnete do režimu videokamery.

**O** Tlačítko pro pořízení fotografie

Galerie – klepnutím zobrazíte naposledy pořízenou fotografii. Umožňuje získat přístup ke galerii a zobrazit fotografie, které bvly uloženy v režimu fotoaparátu.

## Fotoaparát

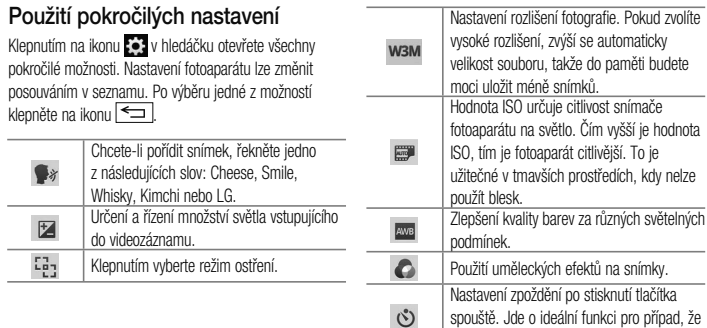

spouště. Jde o ideální funkci pro případ, že chcete být na fotografii zachyceni.

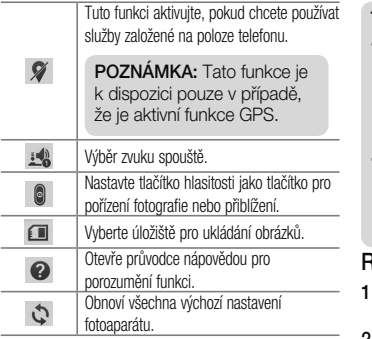

#### **TIPI**

- · Po ukončení režimu fotoanarátu se obnoví výchozí hodnoty některých nastavení. například vyvážení bílé, barevný efekt. časovač nebo režim fotografování. Před pořízením další fotografie je zkontroluite.
- · Menu nastavení překrývá obrazovku hledáčku, takže pokud změníte složky barvy nebo kvalitu fotografie, uvidíte náhled snímku se změnami za menu Nastavení

## Rychlé pořízení fotografie

- Otevřete aplikaci Fotoaparát a namiřte objektiv na předmět, který chcete vyfotografovat.
- 2 Uprostřed obrazovky hledáčku se obieví pole

## Fotoaparát

zaostření, Jestliže chcete zaostřit na konkrétní místo poklepejte na příslušnou oblast na obrazovce.

- 3 Když nole ostření zezelená fotoanarát je zaostřený na předmět.
- Klepnutím na ikonu · pořídíte fotografii.

## Po pořízení fotografie

Chcete-li zobrazit naposledy pořízenou fotografii, klepněte na miniaturu snímku v dolní části obrazovky fotoaparátu.

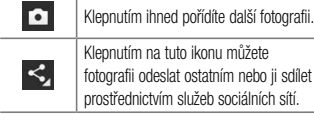

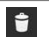

Klepnutím fotografii smažete.

TIP! Pokud máte účet v síti SNS propojený se svým telefonem, můžete sdílet fotografii s komunitou SNS

POZNÁMKA: Stahování zpráv MMS při roamingu může být dále zpoplatněno.

#### Klepnutím na tlačítko  $\equiv$  otevřete všechny pokročilé možnosti.

Nastavit obrázek jako - klepnutím na tuto možnost použijete fotografii jako Fotografie kontaktu. Tapeta výchozí obrazovky. Tapeta uzamčené obrazovky.

#### Tapeta.

Přesun. – klepnutím na tuto možnost přesunete fotografii na jiné místo

Kopírovat - na tuto možnost klepněte, jestliže chcete vybranou fotografii zkopírovat a uložit ji do jiného alba.

Kopírovat do CLIPTRAYe - klepnutím na tuto možnost fotografii zkopínujete a uložíte do aplikace Clip Trav.

Přeimenovat - na tuto možnost klepněte, chcete-li upravit název vybraného snímku.

Otočit doleva/doprava - slouží k otočení snímku doleva nebo doprava.

Oříznout - umožňuje oříznutí fotografie. Pohybem prstu po obrazovce vyberte oblast, kterou chcete oříznout. Upravit - umožňuje zobrazit a upravit fotografii.

Prezentace - automaticky přehraje snímky v aktuální složce, jeden po druhém.

Přidat umístění - slouží k přidání informací o umístění Podrobnosti - zde získáte další informace o souboru.

### V Galerii

Klenněte na ikonu **Calerie** 

- Chcete-li zobrazit více fotografií, procházeite je vlevo nebo voravo.
- Chcete-li snímek přiblížit nebo oddálit, dvakrát klepněte na obrazovku, nebo na obrazovku položte dva prstv a roztáhněte je od sebe (přiblížením prstů k sobě snímek zmenšíte).

## Videokamera

### Seznámení s hledáčkem

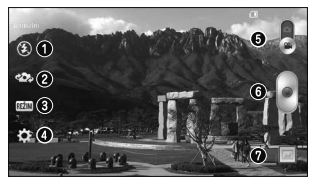

TIP! Při nahrávání videa položte dva prsty na obrazovku a jejich sevřením aktivujte funkci přiblížení.

**Blesk** – Wherte z možností Vyp. **3.** Zap.  $\blacktriangleright$  Autom.  $\sharp$ <sup>A</sup>. **Přepnout fotoaparát** – přepne mezi zadním a předním obiektivem fotoaparátu.

**Režim nahrávání** – wherte z možností **Normální** nebo **Živý efekt.**

- *C***D** Nastavení klepnutím na tuto ikonu otevřete menu nastavení
- **Režim fotoaparátu** klepnutím na tuto ikonu a jejím posunutím nahoru přepnete do režimu fotoaparátu.
- **Zahájit nahrávání**
- **Galerie** klepnutím na tuto ikonu zobrazíte naposledy nahrané video. Umožňuje získat přístup ke galerii a zobrazit videa v režimu videa

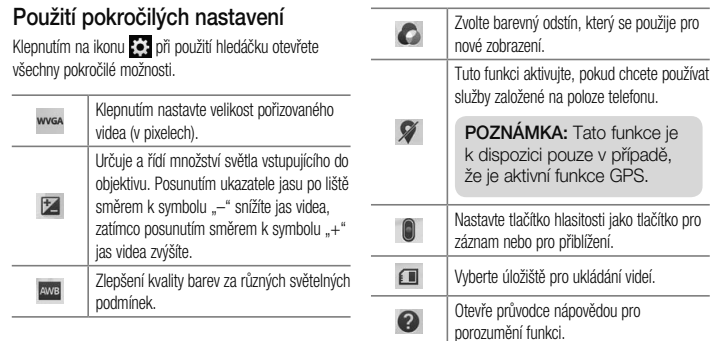

## Videokamera

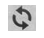

Obnoví všechna výchozí nastavení fotoaparátu

## Rychlé pořízení videozáznamu

- Otevřete aplikaci Fotoaparát a posuřite tlačítko Režimu videokamerv.
- 2 Na obrazovce se zobrazí hledáček videokamery.
- 3 Držte telefon a zaměřte objektiv na předmět, který chcete nahrát na video
- Klepnutím na ikonu · spustíte nahrávání. 4
- V levém horním rohu hledáčku se zobrazí červená kontrolka s časovačem, jenž ukazuje délku videa.
- 6 Nahrávání ukončíte klepnutím na ikonu obrazovce

### TIPI

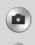

- Klepnutím pořídíte snímek během záznamu videa
- Klepnutím pozastavíte záznam videa.

## Po nahrání videa

Chcete-li zobrazit naposledy pořízené video, klepněte v hledáčku na miniaturu videa v dolní části obrazovky.

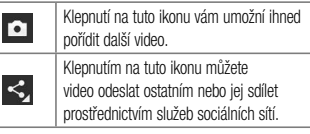
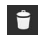

Klepnutím video vymažete.

POZNÁMKA: Stahování zpráv MMS při roamingu může být dále zpoplatněno.

# V Galerii

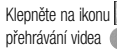

Klepněte na ikonu **Galerie**. Klepnutím na ikonu přehrávání videa  $\bullet$  spustíte přehrávání videa.

# **Funkce**

# **Režim Host**

Jestliže potřebujete ochránit své soukromí nebo omezit vašim dětem přístup k některým aplikacím, můžete použít režim Host

Při zapůjčení vašeho telefonu ostatním můžete omezit anlikace, které se mají zobrazovat

Nastavte režim Host předem a upravte jednotlivé možnosti

POZNÁMKA: Pro použití režimu Host by mělo být předem nastaveno bezpečnostní gesto.

- Stiskněte tlačítko **Callet Anglické Kartu Aplikace** > Nastavení > kartu Obecné > Režim Host
- 2 Kleonutím na vvoínač Režim Host **o D**zapnete tento režim

# **Funkce Knock Code**

Když je obrazovka vypnutá, můžete ji odemknout klepnutím na správnou plochu a sekvenci. Zapnutí funkce Knock Code

- 1 Stiskněte tlačítko  $\sum$  > # > kartu Aplikace > Nastavení > kartu Displei > Uzamknout obrazovku > Vyberte zámek obrazovky > Knock Aho.
- 2 Otevře se obrazovka, která vás provede výběrem sekvence pro odemčení obrazovky. Je nutné vytvořit zálohu PIN jako bezpečnostní opatření pro případ. že byste sekvenci pro odemčení obrazovky zapomněli.

### Zapnout obrazovku

Obrazovku je možné jednoduše vypnout/zapnout dvojitým klepnutím.

#### Aktivace funkce Zapnout obrazovku

1 Stiskněte tlačítko  $\sum$  >  $\lim$  > kartu Aplikace > Nastavení > kartu Obecné > Gesta

2 Zaškrtněte možnost Obrazovka zapnutá/Vvpnuto. Chcete-li obrazovku odemknout, rychle dvakrát klepněte na střed obrazovky. Chcete-li obrazovku zamknout. dvakrát klepněte na stavový řádek na kterékoli obrazovce (s výjimkou hledáčku fotoaparátu) nebo na prázdný prostor na domovské obrazovce.

POZNÁMKA: Při zapínání obrazovky dbejte na to, abyste nezakryli snímač blízkosti. Tím by došlo k wpnutí obrazovky okamžitě po jejím zapnutí, aby se zabránilo náhodnému zapnutí v kapse nebo batohu.

### Plug and Pop

Funkce Plug and Pop umožňuje rychlý výběr aplikací při zapojení sluchátek.

- Zapoite sluchátka.
- 2 Zobrazí se panel aplikací, kde si můžete vybrat aplikaci. kterou chcete spustit.

# Funkce

POZNÁMKA: Můžete upravovat aplikace, které se mají na panelu zobrazovat, a také nastavit možnost nezobrazovat panel aplikací.

 $\triangleright$  Stiskněte tlačítko  $\triangleright$   $\triangleright$   $\preccurlyeq$   $\preccurlyeq$   $\preccurlyeq$   $\preccurlyeq$   $\preccurlyeq$   $\preccurlyeq$ **Aplikace > Nastavení > kartu Obecné > PříslušenstvíSluchátka Plug & Pop**

### **QuickMemo**

Funkce **QuickMemo** umožní wtvářet poznámky a pořizovat snímky obrazovky. Pomocí funkce QuickMemo můžete pořizovat snímky obrazovek, kreslit na ně a sdílet ie s rodinou a přáteli.

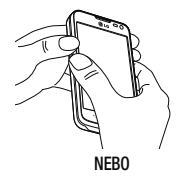

Současným stisknutím tlačítek pro zvýšení  $\mathbf{1}$ a snížení hlasitosti na jednu sekundu vstupte na obrazovku funkce QuickMemo na obrazovce. kterou chcete zachytit.

#### **NFRO**

Dotkněte se stavového řádku, posuňte jej směrem dolů a klepněte na ikonu

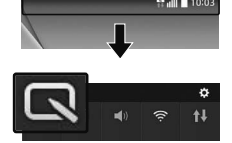

# Funkce

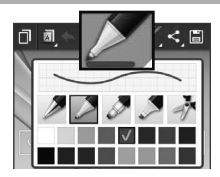

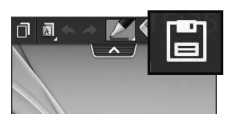

2 Vyberte si požadovanou možnost menu z položek Tvp pera. Barva. Guma a wtvořte poznámku.

3 V menu Upravit klepněte na ikonu i a uložte poznámku s aktuální obrazovkou. Chcete-li v kterémkoli okamžiku funkci QuickMemo ukončit. klikněte na ikonu

POZNÁMKA: Při používání funkce QuickMemo použijte špičku prstu. Nepoužívejte nehet.

### Používání možností funkce QuickMemo

Při používání funkce QuickMemo lze snadno využít možnosti funkce QuickMenu

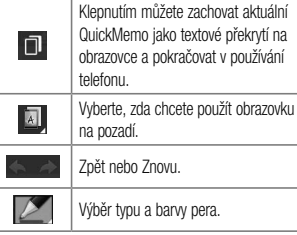

### Odstranění vytvořené poznámky

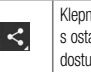

Klennutím na ikonu sdílejte noznámku s ostatními prostřednictvím libovolné dostupné aplikace.

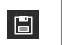

Uložení poznámky s aktuální obrazovkou ve složce Galerie

### Prohlížení uložení poznámky QuickMemo

Klepněte na možnost Galerie a wberte album QuickMemo

# OSlide

Na kterékoli obrazovce můžete vyvolat poznámkový blok, kalendář a další funkce jako okno uvnitř obrazovky.

# **Funkce**

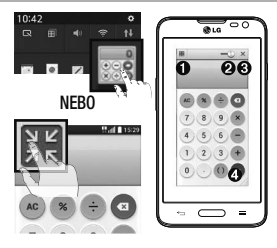

Klepnutím ukončíte funkci QSlide  $\frac{1}{k}$ a vrátíte se do režimu zobrazení na celou obrazovku

Klepnutím upravíte průhlednost.

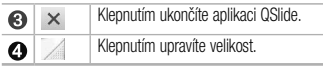

- 1 Stiskněte stavový řádek a stáhněte jej dolů > klepněte na OSlide Aplikace, nebo při používání aplikace, která podporuje funkci QSIjde, klepněte na ikonu **NE**. Funkce bude na vaší obrazovce neustále zobrazena jako malé okno.
- 2 Můžete volat, procházet web nebo zvolit další možnosti telefonu. Můžete také vvužít a klepnout na obrazovku pod malými okny, pokud není ukazatel průhlednosti nastavený na maximum (C)

POZNÁMKA: Aplikace OSlide podporuje souběžně neivýše dvě okna.

# Multimédia

### Galerie

Po otevření aplikace Galerie můžete prohlížet alba svých snímků a videí

1 Stiskněte tlačítko – > # > kartu Aplikace  $\sim$  Galerie

Galerie vám umožňuje spravovat a sdílet všechny vaše obrázkové soubory a videosoubory.

# POZNÁMKA·

- · Některé formáty souborů nejsou y závislosti na softwaru instalovaném na zařízení podporovány.
- · Některé soubory nemusí být přehrány správně, v závislosti na tom, jak jsou kódovány.

# Prohlížení obrázků

Spuštěním aplikace Galerie zobrazíte dostupné složky. Jestliže jiná aplikace, jako například F-mail, uloží obrázek. je pro uložení tohoto obrázku automaticky vytvořena složka pro stahování. Stejně tak i pořízení snímku obrazovky automaticky vytvoří složku Snímky obrazovky. Vyberte složku, kterou chcete otevřít. Obrázky isou ve složce seřazeny podle data vytvoření. Výběrem obrázku jej zobrazíte na celou obrazovku. Chcete-li zobrazit předchozí nebo následující obrázek. procházeite seznam doleva nebo doprava.

#### Přiblížení a oddálení

Pro přiblížení obrázku vvužiite jeden z následujících nostunů:

# Multimédia

- · Obrázek přiblížíte dvojitým klepnutím kdekoli na obrazovce
- · Přiblížení dosáhnete také roztažením dvou prstů od sehe na kterémkoli místě. Chcete-li obrázek oddálit sevřete prstv k sobě, nebo dvakrát klepněte pro návrat. Přehrávání videí

U každého video souboru je v náhledu zobrazena ikona . Vyberte video, které chcete sledovat, a klepněte na ikonu (Contactor). Spustí se aplikace Videa.

# Úpravy fotografií

Při prohlížení fotografie klepněte na ikonu  $\equiv$ ) Upravit.

### Smazání fotografií/videí

Použiite jeden z následujících postupů:

- Ve složce klepněte na ikonu  $\Box$  a zaškrtnutím vyberte fotografie či videa. Poté klepněte na možnost Smazat
- Při prohlížení fotografie klepněte na ikonu

# Nastavit jako tapetu

Při prohlížení fotografie klepněte na tlačítko (=) Nastavit obrázek jako a nastavte obrázek jako tapetu nebo jej přiřaďte ke kontaktu.

#### **ΡΩΖΝΑΜΚΑ·**

- · Některé formáty souborů nejsou v závislosti na softwaru zařízení podporovány.
- · Pokud velikost souboru přesahuje dostupnou paměť, může při otevření souborů doiít k chybě.

# Video

Váš telefon je vybaven integrovaným hudebním přehrávačem, jenž umožňuje přehrávat všechna vaše oblíbená videa. Přehrávač videa spustíte stisknutím ikony > karty Aplikace > Video.

# Přehrávání videa

- 1 Stiskněte ikonu **III > kartu Aplikace > Video**
- 2 Vyberte video. které chcete sledovat.

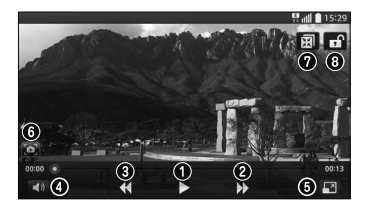

# Multimédia

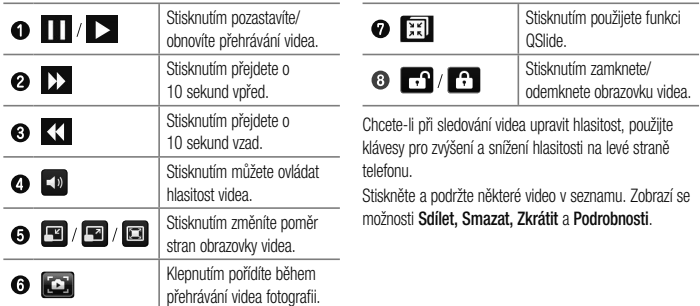

### Hudba

Váš telefon je vybaven integrovaným hudebním přehrávačem, jenž vám umožňuje přehrávat všechny vaše oblíbené skladby. Hudební přehrávač spustíte stisknutím tlačítka  $\implies$  >  $\frac{1}{100}$  > kartu Aplikace > Hudba. Přehrání skladby

- 1 Stiskněte tlačítko > # > kartu Aplikace  $>$  Hudha
- 2 Klepněte na možnost Skladby.
- 3 Vyberte skladbu, kterou chcete přehrát.

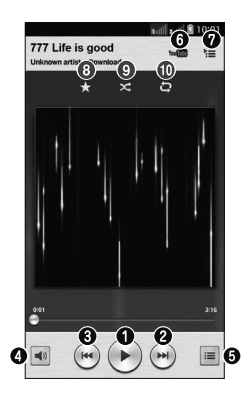

# Multimédia

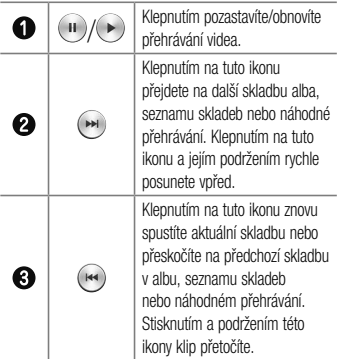

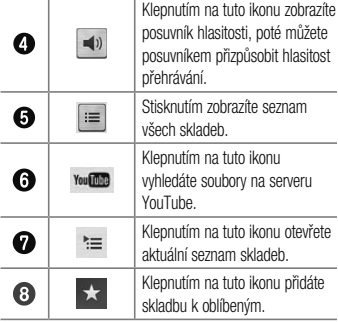

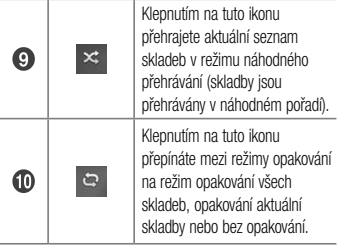

Chcete-li změnit hlasitost při poslechu hudby, použiite klávesy pro zvýšení a snížení hlasitosti na levé straně telefonu

Dlouze stiskněte některou skladbu ze seznamu. Zobrazí

se možnosti Přehrát. Přidat k seznamu skladeb. Sdílet. Nastavit jako vyzvánění. Smazat. Detaily a Hledat

#### Přidání hudebních souborů do telefonu

Neiprve přeneste hudební soubory do telefonu:

- · Přeneste hudbu pomocí funkce Synchronizace médií (MTP).
- · Stáhněte ji z bezdrátového webu.
- · Synchronizuite telefon s počítačem.
- · Přiiměte soubory prostřednictvím připojení Bluetooth.

# Multimédia

### Přenos hudby pomocí funkce Synchronizace médií (MTP)

- Připoite telefon k počítači pomocí kabelu USB.
- 2 7volte možnost **Synchronizace médií (MTP)**. Váš telefon se na počítači zobrazí jako další pevný disk Klikněte na disk a zobrazte jej. Zkopírujte soubory z počítače do složky na jednotce.

### POZNÁMKA:

- t Některé formáty souborů nejsou v závislosti na softwaru zařízení podporovány.
- Pokud velikost souboru přesahuje dostupnou paměť, může při otevření souborů dojít k chybě.

• Autorská práva k hudebním souborům mohou být chráněna mezinárodními smlouvami a národními autorskými zákony. Z tohoto důvodu je možné, že bude nutné získat oprávnění nebo licenci, aby bylo možné hudbu reprodukovat nebo kopírovat. V některých zemích zakazují národní zákony kopírování materiálů chráněných autorským zákonem pro vlastní potřebu. Před stažením nebo kopírováním souboru se seznamte se zákony dané země, které by se na používání takového materiálu mohly vztahovat.

### FM rádio

Telefon je vybaven integrovaným rádiem FM, takže si můžete naladit své oblíbené stanice a poslouchat je na cestách

POZNÁMKA: Abyste mohli poslouchat rádio, je nutné mít připojená sluchátka. Sluchátka připojte do konektoru pro sluchátka.

# **Nástroje**

### Nastavení budíku

- Stiskněte tlačítko **in Aplikace** > **Hilbsurger** > kartu Aplikace  $>$  Budík/Hodiny  $>$   $+$
- 2 Po nastavení času vás telefon upozorní, kolik času zbývá do spuštění budíku.
- 3 Nastavte položky Opakovat. Doba trvání **odložení Vibrace Tón budíku, Hlasitost budíku, Automatický spouštěč aplikace, Zamknutí skládačkou**B**Poznámka**
- 4 Klepněte na možnost **Uložit**

POZNÁMKA: Pokud chcete změnit nastavení budíku, klepněte na obrazovce se seznamem budíků na klávesu Menu  $\equiv$  a wberte možnost Nastavení.

# Používání kalkulačky

- 1 Stiskněte tlačítko **Carl Australie II** > kartu Aplikace **Kalkulačka**
- 2 Klepnutím na číselné klávesv zadáte čísla.
- 3 U jednoduchých výpočtů klepněte na funkci, kterou chcete provést (+, –, x nebo ÷), a následné znak =.
- 4 Potřebujete-li provést složitější výpočty, stiskněte ikonu  $\equiv$ , zvolte možnost **Vědecký kalkulátor** a vyberte z funkcí sin, cos, tan, log apod.
- 5 Historii výpočtů zobrazíte stisknutím ikony $\sqrt{=}$ a výběrem možnosti **Dřívější výpočtv**

# Přidání události do kalendáře

1 4UJTLOĶUFUMBIJÓULP LBSUV**Aplikace Kalendář**

- 2 Na obrazovce naleznete různé tvov zobrazení kalendáře (Den, Týden, Měsíc, Rok a Agenda).
- 3 Klenněte na datum k němuž chcete přidat událost a klepněte na ikonu (+).
- 4 Klepněte na možnost Název události a zadejte název události
- 5 Klepněte na možnost **Umístění** a zadejte umístění. Zkontroluite datum a zadeite požadovaný čas začátku a konce události
- 6 Chcete-li přidat k události poznámku, klepněte na možnost Odkaz na memo a vyberte uloženou poznámku. (Dostupné pouze na kalendáři telefonu)
- 7 Chcete-li opakovat upozornění kalendáře, nastavte možnost OPAKOVAT, případně PŘIPOMENUTÍ.

### 8 Klepnutím na Uložit uložíte událost do kalendáře. **Záznam hlasu**

Pomocí funkce záznamu hlasu můžete nahrávat hlasové poznámky a jiné zvukové soubory.

### Nahrávání zvuku nebo hlasu

- Stiskněte tlačítko  $\implies$  Muslim > kartu Aplikace  $>$  7 áznam hlasu
- 2 Kleonutím na · zahájíte nahrávání.
- Klepnutím na ikonu · ukončíte nahrávání. 3
- Po klepnutí na ikonu ▶ si můžete poslechnout záznam

# Nástroje

POZNÁMKA: Klennutím na možnost ≡ vstoupíte do svého alba. Můžete poslouchat uložený záznam. Dostupná doba nahrávání se může od skutečné doby nahrávání lišit

# Správce úloh

Správce úloh vám umožní spravovat aplikace. Můžete snadno zkontrolovat počet aktuálně spuštěných aplikací a některé aplikace zavřít.

# Úkolv

Tento úkol lze synchronizovat s účtem MS Exchange. V aplikacích MS Outlook či službě MS Office Outlook Web Access můžete vytvořit, upravit či odstranit úkol.

#### Synchronizace se systémem MS Exchange

- Na domovské obrazovce stiskněte tlačítko
	- > : kartu Aplikace > Nastavení
- 2 Klepněte na kartu Obecné > Účtv a synchronizace > Přidat účet
- 3 Klepněte na možnost Microsoft Exchange a vytvořte e-mailovou adresu a heslo.
- 4 Nezapomeňte zaškrtnout možnost Synchronizovat ríkol

POZNÁMKA: Funkce MS Exchange nemusí být v závislosti na e-mailovém serveru podporována.

### **ThinkFree Viewer**

Prohlížeč ThinkFree představuje profesionální řešení pro mobilní kancelář. Umožňuje uživatelům pohodlně zobrazit různé tvov kancelářských dokumentů, například soubory aplikací Word, Excel a PowerPoint, a to kdekoli a kdykoli pomocí mobilního zařízení.

Stiskněte tlačítko **COD** > # > kartu Aplikace > **ThinkFree Viewer** 

#### Zobrazení souborů

Mobilní uživatelé mají nvní možnost zobrazit celou řadu tvoů souborů, například dokumenty sady Microsoft Office a dokumenty ve formátu Adobe PDF, a to přímo v mobilním zařízení. Při zobrazení dokumentů v prohlížeč ThinkFree zůstávají objekty a rozvržení podobné jako

#### v původním dokumentu.

# Google+

Tato aplikace vám umožní zůstat ve spojení s ostatními prostřednictvím služby sociální sítě Google.

· Stiskněte tlačítko <br> > # > kartu Aplikace  $>$  Google+.

POZNÁMKA: Tato aplikace nemusí být k dispozici v závislosti na regionu a poskytovateli služeb.

# Hlasové vyhledávání

Tato aplikace umožňuje hlasové vyhledávání na webových stránkách

1 Stiskněte tlačítko – > # > kartu Aplikace

# Nástroie

#### > Hlasové vyhledávání

2. Jakmile se na obrazovce objeví zpráva Mluyte řekněte klíčové slovo nebo frázi. Vyberte jedno z navrhovaných klíčových slov, která se objeví.

POZNÁMKA: Tato aplikace nemusí být k dispozici v závislosti na regionu a poskytovateli služeb.

### Stahování

Tato aplikace vám poskytne přehled o tom, jaké soubory byly staženy prostřednictvím aplikací.

 $\sim$  Stahování

POZNÁMKA: Tato aplikace nemusí být k dispozici v závislosti na regionu a poskytovateli služeb.

# I G SmartWorld

Služba LG SmartWorld nabízí kolekci vzrušujícího obsahu. jako isou hrv. aplikace, tapety a vyzváněcí tóny, která poskytuje uživatelům telefonů I G příležitost obohatit své zážitky z "mobilního života".

### Získání přístupu ke službě LG SmartWorld z telefonu

1 Stiskněte tlačítko  $\sum$  > # > kartu Aplikace > klepnutím na ikonu (Co) otevřete aplikaci LG **SmartWorld** 

- 2 Klepněte na tlačítko Přihlásit a zadejte ID uživatele a heslo pro službu I G SmartWorld. Pokud iste se ještě nepřihlásili. klepněte na odkaz Registrovat a získeite členství ve službě LG SmartWorld.
- 3 Stáhněte požadovaný obsah.

#### POZNÁMKA: Jak postupovat, pokud není k dispozici ikona (46)?

- 1 Pomocí webového prohlížeče mobilního telefonu zpřístupněte web služby LG SmartWorld (www.lqworld.com) a vyberte SVOLL ZAMÍ
- 2 Stáhněte si aplikaci LG SmartWorld.
- 3 Spusťte a nainstalujte stažený soubor.
- 4 Otevřete aplikaci LG SmartWorld klepnutím na ikonu (Le).

### Postup používání služby LG SmartWorld

· Zúčastněte se měsíčních propagačních akcí služby LG SmartWorld

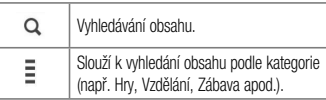

- · Vyzkoušejte tlačítka "Menu" pro snadné použití a nalezněte rvchle to, co hledáte. Nastavení - nastavení profilu a zobrazení. Přihlásit – nastavení ID a hesla
- · Vyzkoušejte také další užitečné funkce, (obrazovka Detail obsahu)

# Nástroje

**POZNÁMKA:** Služba I G SmartWorld nemusí být u některých operátorů a v některých zemích dostupná.

# Web

### Internet

Tato aplikace umožňuje prohlížení Internetu. Prohlížeč vám rychle zprostředkuje pestrý a bohatý svět her. hudby, zpráv, sportu, zábavy a mnoha dalších věcí přímo ve vašem mobilním telefonu - ať iste kdekoli a ať se zaiímáte o cokoli

POZNÁMKA: Při připojení k těmto službám a stahování obsahu jsou účtovány další poplatky. Informace o poplatcích za stahování dat získáte od zprostředkovatele síťových služeb.

Stiskněte tlačítko  $\implies$  > # > kartu Aplikace  $>$ Internet

# Používání panelu nástrojů Web

Klepnutím a posunutím prstem nahoru jej otevřete

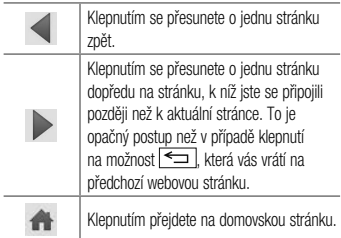

# Web

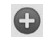

Klepnutím přidáte nové okno.

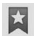

Klepnutím získáte přístup k záložkám.

# Prohlížení webových stránek

Klepněte na adresní řádek, zadejte webovou adresu a klepněte na možnost Jít.

# Otevření stránky

Chcete-li přejít na novou stránku. klepněte na ikonu  $\blacksquare > \Omega$ 

Chcete-li přejít na jinou webovou stránku, klepněte na ikonu za brocházením nahoru či dolů vyhledejte příslušnou stránku a klepnutím ji otevřete.

### Vyhledávání na internetu pomocí hlasu

Kleoněte na pole adresy, kleoněte na ikonu v řekněte klíčové slovo a poté vyberte jedno z navrhovaných klíčových slov, která se obieví.

POZNÁMKA: Tato funkce nemusí být k dispozici v závislosti na regionu a poskytovateli služeb.

# Záložky

Chcete-li přidat aktuální stránku do záložek, klepněte na tlačítko  $\boxed{\equiv}$  > Přidat k záložkám > OK.

Chcete-li otevřít stránku označenou záložkou. klepněte na ikonu z a vyberte příslušnou stránku.

### Historie

Klepnutím na ikonu **X** > Historie otevřete webovou stránku ze seznamu nedávno navštívených webových stránek. Chcete-li historii wmazat, klepněte na tlačítko  $\sqrt{m}$  > Smazat celou historii

# Chrome

Aplikace Chrome umožňuje vyhledávání informací a prohlížení webových stránek.

Stiskněte tlačítko **Callingville (Stiskněte tlačítko Callingville Aplikace**  $\mathbf{C}$ chrome

POZNÁMKA: Tato aplikace nemusí být k dispozici v závislosti na regionu a poskytovateli služeb.

# Prohlížení webových stránek

Klepněte na pole adresy a poté zadejte webovou adresu nebo kritéria vyhledávání.

# Otevření stránky

Chcete-li přejít na novou stránku, klepněte na jkonu  $>$  Nová karta

Chcete-li přejít na jinou webovou stránku, klepněte na ikonu [2]. procházením nahoru či dolů vyhledeite příslušnou stránku a klepnutím ji otevřete.

# Synchronizace s jinými zařízeními

Tato možnost slouží k svnchronizaci otevřených karet a záložek s aplikací Chrome na jiném zařízení, kde iste přihlášeni ke steinému účtu Google.

# Web

Chcete-li zobrazit otevřené karty na jiném zařízení,<br>klepněte na tlačítko <sup>(=</sup>) > **Jiná zařízení**. Vyberte webovou stránku, kterou chcete otevřít. Chcete-li přidat záložky, klepněte na ikonu <>>>

# Nastavení

Tato část poskytuje přehled položek, které můžete změnit prostřednictvím menu Systémová nastavení telefonu. Chcete-li otevřít menu Nastavení

Stiskněte tlačítko  $\equiv$  >  $\equiv$  > Svstémová nastavení

 $-$  neho  $-$ 

Stiskněte tlačítko  $\overline{\phantom{H}}$  > kartu Aplikace > Nastavení

# Sítě

#### $<$  Wi-Fi  $>$

Wi-Fi - zapne funkci Wi-Fi, která aktivuje připojení k dostupným sítím Wi-Fi.

#### TIP! Získání adresy MAC

K nastavení připojení v některých bezdrátových sítích s filtrováním adres MAC bude možná nutné zadat do směrovače adresu MAC vašeho telefonu

Adresu MAC můžete zijstit v následující části uživatelského rozhraní<sup>,</sup> stiskněte tlačítko > | > kartu Aplikace > Nastavení > kartu Sítě > Wi-Fi > = > Pokročilý  $Wi$ -Fi  $>$  Adresa MAC

#### $\epsilon$  Rluetooth  $\epsilon$

Chcete-li použít připojení Bluetooth, vypněte nebo zapněte funkci bezdrátového připojení Bluetooth.

# Nastavení

#### $\epsilon$  Mobilní data  $\epsilon$

Zobrazí využití dat a nastavený limit pro využití dat mobilní datové sítě

#### < Nastavení hovorů >

Slouží ke konfiguraci nastavení telefonních hovorů jako je například přesměrování hovorů a další speciální funkce poskytované operátorem.

Hlasová schránka - umožňuje vybrat službu hlasové schránky vašeho operátora.

Povolená telefonní čísla – slouží k zapnutí a sestavení seznamu čísel, která lze z telefonu vytočit. Budete potřebovat kód PIN2, který vám poskytl operátor. Z telefonu lze volat pouze čísla ze seznamu pevné volby. Popup příchozího hovoru - umožňuje zobrazení

upozornění na příchozí hovor při používání fotoaparátu a videí

Odmítnutí hovoru - umožňuje nastavit funkci odmítnutí hovoru. Vyberte jednu z možností Režim odmítnutí hovoru nebo Odmítnout volání z.

Odmítnout pomocí zprávy - pokud chcete odmítnout hovor, můžete pomocí této funkce odeslat rychlou zprávu. Tato funkce je užitečná, pokud potřebujete odmítnout hovor během schůzky

Správce osobních údajů - skrvie iméno a číslo volaiícího u příchozího hovoru.

Hlavní tlačítko pro přijímání hovorů – umožňuje vybrat způsob přijímání hovorů.

Přesměrování hovorů - zvolte, zda chcete přesměrovat všechny hovory, pokud je linka obsazena, pokud hovor

nepřijmete nebo pokud iste mimo signál.

Automatická odpověď - nastavte dobu, po jejímž uplynutí automaticky přijme připojené handsfree zařízení příchozí hovor. Vyberte z položky Blokovat, 1 sekunda. 3 sekundy a 5 sekund.

Vibrace při spojení – jakmile volaná osoba přijme váš hovor, telefon začne vibrovat.

Uložit neznámá čísla - umožňuje po hovoru přidat neznámá čísla ke kontaktům

Tlačítko Napájení ukončuje hovor - umožňuje vybrat znůsob ukončení hovoru.

Blokování hovoru - zablokujte příchozí, odchozí nebo mezinárodní hovory.

Trvání hovoru - umožňuje zobrazit doby trvání všech hovorů včetně posledního hovoru, odchozích hovorů.

přijatých hovorů a všech hovorů.

Další nastavení hovorů GSM - umožňuje změnit následující nastavení:

ID volaiícího: Zvolte, zda chcete u odchozího hovoru zobrazit vlastní číslo

Další hovor na lince: Je-li funkce Další hovor na lince aktivována, přístroi vás v případě, že právě telefonujete, upozorní na další hovor (funkce závisí na poskytovateli sítě).

#### <Sdilet & Připoiit>

NFC - tento mobilní telefon podporuje technologii NFC. Technologie bezdrátového připojení NFC (Near Field Communication) umožňuje obousměrnou komunikaci mezi elektronickými zařízeními. Pracuje ze vzdálenosti několika centimetrů. Můžete jednoduše sdílet svůj obsah

# Nastavení

se značkou NFC nebo jiným zařízením s podporou technologie NFC tak. že se ho dotknete svým zařízením. Pokud se svým zařízením dotknete značky NFC, zobrazí se v zařízení obsah značky.

Zapnutí nebo vvpnutí aplikace NFC: Na domovské obrazovce stiskněte panel oznámení, stáhněte jej prstem dolů a poté aplikaci NFC zapněte výběrem ikony NFC.

POZNÁMKA: Kdvž je aktivován režim V letadle, je možné aplikaci NFC používat.

Používání aplikace NFC: Pokud chcete používat aplikaci NFC, zkontrolujte, zda je zařízení zapnuté, a pokud je aplikace NFC vypnutá, zapněte ji. Android Beam - když je tato funkce zapnutá, můžete přenést obsah aplikace do jiného zařízení s podporou technologie NFC tak. že obě zařízení přiblížíte k sobě.

Jednoduše zařízení přiložte k sobě (obvykle zadní stranou) a poté se dotkněte obrazovky svého zařízení. Aplikace určí, co bude přeneseno.

#### < Tethering & Sítě >

Wi-Fi hotspot - telefon také můžete použít pro mobilní širokopásmové připojení. Vytvořte hotspot a své připojení sdíleite. Více informací naleznete v části "Sdílení datového připojení telefonu".

Tethering přes Bluetooth – umožní vám nastavit telefon bez ohledu na to, zda sdílíte internetové připojení či nikoli.

Nápověda – Klepnutím zobrazíte informace nápovědy k funkcím Wi-Fi hotspot a Tethering přes Bluetooth.

Režim V letadle - když je tento režim aktivní, jsou všechna bezdrátová připojení zakázána.

POZNÁMKA: Než budete moci používat úložiště pověření, je třeba nastavit kód PIN nebo heslo zámku obrazovky.

Mobilní sítě – umožňuje nastavit možnosti pro datové služby při roamingu, režim sítě a operátory, názvy přístupových bodů (APN) apod.

Výchozí SMS aplikace - umožňuje nastavit výchozí SMS aplikace.

VPN - zobrazí seznam sítí VPN Nirtual Private Network). které iste dříve nakonfigurovali. Umožňuje přidat různé tvov sítí VPN

# Zvuk

Zvukové profily - výběr z možností Zvuk. Pouze vibrace nebo Tichý.

Úroveň hlasitosti – upravte nastavení hlasitosti telefonu nodle svých notřeb a prostředí

Tichý režim - nastavte si tichý režim.

Zapnout tichý režim – funkci zapnete nebo vypnete klepnutím na přepínač.

Nastavit tichý režim - funkci zapnete nebo wpnete klepnutím na přepínač. Můžete také nastavit dny a časy pro automatické zapnutí tichého režimu.

Vibrace - zaškrtnutím zapnete vibrace při zapnutém tichém režimu

Nastavení Příchozího hovoru

# Nastavení

Blokovat nříchozí hovory - zaškrtnutím

zablokujete všechny příchozí hovory.

Povolit opakovaná volání - zaškrtnutím povolíte hovor opakovaný do 3 minut.

Povolit seznamy kontaktů - určete, pro které kontakty budou povoleny hovory.

Automatická odpovědět na blokovaná volání. nastavte, jakým způsobem chcete automaticky odpovídat na ztlumené hovory.

Nápověda – klepnutím zobrazíte informace nápovědy o tichém režimu

Vyzvánění telefonu - nastavte vyzvánění pro hovory. Vyzvánění můžete také přidat klepnutím na ikonu (+) v pravém horním rohu obrazovky.

Vibrování pro příchozí hovor - nastaví možnosti vibrování pro příchozí hovory.

Vyzváněcí tón s vibracemi - po zaškrtnutím bude telefon při příchozím hovoru kromě vyzváněcího tónu také vihrovat

Hlasová oznámení - funkci můžete zapnout nebo wonout kleonutím na přepínač funkce **Hlasová** oznámení. Je-li funkce zapnutá, zařízení automaticky oznamuje události, jako jsou příchozí hovory nebo zprávy. Zvuky upozornění - umožňuje nastavit zvuk upozornění. Zvuk také můžete přidat poklepáním na ikonu (+) v pravém horním rohu obrazovky.

Odezva na dotvk a svstém - umožňuje nastavit odezvu (tóny nebo vibrace) při používání zařízení.

### Displei

< Domovská obrazovka >

Nastavení možností Vyberte domov. Téma. Tapeta. Efekt obrazovky, Povolit smyčkování Domovské obrazovky. Zobrazit pouze portrét. Výchozí zálohování a obnovení. Nápověda.

< Ilzamknout obrazovku

Vyberte zámek obrazovky - umožní nastavení tvou zámku obrazovky pro zabezpečení telefonu. Otevře několik obrazovek. které vás provedou nakreslením bezpečnostního gesta odemčení obrazovky. Nastavte možnost Žádné. Posunutí. Odemknutí pomocí obličeie. Gesto. PIN nebo Heslo.

Jestliže iste povolili tvo uzamknutí pomocí gesta, zobrazí

se při zapnutí telefonu nebo aktivaci obrazovky výzva k načrtnutí gesta, kterým odemknete obrazovku. Efekt obrazovky – nastavení možností efektu obrazovky. Vyberte z možností Kapka rosv. Bílá díra.

POZNÁMKA: Efekt obrazovky se změní na Efekt vzoru, pokud je zámek obrazovky nastaven na možnost Gesto

Tapeta – umožňuje nastavit tapetu uzamčené obrazovky. Vyberte ii ze složky Galerie nebo Galerie tapet. **Zkratky** – umožňuje měnit zkratky na obrazovce uzamčené pomocí Posunutí. Kontaktní informace pro případ ztráty telefonu – po zaškrtnutí se na uzamčené obrazovce zobrazí iméno vlastníka. Po klepnutí na ikonu \*\* můžete nastavit text.

# Nastavení

který se má zobrazovat jako Info o vlastníkovi. Časovač zámku – slouží k nastavení doby před automatickým zamčením obrazovky po vypršení prodlevy obrazovky.

Vypínací tlačítko okamžitě uzamyká - zaškrtněte. pokud chcete okamžitě zamknout obrazovku po stisknutí tlačítka Napájení/Zamknout. Toto nastavení má přednost před nastavením funkce Časovač bezpečnostního uzamčení

#### $<$  OBRAZOVKA  $>$

Jas - slouží k nastavení jasu obrazovky. Chcete-li dosáhnout nejvyššího výkonu baterie, použijte nejnižší vyhovující úroveň jasu.

Interval vypnutí obrazovky – slouží k nastavení doby před vypnutím obrazovky.

Efekt vypnutí obrazovky - slouží k nastavení efektu wonutí obrazovky. Vyberte z možností Zeslab., Černá díra a Retro TV

Automatické otočení obrazovky - no zaškrtnutí se bude na základě orientace telefonu (na výšku nebo na šířku) automaticky otáčet obrazovka.

Spořič obrazovky – poklepáním na přepínač spořiče obrazovky jej zapnete nebo vypnete. Možnost zapnuto umožní zobrazení spořiče obrazovky, pokud je telefon v režimu spánku v dokovací stanici nebo při nabíjení. Vyberte z možností Hodiny. Fotky Google.

#### $\epsilon$  PÍSMO  $\sim$

Tvo písma – slouží k nastavení tvou písma používaného pro telefon a menu.

Velikost písma - slouží k nastavení velikosti písma
#### zobrazeného v telefonu a v menu  $\sim$  CHYTRÁ ZAPNIITO  $\sim$

Chytrá obrazovka - po zaškrtnutí této možnosti obrazovce nevyprší časový limit, jestliže zařízení rozpozná vaše oči sledující obrazovku.

### Obecné

#### $<$  Gesta  $>$

Obrazovka zapnutá/Vvonuto - zaškrtnutím aktivujete funkci Zapnout obrazovku umožňující zapnutí a vypnutí obrazovky. Rychlým poklepáním na střed obrazovky ji zapnete. Chcete-li obrazovku vypnout, poklepejte na stavový řádek, prázdnou plochu na domovské obrazovce nebo na uzamčenou obrazovku. Chcete-li dosáhnout nejlepších výsledků, při používání funkce Zapnout

#### obrazovku telefonem nepohybuite.

Čekající příchozí hovor – zaškrtnutím umožníte ztlumení příchozích hovorů překlopením telefonu.

Posunout neho zastavit alarm - zaškrtnutím umožníte jednoduché odložení nebo zastavení alarmu překlopením telefonu

Pozastavit video - zaškrtnutím umožníte jednoduché pozastavení aktuálně přehrávaného videa překlopením telefonu

Nápověda – otevře průvodce nápovědou k používání funkcí gest vašeho zařízení.

Kalibrace pohybového snímače - umožňuje zlepšit přesnost náklonu a rychlost snímače

## Nastavení

#### ∠ Úlnžiště > INTERNÍ ÚLOŽIŠTĚ – slouží k zobrazení použití interního úložiště

KARTA SD - umožňuje zkontrolovat celkové dostupné místo na kartě SD. Stiskněte možnost Odpolit kartu SD. čímž zajistíte bezpečné odebrání karty. Chcete-li odstranit všechna data z karty SD, vymažte ii.

### $<$  Raterie  $>$

### **INFO O BATERIL**

Informace o nabití baterie isou zobrazeny na obrázku baterie společně s procentem zbývajícího nabití a stavem haterie

Stisknutím ikony baterie zobrazíte obrazovku Vvužití baterie a můžete si prohlédnout hladinu vvužití baterie a podrobnosti o vvužití baterie. Tato funkce zobrazuje. které komponenty a aplikace využívají nejvíc energie baterie. Klepnutím na jednu z položek zobrazíte podrobnější informace.

### Procento nabití baterie na stavovém řádku -

zaškrtnutím zobrazíte stav baterie v procentech na stavovém řádku vedle ikony baterie.

### **ÚSPORNÝ REŽIM**

Klepnutím na přepínač funkce Úsporný režim funkce zapnete nebo vypnete. Klepnutím na funkci Úsporný režim zobrazíte následující nastavení: Úsporný režim – slouží k nastavení procenta nabití baterie, při němž se automaticky zapne funkce Úsporný režim. Vyberte z možností Ihned. 10 % baterie. 20 % baterie, 30 % baterie a 50 % baterie.

Nápověda – Klepnutím zobrazíte nápovědu ohledně tipů pro úsporný režim.

#### < Aplikace >

Náhled a správa aplikací.

### < Účtv a svnchronizace >

Umožňuie aplikacím svnchronizovat data na pozadí bez ohledu na to, zda v nich aktivně pracujete nebo ne. Zrušení výběru tohoto nastavení může snížit odběr napájení baterie a sníží (avšak neodstraní) používání dat.

### $<$  Režim Host  $>$

Jestliže potřebujete ochránit své soukromí nebo omezit vašim dětem přístup k některým aplikacím, můžete použít režim Host

Pokud půjčujete telefon jiným uživatelům, můžete omezit

aplikace, které se budou zobrazovat. Předem nastavte režim Host a upravte jednotlivé možnosti

### $\geq$  1 lmístění  $\sim$

Zapne místní službu a váš telefon určí vaši přibližnou polohu pomocí systému GPS, sítě Wi-Fi a mobilních sítí. Režim – nastaví režim umístění na možnosti Vysoká přesnost. Úspora baterie a Pouze senzory zařízení.

### < Zabezpečení >

Kódování telefonu – umožňuje z bezpečnostních důvodů šifrovat data v telefonu. Při každém zapnutí telefonu budete vyzváni k vložení kódu PIN pro dekódování telefonu

Šifrování datové karty SD - umožňuje z bezpečnostních

## Nastavení

důvodů šifrovat datovou kartu SD telefonu

Nastavení zámku karty SIM - nastavení zámku karty SIM nebo změna kódu PIN karty SIM

Viditelné zadávání hesla - při zadávání se zobrazuje poslední znak skrytého hesla.

Správci zařízení – umožňuje zobrazit nebo deaktivovat správce zařízení.

Neznámé zdroje – výchozí nastavení pro instalaci aplikací, které nepochází z obchodu.

Ověřit aplikace – umožňuje zakázat nebo varovat před instalací aplikací, které mohou způsobit poškození. Tvo úložiště - pouze software

Důvěryhodné přihlašovací údaje - slouží k zobrazení důvěrvhodných certifikátů CA.

Instalovat z umístění - výběr instalace zašifrovaných certifikátů

Vymazat úložiště - slouží k odebrání všech certifikátů

### < Jazyk a ystup >

Nastavení položky Jazyk a vstup použiite k výběru jazyka pro text v telefonu a ke konfiguraci klávesnice na obrazovce, včetně slov, která iste přidali do jejího slovníku

#### $\epsilon$  7álohování a restart  $\epsilon$

Změňte nastavení pro správu svých nastavení a dat. Zálohovat moie data - tuto možnost nastavte za účelem zálohování svých nastavení a dat aplikací na serveru Google.

Účet zálohy – tuto možnost nastavte za účelem zálohování vašeho účtu

Automatické obnovení - nastavením této možnosti obnovíte svá nastavení a data aplikací při přeinstalování aplikací v zařízení.

služba LG zálohování - zálohuje všechny informace v zařízení a obnoví je v případě ztráty dat nebo pořízení nového telefonu

Obnovení továrních dat - obnoví nastavení na výchozí tovární hodnoty a vymaže veškerá vaše data. Pokud telefon takto resetujete, zobrazí se výzva k zadání stejných informací jako při prvním spuštění systému Android.

#### $<$  Datum a čas  $>$

Nastavení Datum a čas použijte k nastavení způsobu. jakým budou zobrazena data. Tato nastavení můžete použít také k nastavení vlastního času a časového pásma namísto získání aktuální času z mobilní sítě

#### < Ilsnadnění >

Nastavení funkce Usnadnění použiite ke konfiguraci modulů plug-in usnadnění instalovaných v telefonu.

### < Připojení k PC >

Vyberte způsob připojení USB - nastavte požadovaný režim: Dobít telefon. Svnchronizace médií (MTP). Tethering. LG software nebo Odeslat obrázek (PTP). Požadovat po připojení – slouží k zobrazení dotazu v režimu připojení USB při připojování k počítači.

## Nastavení

Nápověda - nápověda pro připojení USB.

PC Suite - zaškrtnutím této položky umožníte použití programu LG PC Suite s připojením Wi-Fi, Pamatuite, že síť Wi-Fi by pro program LG PC Suite měla být připojena prostřednictvím Wi-Fi.

Nápověda - nápověda pro LG software < Příslušenství >

QuickWindow pouzdro - po aktivaci budou při používání pouzdra QuickWindow funkce, jako je například hudba. počasí nebo hodiny, dostupné v malém náhledu. Sluchátka Plug & Pop - slouží k nastavení funkce Plug and Pop pro sluchátka. Při připojení sluchátek se automaticky zobrazí nabídka nastavení. Klepnutím na možnost Upravit nabídku nastavení můžete změnit aplikace, které mají být dostupné.

#### $<$ Tisk $>$

Umožňuje vytisknout obsah určitých obrazovek (jako například webové stránky zobrazené v prohlížeči Chrome) na tiskárně připojené ke stejné síti Wi-Fi jako vaše zařízení Android

#### $\epsilon$  Info o telefonu

Slouží k zobrazení právních informací a informací o stavu telefonu a verzi softwaru

# Software do počítače (LG PC Suite)

Počítačový software "LG PC Suite" je program, který vám pomůže připojit zařízení k počítači prostřednictvím kabelu USB a sítě Wi-Fi. Po připojení můžete používat funkce svého zařízení v počítači.

### S nočítačovým softwarem "LG PC Suite" můžete...

- · spravovat a přehrávat obsah médií (hudbu, filmy, obrázky) ve vlastním počítači.
- Odesílat multimediální obsah na své zařízení
- · synchronizovat data (rozvrhy, kontakty, záložky) ve svém zařízení a počítači.
- · zálohovat aplikace ve svém zařízení.
- · aktualizovat software ve svém zařízení
- · provádět zálohy a obnovení dat zařízení.
- · Přehrávat obsah multimédií v počítači z jiného zařízení.

· Zálohuite, wtvářejte a upravujte poznámky ve svém zařízení

POZNÁMKA: V menu Nápověda v aplikaci můžete zijstit, jak počítačový software "LG PC Suite" používat.

### Instalace počítačového softwaru "LG PC Suite"

Počítačový software "LG PC Suite" lze stáhnout z webové stránky společnosti I G.

- 1 Přeiděte na adresu www.lg.com a wberte příslušnou zemi
- 2 Přejděte na položku Podpora > MOBILNÍ PODPORA > Mobilní telefony LG > Vyberte model nebo přeiděte na položku Podpora > Mobil > Vyberte model.

## Software do počítače (LG PC Suite)

3 Klikněte na možnost SYNCHRONIZACE S POČÍTAČEM v části PŘÍRHČKY A POLOŽKY KE STAŽENÍ a kliknutím na možnost STÁHNOUT stáhněte software do počítače "I G PC Suite".

#### Systémové požadavky na software do počítače. J G PC Suite"

- Operační systém: Windows XP (Service pack 3) 32bitový, Windows Vista, Windows 7, Windows 8
- CPU: procesory 1 GHz nebo wšší
- · Paměť: RAM 512 MB nebo vyšší
- · Grafická karta: rozlišení 1024 x 768, barvy 32 bitů nebo vyšší
- · Pevný disk: 500 MB nebo více volného místa na pevném disku (v závislosti na objemu uložených dat může být zapotřebí více místa na pevném disku).

· Požadovaný software: integrované ovladače LG. Windows Media Player 10 nebo wšší

POZNÁMKA: Integrovaný ovladač LG USB Integrovaný ovladač LG USB je vyžadován pro připojení zařízení LG k počítači a najnstaluje se automaticky při instalaci softwarové aplikace do počítače "LG PC Suite".

#### Synchronizace zařízení s počítačem

Data ve vašem zařízení a počítači lze snadno a pohodlně svnchronizovat pomocí softwaru do počítače "LG PC Suite". Synchronizovat lze kontakty, rozyrhy i záložky. Postup je následující:

1 Připoite zařízení k počítači. (Využiite kabel USB nebo připojení Wi-Fi.)

- 2 Zobrazí se možnost Vyberte způsob připojení USB. Poté vyberte možnost LG software.
- 3 Po připojení spusťte program a vyberte část zařízení z kategorie na levé straně obrazovky.
- 4 Výběr proveďte kliknutím na možnost Osobní informace
- 5 Zaškrtněte políčko obsahu pro svnchronizaci a klikněte na tlačítko Svnchronizace.

POZNÁMKA: K svnchronizaci telefonu a počítače je třeba do počítače najnstalovat program LG PC Suite, Informace o instalaci programu LG PC Suite naleznete na předchozích stránkách.

#### Přesunutí kontaktů ze starého telefonu do stávajícího telefonu

- Exportuite kontakty jako soubor CSV ze starého zařízení do počítače pomocí programu pro svnchronizaci počítače.
- 2 Neiprve do počítače nainstalujte program "LG PC Suite". Spust'te program a připoite mobilní telefon Android k počítači pomocí kabelu USB.
- 3 V horní části menu vyberte položku Zařízení > Importovat osobní informace > Importovat kontakty.
- 4 Zobrazí se překryvné okno pro výběr tvpu souboru a souboru pro import.
- 5 V překryvném oknu klikněte na možnost Vybrat soubor a zobrazí se aplikace Průzkumník Windows.

## Software do počítače (LG PC Suite)

- V aplikaci Průzkumník Windows vyberte soubor 6 s kontakty a klikněte na možnost Otevřít.
- Klikněte na tlačítko OK 7
- 8 Zobrazí se překryvné okno Mapování polí pro spojení kontaktů v zařízení a dat nových kontaktů.
- Doide-li ke konfliktu mezi datv kontaktů v počítači 9 a v zařízení, proved te nezbytné volby a změny v aplikaci I G PC Suite.

10 Klikněte na tlačítko OK

## Aktualizace softwaru telefonu

### Aktualizace softwaru telefonu

#### Aktualizace softwaru pro mobilní telefony LG z internetu

Další informace o použití této funkce naleznete na webové stránce http://www.lg.com/common/index.isp  $\rightarrow$ wherte zemi a jazyk.

Tato funkce vám umožňuje pohodlně aktualizovat firmware telefonu na nověiší verzi prostřednictvím internetu, aniž by bylo nutné navštívit středisko služeb. Tato funkce bude k dispozici pouze v případě, že společnost I G vytvoří novější verzi firmwaru dostupnou pro vaše zařízení.

Aktualizace firmwaru mobilního telefonu vyžaduje plnou pozornost uživatele po celou dobu trvání procesu aktualizace. Než budete pokračovat, prostudujte si všechny pokyny a poznámky v jednotlivých krocích. Upozorňujeme. že odstraněním datového kabelu USB během aktualizace můžete vážně poškodit mobilní telefon

POZNÁMKA: Společnost LG si vyhrazuje právo vytvořit aktualizace firmwaru dostupné pouze pro vybrané modely na základě vlastního rozhodnutí a nezaručuje dostupnost novější verze firmwaru pro všechny modely telefonů

#### Aktualizace softwaru mobilního telefonu LG vzduchem (OTA)

Tato funkce umožňuje pohodlnou aktualizaci softwaru

### Aktualizace softwaru telefonu

v telefonu na novou verzi vzduchem (OTA) bez nutnosti připojení pomocí datového kabelu USB. Tato funkce bude k dispozici pouze v případě, že společnost LG wtvoří nověiší verzi firmwaru dostupnou pro vaše zařízení. Neiprve byste měli zkontrolovat verzi softwaru ve svém

mobilním telefonu: **Nastavení** > karta Obecné > Info **o telefonuCentrum aktualizací Aktualizace softwaru Zkontrolovat dostupnost aktualizace**

POZNÁMKA: Během procesu aktualizace softwaru telefonu může dojít ke ztrátě vašich osobních dat z interní paměti telefonu, včetně informací o vašem účtu Google a jakýchkoli dalších účtech, dat a nastavení systému a aplikací, jakýchkoli stažených aplikací a licence DRM. Společnost LG vám proto doporučuje, abyste před aktualizací softwaru telefonu zálohovali svá osobní data. Společnost LG nepřebírá odpovědnost za jakoukoli ztrátu osobních dat.

POZNÁMKA: Tato funkce závisí na poskytovateli síťových služeb, regionu a zemi.

# O této uživatelské příručce

### O této uživatelské příručce

- · Než začnete své zařízení používat, přečtěte si prosím důkladně tuto uživatelskou příručku. Tak bude zajištěno beznečné a správné používání telefonu.
- · Některé obrázky a snímky obrazovky použité v této příručce se mohou na vašem telefonu zobrazovat odlišně
- · Váš obsah se může lišit od konečného produktu i od softwaru dodávaného poskytovateli služeb a operátory. Tento obsah může být bez předchozího upozornění změněn. Nejnovější verzi této příručky naleznete na webové stránce společnosti LG www.lq.com.
- Aplikace ve vašem telefonu a jejich funkce se mohou lišit v závislosti na zemi, regionu nebo

specifikacích hardwaru. Společnost I G neodpovídá za jakékoli problémy s funkčností telefonu. které vznikly v důsledku používání aplikací vyvinutých jinými noskytovateli než společností I G

- · Společnost I G neodpovídá za jakékoli problémy s funkčností telefonu. které vznikly v důsledku úpravy nastavení registrů nebo úpravy operačního systému. Jakýkoli pokus o přizpůsobení operačního systému může způsobit, že zařízení nebo aplikace zařízení nebudou fungovat správně.
- · Software, zvukové záznamy, tapety, obrázky a další média dodaná společně se zařízením isou poskytovány v rámci licence k omezenému použití. Pokud tvto materiály vyjmete a použijete ke komerčním nebo jiným účelům, můžete se dopustit porušení autorského

## O této uživatelské příručce

zákona. Jako uživatel přebíráte plnou odpovědnost za nezákonné použití médií.

· Použití datových služeb, jako jsou například zprávy. odesílání a stahování, automatická svnchronizace nebo služby zijštění polohy, může být dále zpoplatněno. Chcete-li se whnout dodatečným poplatkům, wberte si datový tarif odpovídající vašim potřebám. Další podrobnosti zijstíte u svého poskytovatele služeb.

### Ochranné známky

- · LG a logo LG jsou registrované ochranné známkv společnosti LG Electronics.
- · Všechny ostatní ochranné známky a autorská práva jsou vlastnictvím příslušných vlastníků.

#### Poznámka: Software typu Open Source

Pokud chcete získat odpovídající zdrojový kód pod licencemi GPL, LGPL, MPL a dalšími otevřenými licencemi, navštivte webovou stránku http://opensource.lge.com/ Všechny uvedené licenční podmínky, právní omezení a upozornění jsou k dispozici ke stažení spolu se zdrojovým kódem.

# Příslušenství

S telefonem lze používat následující příslušenství. (Níže popsané položky mohou být volitelné.)

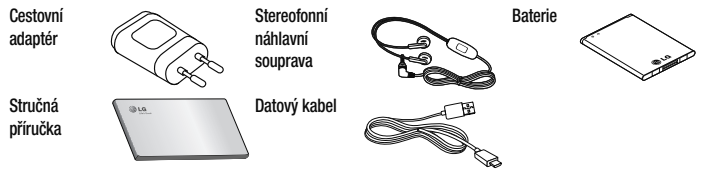

### POZNÁMKA:

- · Vždy používejte originální příslušenství LG.
- · Jinak může dojít ke zneplatnění záruky.
- · Příslušenství se v různých regionech může lišit.

V této kapitole jsou uvedeny některé problémy, které se mohou při používání telefonu objevit. Některé problémy vyžadují, abyste se obrátili na poskytovatele služeb, ale většinu problémů snadno vyřešíte sami.

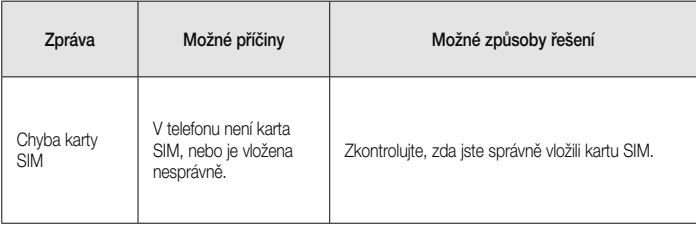

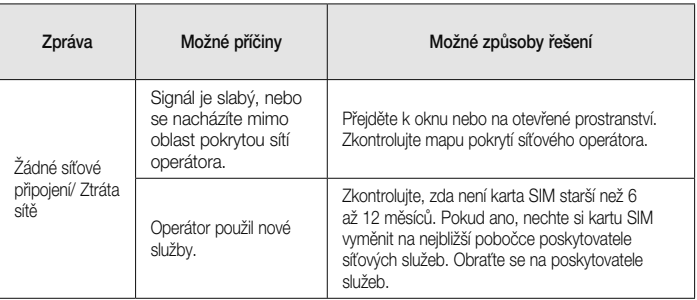

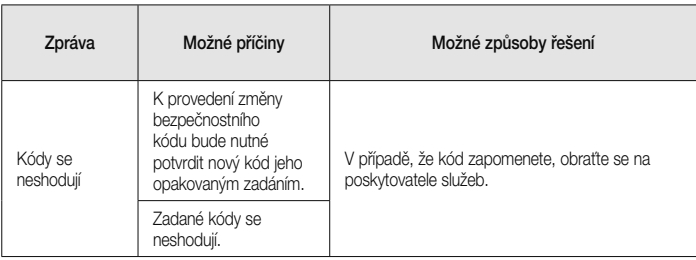

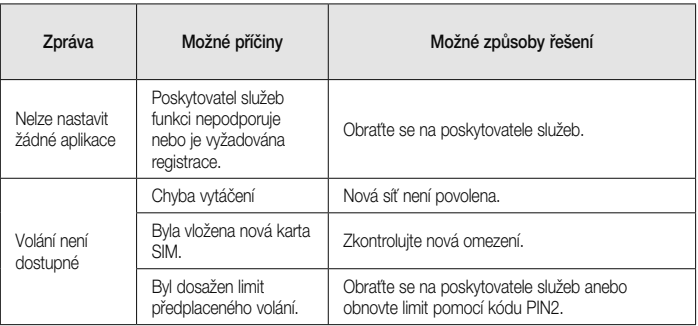

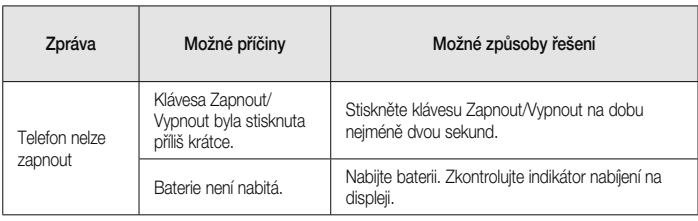

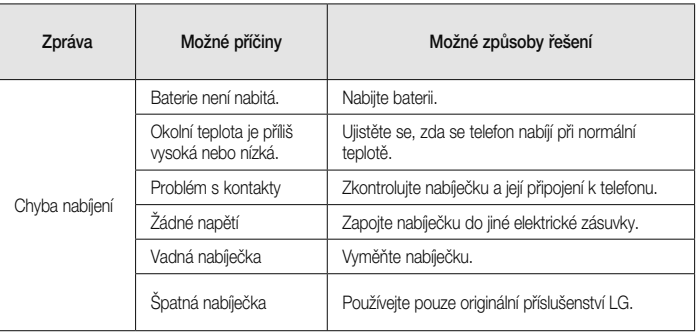

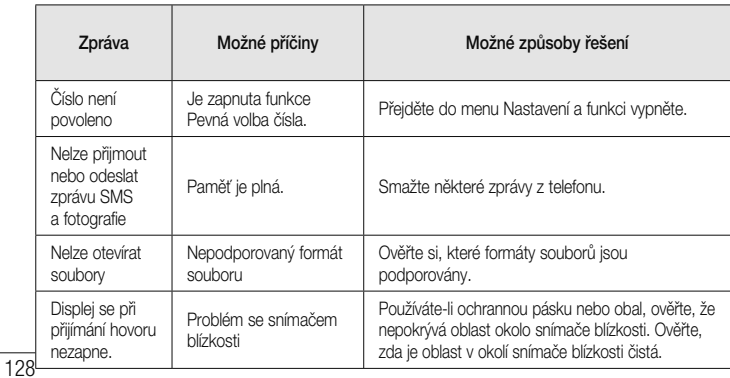

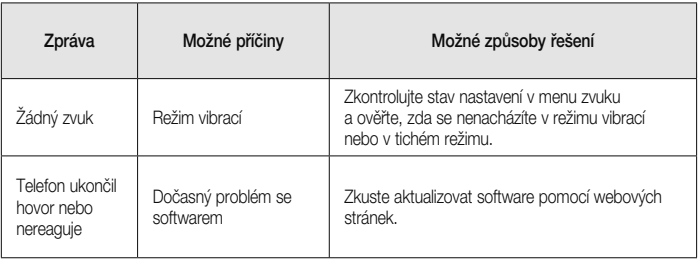

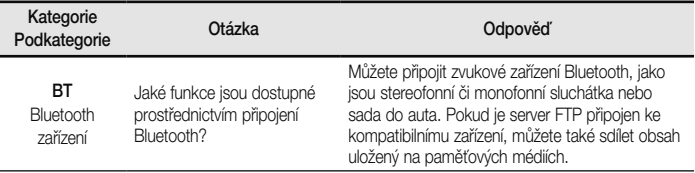

Data Kontakty Záloha

Jak mohu zálohovat kontakty?

Data kontaktů lze synchronizovat mezi telefonem a službou Gmail™.

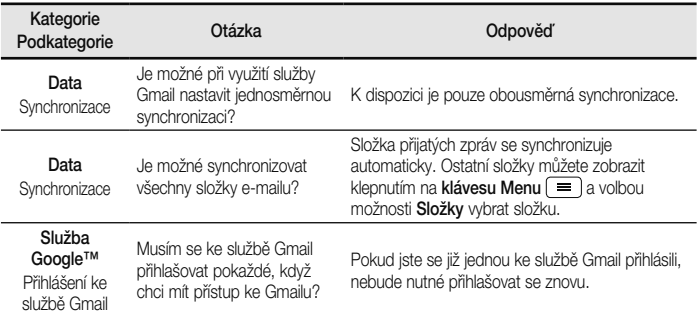

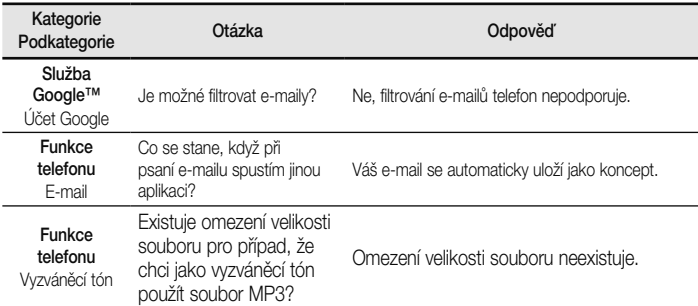

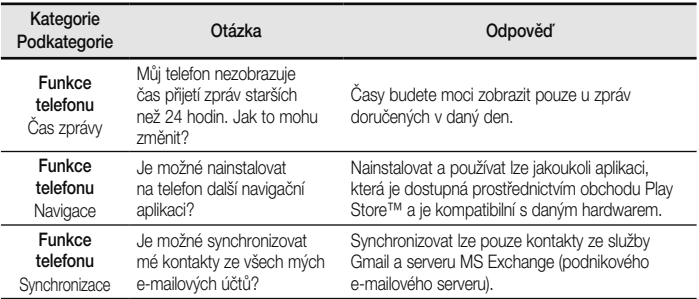

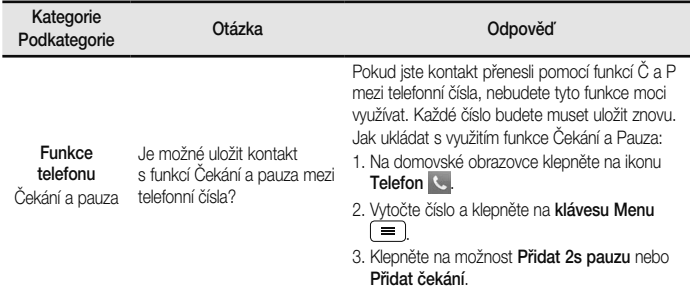

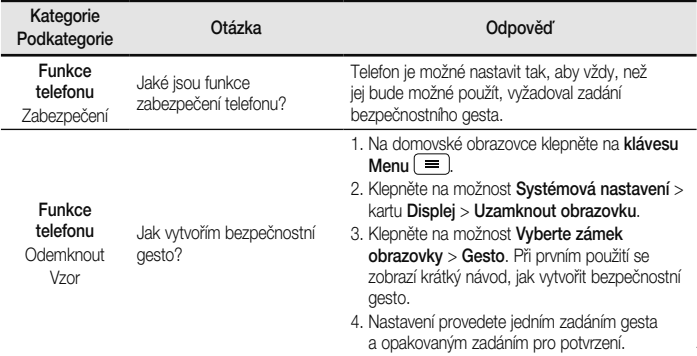

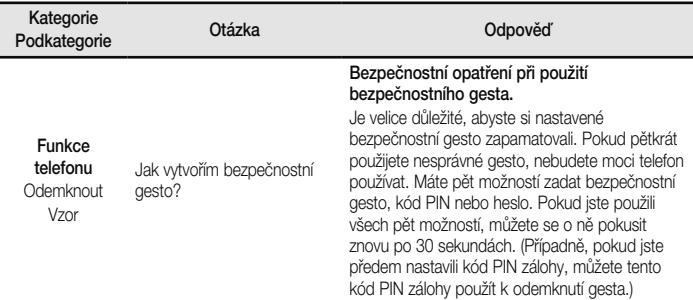

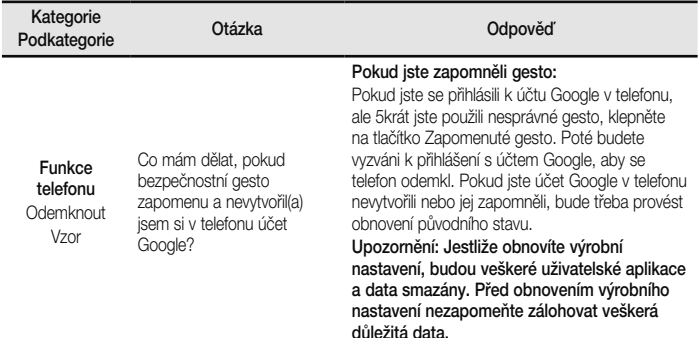

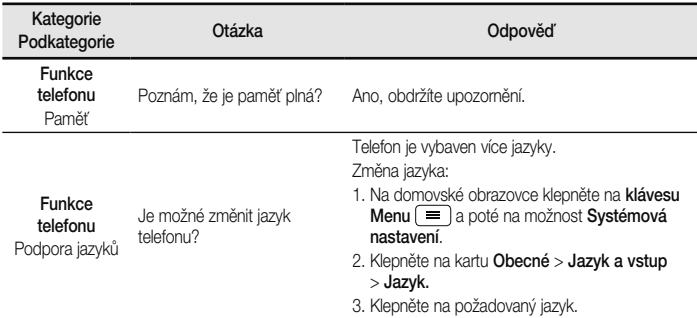

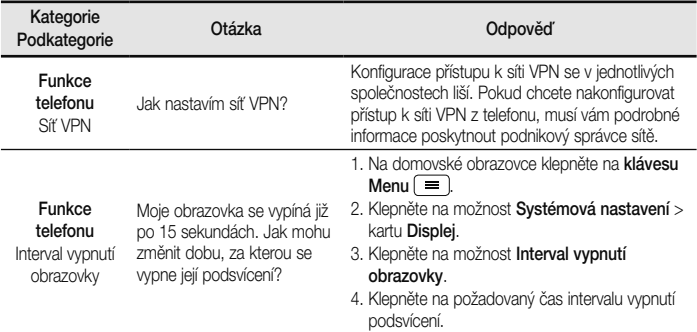

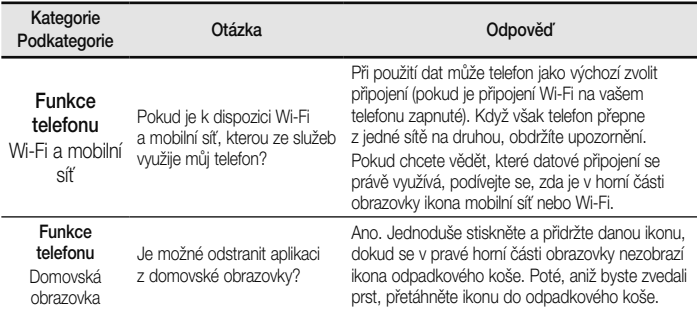

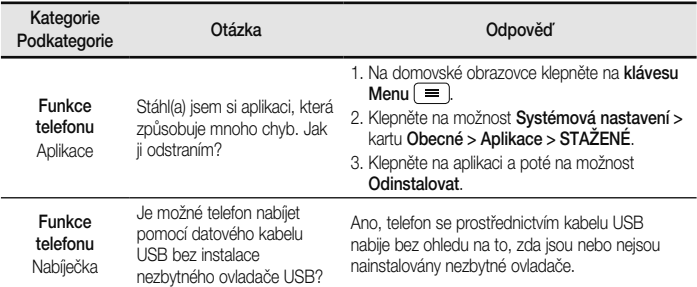

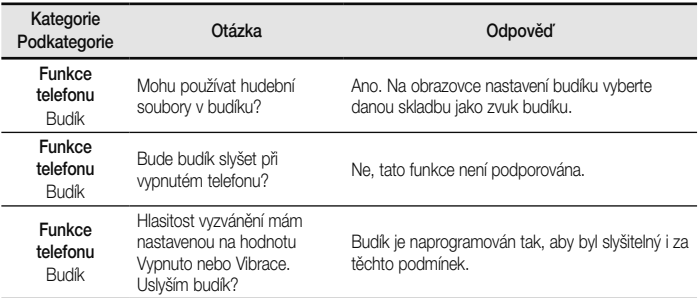
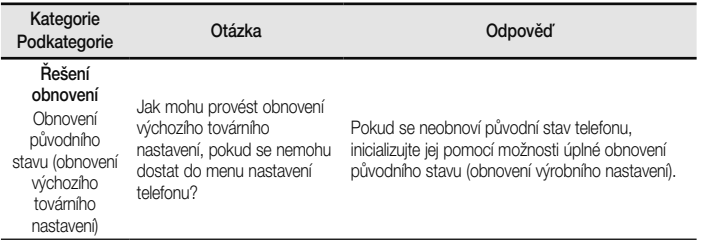

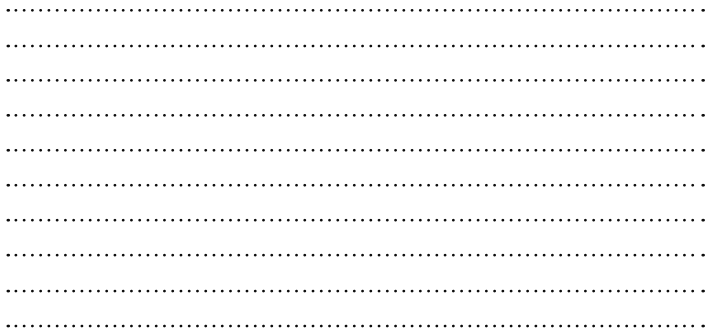

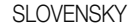

# LG Návod na používanie

- · Zobrazenia obrazovky a ilustrácie sa môžu líšiť od tých, ktoré uvidíte na vašom skutočnom telefóne
- · Niektoré časti tohto návodu sa nemusia vzťahovať na váš telefón v závislosti od softvéru telefónu alebo vášho poskytovateľa služieb. Všetky informácie v tomto dokumente môžu podliehať zmenám bez predchádzajúceho upozornenia.
- · Tento telefón nie je vhodný pre osoby so zrakovým postihnutím, pretože má dotykovú klávesnicu.
- Autorské práva ©2014 LG Electronics, Inc. Všetky práva vyhradené. LG a logo LG sú registrované obchodné značky spoločnosti LG Group a jej príslušných spoločností. Všetky ostatné obchodné značky sú majetkom príslušných vlastníkov.
- Google<sup>TM</sup>, Google Maps<sup>TM</sup>, Gmail<sup>TM</sup>, YouTube<sup>TM</sup>, Hangouts<sup>TM</sup> a Play Store<sup>TM</sup> sú ochranné známky spoločnosti Google, Inc.

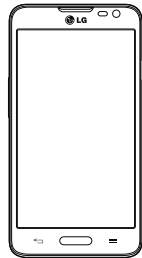

# Obsah

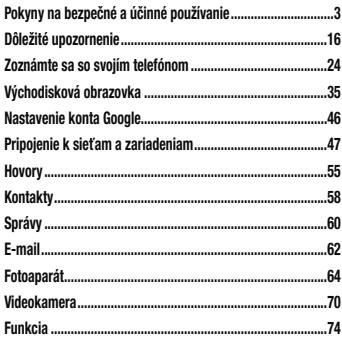

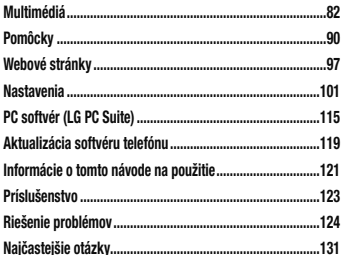

# Pokvny na bezpečné a účinné používanie

Prečítaite si nasledujúce pokyny. Nedodržiavanie tohto návodu môže byť nebezpečné alebo protizákonné.

### Vystavenie účinkom rádiofrekvenčnej energie

### TOTO ZARIADENIE SPĹŇA MEDZINÁRODNÉ SMFRNICE O VYSTAVENÍ RÁDIOVÝM VI NÁM

Mobilné zariadenie je rádiovým vysielačom a prijímačom. Je navrhnuté a vyrobené tak, aby neprekračovalo limity pre vystavenie rádiovej frekvencii (RF) odporúčané medzinárodnými smernicami (ICNIRP). Tieto limity sú súčasťou komplexných smerníc a stanovujú povolené hladiny RF energie pre obvyateľstvo.

Tieto smernice boli vytvorené na základe pravidelných a dôkladných hodnotení vedeckých štúdií vykonávaných nezávislými vedeckými organizáciami. Smernice obsahujú

dôležité bezpečnostné limity zaisťujúce bezpečnosť všetkých osôb bez ohľadu na ich vek alebo zdravie. Expozičné normy pre mobilné telefóny používajú mernú jednotku, ktorá je známa ako špecifický absorbovaný výkon (Specific Absorption Rate - SAR) Limit SAR stanovený v medzinárodných smerniciach je 2.0 W/ kg\*. Merania SAR sa vykonávajú v štandardných prevádzkových polohách so zariadením, ktoré wsiela na maximálnej certifikovanej úrovni výkonu vo všetkých testovaných frekvenčných pásmach. Hoci sa SAR určuje na najvyššej certifikovanej úrovni výkonu, skutočný SAR zariadenia počas prevádzky môže byť nižší ako je maximálna hodnota. Je to z dôvodu, že zariadenie bolo navrhnuté na prevádzku na rôznych úrovniach výkonu, aby mohlo využívať jedine výkon potrebný na dosiahnutie siete. Vo všeobecnosti platí, že čím ste

# Pokyny na bezpečné a účinné používanie

bližšie k základňovej stanici, tým menší je výstupný výkon zariadenia

Predtým, ako je možné ponúknuť model telefónu na predai vereinosti, musí bvť whlásená zhoda s európskou smernicou o rádiových a telekomunikačných koncových zariadeniach. V teito smernici sa uvádza ako jedna z naidôležiteiších požiadaviek ochrana bezpečnosti a zdravia používateľa a akejkoľvek inej osoby. Najvyššia hodnota SAR pri testovaní tohto zariadenia na použitie pri uchu je 0.612 W/ka.

Toto zariadenie spĺňa smernice pre vystavenie RF pri používaní v normálnej polohe pri uchu alebo pri umiestnení najmenej 1.5 cm od tela. Ak používate prenosný obal, klip na opasok alebo držiak na obsluhu telefónu umiestneného na tele, tieto nesmú obsahovať kov a mali by umožňovať umiestnenie výrobku najmenej

1,5 cm od tela. Na to, aby zariadenie mohlo zabezpečiť prenos dátových súborov alebo správ, musí mať kvalitné pripojenie k sieti. V niektorých prípadoch sa môže stať. že prenos dátových súborov alebo správ bude pozdržaný. až kým takéto pripojenie nebude dostupné. Zajstite, aby boli vyššie uvedené pokyny na dodržiavanie vzdialenosti zariadenia splnené, až kým nebude prenos ukončený. Naivyššia hodnota SAR pri testovaní tohto zariadenia na použitie pri tele je 0.660 W/kg.

\* Limit SAR pre mobilné zariadenia používané verejnosťou ie 2.0 wattov na kilogram (W/kg), čo je priemerná hodnota na desať gramov telesného tkaniva. Smernice zahŕňajú dôležité bezpečnostné limity, aby tak verejnosti poskytli dodatočnú ochranu a aby zodpovedali za akékoľvek odchýlky v meraniach. Hodnoty SAR sa môžu líšiť v závislosti od národných

### požiadaviek na podávanie správ a od pásma siete. Informácie FCC o SAR

Toto mobilné zariadenie je skonštruované tak, aby tiež spĺňalo požiadavky týkajúce sa vystavenia rádiovým vlnám stanovené Federálnou komunikačnou komisiou (FCC) v USA a kanadským Ministerstvom priemyslu (Industry Canada).

Tieto požiadavky stanovili limit SAR na 1.6 W/kg, pričom priemer sa vypočítaval na 1 gram tkaniva. Najvyššia hodnota SAR zistená podľa tejto normy počas certifikácie produktu je 0.58 W/ka pre použitie pri uchu a 0.74 W/ka pri správnom nosení na tele.

Okrem toho bolo toto zariadenie testované na bežné používanie pri nosení na tele so zadnou časťou telefónu vo vzdialenosti 1 cm (0.39 palca) od tela používateľa.

Na splnenie požiadaviek FCC týkajúcich sa vystavenia RF musí byť minimálna vzdialenosť medzi telom používateľa a zadnou časťou telefónu 1 cm (0.39 palca).

### \* Upozornenia a výstrahy FCC

### Upozornenie!

Toto zariadenie whovuje časti 15 Pravidiel FCC. Jeho prevádzka podlieha nasledujúcim dvom podmienkam: (1) Toto zariadenie nesmie spôsobiť škodlivé rušenie a (2) musí prijať akékoľvek rušenie vrátane rušenia, ktoré môže spôsobiť neželanú prevádzku.

### Upozornenie!

Zmeny alebo úpravy, ktoré konkrétne neschválil výrobca. môžu mať za následok zrušenie oprávnenia používateľa obslubovať zariadenie

# Pokyny na bezpečné a účinné používanie

## Starostlivosť o telefón a jeho údržba

# **AVAROVANIE**

Používajte iba batérie, nabíjačky a príslušenstvo schválené pre tento konkrétny model telefónu. Používanie iných typov môže zrušiť oprávnenie na používanie alebo záruku. ktoré sú platné pre telefón, a môže byť nebezpečné.

- · Nerozoberajte prístroj. Ak je potrebná oprava, zverte ju kvalifikovanému servisnému technikovi.
- · Opravy v rámci záruky môžu, podľa uváženia spoločnosti LG, zahŕňať náhradné diely alebo dosky. ktoré sú nové alebo repasované, pod podmienkou, že spĺňajú rovnakú funkciu ako vymieňané diely.
- · Udržiavaite telefón vo väčšei vzdialenosti od elektrických zariadení, ako televízory, rádiá alebo osobné počítače.
- · Nenechávaite telefón y blízkosti zdrojov tepla, ako radiátory alebo sporáky
- · Zabráňte pádu telefónu na zem.
- · Newstavuite prístroi mechanickým vibráciám ani nárazom
- · V priestoroch, kde to určujú osobitné predpisy, telefón wonite. Telefón nepoužívajte napr. v nemocniciach, kde by mohol ovplyvniť citlivé zdravotnícke prístroje.
- · Počas nabíjania nemanipuluite s telefónom vlhkými rukami. Mohlo by dôisť k úrazu elektrickým prúdom alebo vážnemu poškodeniu telefónu.
- · Telefón nenabíjaite blízko horľavých materiálov, pretože sa počas nabíjania zahrieva. čím vzniká riziko požiaru.
- · Na čistenie povrchu zariadenia používaite suchú tkaninu (nepoužívajte rozpúšťadlá, ako napríklad benzén, riedidlo alebo alkohol).
- · Telefón nenabílaite pokiaľ sa nachádza na textilnom zariadení bytu
- · Telefón nabílaite y dobre vetranei miestnosti.
- · Newstavuite prístroi nadmernému dymu, ani prachu.
- · Nenechávaite telefón v blízkosti kreditných kariet alebo cestovných lístkov, lebo môže pôsobiť na informácie na magnetických pásoch.
- · Nedotýkaite sa displeja ostrými predmetmi, pretože môže dôisť k poškodeniu telefónu.
- · Newstavuite telefón nadmernei vlhkosti.
- · Príslušenstvo, napr. slúchadlá, používaite opatrne. Nedotýkaite sa antény, ak to nie je newhnutné.
- · Telefón ani príslušenstvo nepoužívaite na miestach s wsokou vlhkosťou ako bazény, skleníky, soláriá alebo tropické prostredie. Telefón by sa mohol poškodiť a záruka by prestala platiť.
- · Nenoužívajte nedotýkajte sa ani sa nenokúšajte odstrániť alebo opraviť rozbité, vyštrbené alebo prasknuté sklo. Záruka sa nevzťahuje na poškodenie skla displeja vinou hrubého alebo nevhodného používania.
- · Váš telefón je elektronické zariadenie, ktoré počas bežnej prevádzky vytvára teplo. Príliš dlho trvajúci. priamy kontakt s pokožkou bez primeraného vetrania môže spôsobiť miernu bolesť alebo popálenie. Preto bud'te opatrní pri zaobchádzaní s telefónom počas a bezprostredne po použití.

# Pokyny na bezpečné a účinné používanie

## Efektívna prevádzka telefónu

### Elektronické zariadenia a zdravotnícke pomôcky Všetky mobilné telefóny môžu byť náchylné na rušenie. čo môže mať volvy na ich výkon.

- · Mobilný telefón nepoužívaite v blízkosti lekárskych prístrojov bez toho, aby ste si wžiadali povolenie Poradte sa s lekárom, či používanie telefónu nemôže narušiť činnosť vašej zdravotníckej pomôcky.
- · Mobilné telefóny môžu rušiť aj niektoré načúvacie aparáty.
- · Rušenie menšieho rozsahu môže ovplvyňovať TV priiímače, rádiá, počítače atď.
- Rušenie menšieho rozsahu môže ovplyvňovať TV prijímače, rádiá, počítače atď. Telefón používajte v prostredí s teplotou v rozpätí 0°C až 40°C. Vystavenie

telefónu extrémne nízkvm alebo vysokým teplotám môže mať za následok poruchu, poškodenie, dokonca ai výbuch

## Kardiostimulátory

Výrobcovia kardiostimulátorov odporúčajú dodržiavať minimálnu vzdialenosť 15 cm medzi mobilným telefónom a kardiostimulátorom, aby nedošlo k prípadnému rušeniu kardiostimulátora. Preto je vhodné používať pri telefonovaní ucho na opačnej strane od kardiostimulátora a telefón nenosiť v náprsnom vrecku.

Ďalšie informácie týkajúce sa použitia bezdrôtového prístroja s kardiostimulátorom získate od svojho ošetnijúceho lekára.

### Nemocnice

Vypnite bezdrôtové zariadenia, keď vás o to požiadajú v nemocnici, na klinike alebo v inom zariadení zdravotnej starostlivosti. Tieto požiadavky majú zabrániť prípadnému rušeniu citlivého zdravotníckeho vybavenia.

## Bezpečnosť na ceste

Preštuduite si zákony a pravidlá o používaní mobilných telefónov v krajine, kde šoférujete.

- · Nepoužívajte pri šoférovaní telefón, ktorý sa drží v ruke.
- · Venuite šoférovaniu plnú pozornosť.
- Ak je to možné, používajte súpravu na telefonovanie bez pomoci rúk (handsfree).
- Opustite vozovku a zaparkuite, ak potrebuiete volať alebo prijať hovor, ak to vyžadujú jazdné podmienky.
- · Vysokofrekvenčná energia môže ovplyvniť niektoré elektronické systémy v motorovom vozidle, ako napríklad stereo súpravu či bezpečnostný systém.
- Keď je vozidlo vybavené airbagom, neobmedzuite ho najnštalovaným ani prenosným hezdrôtovým zariadením. Mohlo by dôisť k zlyhaniu airbagu alebo vážnemu poraneniu v dôsledku jeho nesprávnej funkcie
- · Ak počúvate hudbu, keď ste vonku, nezabudnite mať hlasitosť nastavenú na zodpovedajúcu úroveň tak, aby ste vedeli o okolitých zvukoch. Je to dôležité naimä v okolí cestných komunikácií.

# Pokyny na bezpečné a účinné používanie

## Ochrana pred poškodením sluchu

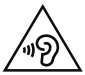

Aby ste zabránili poškodeniu sluchu. nepočúvajte dlhodobo hudbu pri vysokej hlasitosti

Ak ste dlhšie vystavení hlasitým zvukom, môže to poškodiť váš sluch. Preto vám odporúčame, aby ste svoj telefón nezapínali ani nevvoínali v blízkosti svojich uší. Odporúčame vám tiež, aby ste hlasitosť hudby a hovorov nastavili na rozumnú úroveň

· Keď používate slúchadlá a nepočujete ľudí okolo vás rozorávať sa, prípadne ak osoba sediaca vedľa vás počuje, čo počúvate, znížte hlasitosť.

POZNÁMKA: Nadmerná hlasitosť a akustický tlak zo slúchadiel a slúchadlových súprav môžu spôsobiť stratu sluchu.

## Sklenené časti

Niektoré časti vášho mobilného telefónu sú vyrobené zo skla. Tieto sklenené časti sa môžu rozbiť, ak dôjde k pádu vášho mobilného telefónu na tvrdý povrch alebo ak je telefón wstavený silnému nárazu. Ak sa sklenená časť rozbije, nedotýkajte sa jej ani sa nepokúšajte rozbitú časť odstrániť. Mobilný telefón nepoužívaite, až kým poškodenú sklenenú časť nevymení autorizovaný poskytovateľ servisných služieb.

## Výbušné prostredie

Nepoužívajte telefón na miestach, kde sa odpaľujú nálože. Dodržiavaite zákazy a postupuite podľa predpisov alebo pravidiel.

## Prostredie s rizikom výbuchu

- · Nepoužívajte váš telefón na čerpacích staniciach.
- · Nepoužívajte telefón v blízkosti skladov paliva alebo chemických látok.
- Neprevážaite a neskladuite horľavé plyny, kvapaliny alebo výbušné materiály v rovnakom priestore vozidla ako mobilný telefón alebo jeho príslušenstvo.

## V lietadle

Bezdrôtové zariadenia môžu spôsobiť rušenie zariadení alhetail v

- · Pred vstupom do akéhokoľvek lietadla mobilný telefón wonite.
- · Bez povolenia posádky ho na zemi nepoužívajte.

## Deti

Telefón odkladajte na bezpečné miesto mimo dosahu malých detí. Obsahuje malé časti, ktoré by pri oddelení mohli spôsobiť udusenie.

## Tiesňové volania

Tiesňové volania nemusia byť dostupné vo všetkých mobilných sieťach. Preto by ste pri tiesňových volaniach nemali byť nikdy závislí len od vášho mobilného telefónu. Informuite sa u svojho miestneho poskytovateľa služieb.

# Pokyny na bezpečné a účinné používanie

## Informácie o batérii a údržba

- · Pred nabíjaním nie je potrebné batériu úplne wbiť. Na rozdiel od iných batériových systémov nemá batéria pribalená k prístroju žiadny pamäťový efekt. ktorý by mohol znížiť jej výkon.
- · Používaite len batérie a nabíjačky značky LG. Nabíjačky LG sú navrhnuté tak, aby maximalizovali životnosť hatérie
- · Nerozoberaite a neskratuite batérie.
- · Udržiavaite kovové kontakty batérie čisté.
- · Vymeňte batériu, ak už neposkytuje prijateľný výkon. Životnosť batérie môže bvť až niekoľko stoviek nabíjacích cyklov.
- Ak ste batériu dlhší čas nepoužívali, nabite ju, aby ste maximalizovali iei použiteľnosť.
- · Newstavuite nabíjačku batérií priamemu slnečnému žiareniu, ani ju nepoužívajte v prostredí s vysokou vlhkosťou, napr. v kúpeľni.
- · Batériu nenechávaite na horúcich ani studených miestach, pretože by sa tým mohol zhoršiť iei výkon.
- V prípade výmeny batérie za nesprávny tvo hrozí nebezpečenstvo výbuchu.
- · Použité batérie likviduite podľa pokynov výrobcu. Ak je to možné, recvkluite ich. Nelikviduite ich spolu s domovým odpadom.
- · Ak je potrebná výmena batérie, zaneste ju do naibližšieho autorizovaného servisu alebo k predaicovi výrobkov spoločnosti LG Electronics.
- · Po úplnom nabití telefónu vždy odpojte nabíjačku z elektrickej zásuvky, aby ste tak predišli zbytočnej

spotrebe energie nabíjačkou.

- · Skutočná životnosť hatérie bude závisieť od konfigurácie siete, nastavení výrobku, spôsobu používania, batérie a okolitých podmienok.
- · Zabezpečte, aby sa do kontaktu s batériou nedostali žiadne predmety s ostrou hranou, ako napr. zvieracie zuby alebo nechty. Mohlo by to spôsobiť požiar.

### VYHLÁSENIE O ZHODE

Týmto spoločnosť LG Electronics whlasuje. že zariadenie LG-D320n spĺňa základné požiadavky a iné relevantné ustanovenia smernice 1999/5/EC. Kópiu Vyhlásenia o zhode nájdete na stránke http://www.lg.com/global/declaration

Kontaktná kancelária pre súlad tohto zariadenia s predpismi: LG Electronics Inc. EU Representative. Kriigsman 1. 1186 DM Amstelveen. The Netherlands

Práca na vývoji tohto telefónu. ktorú motivovala snaha o zlepšenie jeho funkcií, ovládateľnosti a použiteľnosti. mohla spôsobiť rozdiely medzi spôsobom jeho ovládania a pokynmi pre užívateľa uvedenými v teito príručke. Tieto prípadné rozdiely spôsobené zmenami softvéru. ktoré mohli byť vykonané aj na prianie vášho operátora, vám ochotne vysvetlí náš predajca či servisné stredisko. Tieto prípadné rozdiely spôsobené vývojovými zmenami softvéru mobilného telefónu. ktoré vykonal výrobca.

# Pokyny na bezpečné a účinné používanie

nie sú nedostatkami výrobku v zmysle uplatnenia práv zodpovednosti za poruchy a nevzťahuje sa na ne poskytnutá záruka.

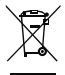

### Likvidácia starého prístroja

- 1 Všetky elektrické a elektronické produkty by ca mali zlikvidovať oddelene od komunálneho odnadu prostredníctvom na to určených zberných zariadení ktoré boli ustanovené vládou alebo orgánmi miestnei samosprávy.
- 2. Správnou likvidáciou starých zariadení pomôžete predchádzať potenciálnym negatívnym následkom pre životné prostredie a ľudské zdravie.
- 3 Podrobneišie informácie o likvidácii starých zariadení náidete na miestnom úrade, v službe na likvidáciu odpadu alebo u predaicu. kde ste tento produkt zakúpili.

Predpokladaná doba životnosti batérie je 6 mesiacov. Postupné znižovanie kapacity batérie je prejavom jej prirodzeného opotrebovania a nemožno to považovať za vadu v zmysle Občianskeho zákonníka.

Likvidácia použitých batérií/akumulátorov

- 1 Tento svmbol môže bvť kombinovaný so svmbolmi chemických značiek ortuti (Ho), kadmia (Cd) aleho olova (Pb), ak hatéria obsahuje viac ako 0,0005 % ortuti. 0.002 % kadmia alebo 0.004 % olova.
- 2 Všetky batérie/akumulátory je potrebné likvidovať oddelene od komunálneho odnadu prostredníctvom zberných stredísk ustanovených na tento účel vládou alebo orgánmi miestnej samosprávy.
- 3 Správnou likvidáciou starých batérií/akumulátorov nomôžete zabrániť prípadným negatívnym donadom na životné prostredie a zdravie zvierat ai ľudí.
- 4 Podrobneišie informácie o likvidácií starých batérií/ akumulátorov získate na mestskom úrade, v spoločnosti, ktorá spravuje likvidáciu odpadu, alebo u predaicu, kde ste daný produkt zakúpili.

# Dôležité upozornenie

## Pred použitím telefónu si prečítajte tieto pokyny!

Skôr ako telefón prinesiete do servisného strediska alebo zavoláte zástupcovi servisného strediska, overte si, či niektorý z problémov s vaším telefónom nie je opísaný v teito časti návodu na používanie.

## 1. Pamäť telefónu

Keď je vo vašom telefóne menej ako 10 % voľnej pamäte, telefón nemôže prijímať nové správy, Je potrebné skontrolovať pamäť telefónu a uvoľniť viac pamäte odstránením niektorých údajov, napríklad aplikácií alebo správ.

### Odinštalovanie aplikácií:

Stlačte tlačidlo  $\implies$  **Fill** > Aplikácie kartu > Nastavenia > kartu Všeobecné > Aplikácie.

- 2 Keď sa objavia všetky aplikácie, nalistujte a zvoľte aplikáciu. ktorú chcete odinštalovať.
- 3 Poklepte na možnosť Odinštalovať.

## 2. Optimalizácia životnosti batérie

Životnosť batérie môžete predĺžiť tým. že vypnete funkcie. ktoré nepotrebujete mať neustále spustené v pozadí. To, ako aplikácie a systémové zdroje spotrebúvajú energiu batérie, môžete monitorovať.

### Predĺženie životnosti batérie telefónu:

- · Vypnite rádiovú komunikáciu, ktorú nepoužívate. Ak nepoužívate pripojenie Wi-Fi. Bluetooth alebo GPS. wonite ich.
- · Znížte jas obrazovky a nastavte kratší časový limit na

wonutie obrazovky.

- · Vypnite automatickú synchronizáciu služieb Gmail Kalendár. Kontakty a iných aplikácií.
- · Niektoré prevzaté aplikácie môžu skracovať výdrž hatérie
- · Pri používaní prevzatých aplikácií sleduite úroveň nabitia batérie

### Kontrola úrovne nabitia batérie:

 $\bullet$  Stlačte tlačidlo  $\iff$  >  $\text{Hint}$  > Aplikácie kartu > Nastavenia > Všeobecné kartu > Informácie o telefóne > Batéria.

Stav batérie (nabíja alebo vybíja sa) a jej úroveň (percento nabitia batérie) sa zobrazujú v hornej časti obrazovky.

### Monitorovanie a riadenie spôsobu využívania batérie:

• Stlačte tlačidlo  $\implies$  **HI** >kartu **Aplikácie** > Nastavenia > Všeobecné kartu > Informácie o telefóne > Ratéria > Používanie hatérie

Na obrazovke sa zobrazuje čas používania batérie. Ukazuje čas používania batérie od posledného pripojenia telefónu k zdroju napájanja. Keď je telefón pripojený k zdroju napájania - zobrazuje, ako dlho telefón fungoval na energiu z batérie. Na obrazovke sa nachádza zoznam aplikácií alebo služieb, ktoré spotrebúvajú energiu batérie. Položky sú zoradené podľa množstva spotrebovanej energie - od najväčšieho po najmenšie množstvo.

## Dôležité upozornenie

3. Pred inštaláciou aplikácie a operačného systému typu Open Source (s otvoreným zdrojovým kódom)

# VAROVANIE

Ak nainštalujete a používate iný operačný systém ako systém poskytnutý výrobcom, váš telefón nemusí fungovať správne. Na telefón sa v takomto prípade nebude vzťahovať záruka.

# **X** VAROVANIE

V záujme ochrany vášho telefónu a osobných údajov preberajte aplikácie iba z dôveryhodných zdrojov, ako je napríklad Play Store™. Ak niektoré aplikácie v telefóne nie sú správne nainštalované, telefón nemusí fungovať správne alebo sa môžu vyskytnúť vážne chyby. Tieto aplikácie, ako i všetky údaje a nastavenia týchto aplikácií, musíte z telefónu odinštalovať.

## 4. Používanie vzoru na odomknutie

Nastavte vzor na odomknutie pre zvýšenie bezpečnosti telefónu. Stlačte tlačidlo  $\sum$  >  $\equiv$   $\ket{\ast}$  kartu **Aplikácie** > Nastavenia > kartu Displej > Zablokovať **obrazovku** > Vybrať zámku obrazovky > Vzor. Otvorí sa obrazovka, ktorá vás usmerní pri vytváraní vzoru na odomknutie obrazovky. Musíte vytvoriť záložný kód PIN, ktorý poslúži v prípade, ak zabudnete svoj vzor na odomknutie

Upozornenie: Kým nastavíte váš vzor na odomknutie, založte si konto Google a zapamätajte si záložný kód PIN zvolený počas tvorby vzoru zámky.

# VAROVANIE

### Potrebné bezpečnostné opatrenia pri používaní uzamknutia vzorom.

Je veľmi dôležité, aby ste si zapamätali vzor na odomknutie, ktorý ste nastavili. Ak 5-krát použijete nesprávny vzor, prístup do vášho telefónu sa zablokuje. Na zadanie vzoru na odomknutie, kódu PIN alebo hesla máte 5 pokusov. Ak ste využili všetkých 5 možností, môžete sa o to znova pokúsiť o 30 sekúnd.

**Keď si nemôžete spomenúť na svoj vzor odomknutia, kód PIN alebo heslo: < Ak ste zabudli váš vzor >**

## Dôležité upozornenie

Ak ste sa prostredníctvom telefónu prihlásili do konta Google a 5-krát zadali nesprávny vzor, poklepte na položku Zabudli ste vzor? v dolnej časti obrazovky. Následne sa od vás bude vyžadovať prihlásenie do vášho konta Google, prípadne musíte zadať záložný kód PIN. ktorý ste zvolili pri nastavovaní uzamknutia vzorom. Ak ste si v telefóne nevytvorili konto Google alebo ste zabudli záložný kód PIN, musíte vykonať tyrdý reset.

### < Ak ste zahudli váš kód PIN aleho heslo >

Ak zabudnete váš kód PIN alebo heslo, bude potrebné vykonať obnovenie pôvodného nastavenia.

Upozornenie: Ak vykonáte obnovenie pôvodného nastavenia, všetky aplikácie a údaje používateľa sa odstránia

**POZNÁMKA:** Ak ste sa neprihlásili do svojho konta Google a zabudli ste svoj vzor na odomknutie, budete musieť zadať záložný kód PIN

### 5. Použitie funkcie obnovenia pôvodného nastavenia (obnovenia nastavení z výroby)

Ak sa neobnoví pôvodný stav telefónu, použite na inicializáciu zariadenia funkciu Obnovenie nôvodného nastavenia (Obnovenie nastavení z výroby).

- 1 Vypnite telefón.
- 2 Stlačte a podržte tlačidlo Zapnúť/Uzamknúť + tlačidlo Zníženie hlasitosti na telefóne
- 3 Tlačidlo Zapnúť/Uzamknúť uvoľnite len v prípade.

že sa zobrazí logo LG, potom okamžite opäť stlačte a podržte tlačidlo Zapnúť/Uzamknúť.

- 4 Keď sa zobrazí obrazovka obnovenia výrobných nastavení údajov, uvoľnite všetky tlačidlá.
- 5 Stlačte tlačidlo Hlasitosť, preidite na zvolenú možnosť a potom stlačením tlačidla Zapnúť/ Uzamknúť výber potvrďte.

# IN VAROVANIE

Ak wkonáte obnovenie pôvodného nastavenia, všetky aplikácie, údaje používateľa a licencie DRM sa odstránia. Pred vykonaním obnovenia pôvodného nastavenia nezabudnite zálohovať všetky dôležité údaie.

## 6. Otváranie aplikácií a prepínanie medzi jednotlivými aplikáciami

Systém Android umožňuje jednoduché prepínanie medzi viacerými úlohami. môžete v ňom mať súčasne spustené viaceré aplikácie. Pred otvorením určitei aplikácie nie je potrebné zatvoriť tú predchádzajúcu. Používaite a prepínajte medzi vjacerými otvorenými aplikáciami. Operačný systém Android spravuje všetky aplikácie. zastavuje a spúšťa ich podľa potreby, čím zaisťuje, že nečinné aplikácie zbytočne nespotrebúvaiú zdroie telefónu

- Stlačte a podržte **tlačidlo Domov** <a>
Cobrazí sa zoznam naposledy používaných aplikácií.
- 2 Ťuknite na aplikáciu, na ktorú chcete preisť. Predchádzajúca aplikácia pritom zostane v zariadení

## Dôležité upozornenie

spustená na pozadí. Aplikáciu po použití ukončíte tuknutím na tlačidlo Späť

- · Na zastavenie aplikácií ťuknite na položku Správca úloh z posledného zoznamu aplikácií, potom ťuknite na položku Zastaviť alebo Zastaviť všetko
- · Na odstránenie aplikácie zo zoznamu posledných aplikácií potiahnite náhľad aplikácie doľava alebo doprava. Na wmazanie všetkých aplikácií ťuknite na položku Vymazať všetko.

### 7. Prenos hudby, fotografií a videí pomocou funkcie Synchronizácia médií (MTP)

1 Ak chcete skontrolovať pamäťové médiá, ťuknite na položku  $\implies$  >  $\boxplus$  > kartu Aplikácie >

Nastavenia > kartu Všeobecné > Úložný priestor.

- 2 Pripoite telefón k počítaču pomocou kábla USB.
- Na obrazovke vášho telefónu sa zobrazí Voľba spôsobu USB pripojenia možnosť svnchronizácia médií (MTP).
- Otvorte priečinok pamäte v počítači. V počítači  $\mathbf{\Delta}$ môžete zobraziť obsah veľkokapacitného úložného zariadenia a preniesť súbory z počítača do priečinka v pamäti zariadenia alebo naopak.

## 8. Držte telefón vo zvislej polohe

Držte mobilný telefón vo zvislej polohe ako bežný telefón. Váš telefón je vybavený vstavanou anténou. Dávaite pozor, aby ste nepoškriabali ani nepoškodili zadnú časť telefónu, pretože hrozí riziko zníženia výkonu.

Pri prijímaní alebo uskutočňovaní hovorov a pri odosielaní alebo prijímaní údajov nedržte dolnú časť telefónu, kde je umiestnená anténa. Takéto držanie môže mať vplyv na kvalitu hovoru

## 9. Keď zamrzne obrazovka

### Ak zamrzne obrazovka alebo telefón nereaguje, keď sa ho snažíte ovládať·

Stlačte a na 10 sekúnd podržte tlačidlo Zapnúť/ Uzamknúť. Ak telefón stále nefunguie, obráťte sa na servisné stredisko

# Zoznámte sa so svojím telefónom

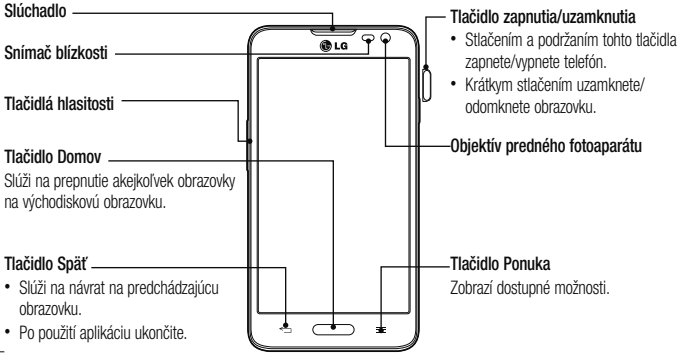

POZNÁMKA: Snímač blízkosti Pri prijímaní alebo uskutočňovaní hovoru snímač blízkosti automaticky vypne podsvietenie a uzamkne obrazovku, keď je telefón pri uchu. Táto funkcia predlžuje životnosť batérie a zabraňuje náhodnej aktivácii dotykovej obrazovky počas telefonovania.

# VAROVANIE

Umiestnenie ťažkého predmetu na telefón alebo sedenie na telefóne môže poškodiť funkčnosť displeja LCD a dotykovej obrazovky telefónu. Nezakrývajte snímač blízkosti obrazovky LCD ochrannou fóliou. Mohlo by dôjsť k poruche snímača.

# Zoznámte sa so svojím telefónom

### Tlačidlá hlasitosti

- · Na východiskovej obrazovke: slúžia na ovládanie hlasitosti zvonenia
- · Počas hovoru: slúži na ovládanie hlasitosti slúchadla
- · Počas prehrávania skladby: súvisle ovládajú hlasitosť

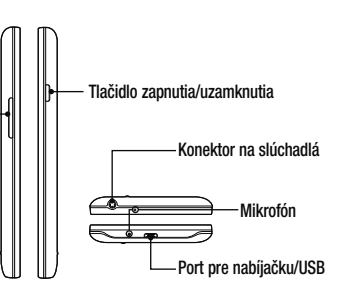

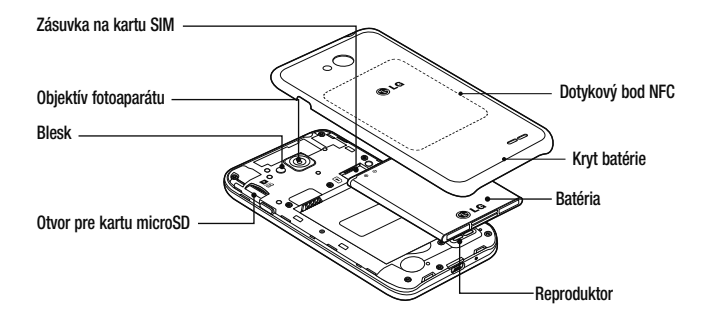

## Informácie o telefóne

# Inštalácia SIM karty a batérie

Skôr ako začnete telefón používať, musíte ho nastaviť. Vloženie karty SIM a batérie.

1 Ak chcete odstrániť kryt batérie, telefón pevne držte v jednej ruke. Ukazovákom druhej ruky nadvihnite kryt batérie, ako je to znázornené na obrázku.

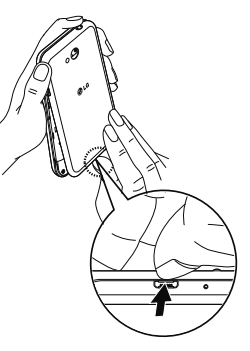

- 2 Zasuňte kartu SIM do príslušného otvoru, ako je znázornené na obrázku. Dbajte na to, aby časť so zlatými kontaktmi smerovala nadol
- 3 om zlaté kontakty telefónu a batérie a batériu (1) jemne zatlačte, aby zapadla do príslušnej polohy (2).

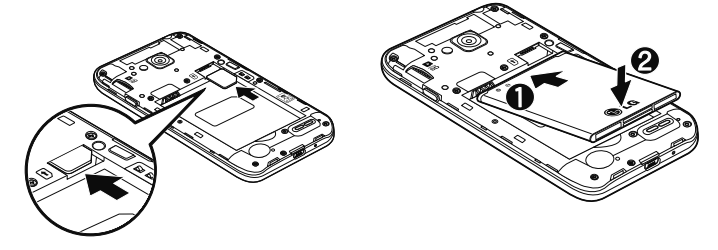

## Informácie o telefóne

4 Zarovnaite kryt batérie v priestore na batériu (1) a tlačte ho nadol, až kým s cvaknutím nezapadne na miesto (2).

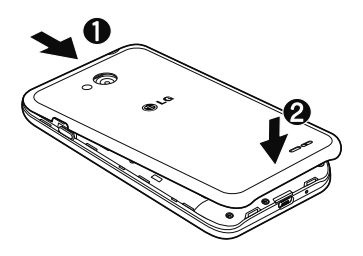

## Nabíjanie telefónu

Pred prvým použitím telefónu nabite batériu. Na nabitie batérie použite nabíjačku. Zariadenie možno nabiť aj tak že ho pripojíte k počítaču prostredníctvom kábla USB.

# **X** VAROVANIE

Používajte iba nabíjačku, batériu a káble schválené spoločnosťou LG. Používanie neschválených nabíjačiek alebo káblov môže viesť k oneskoreniu nabíjania batérie alebo k zobrazeniu hlásenia o pomalom nabíjaní. Používanie neschválených nabíjačiek alebo káblov môže viesť k výbuchu batérie alebo poškodeniu zariadenia, na ktoré sa nevzťahuje záruka na výrobok.

Konektor na nabíjačku sa nachádza na spodnei strane telefónu. Pripoite nabíjačku a zapoite ju do elektrickej zásuvky

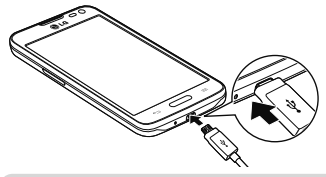

### POZNÁMKA:

- · Batéria sa musí na začiatku plne nabiť. aby sa predĺžila jej životnosť.
- · Počas nabíjania telefónu neotváraite zadný krvt.

## Používanie pamäťovej karty

Váš telefón podporuie pamäťové karty microSD™ a microSDHC™ s kanacitou až do 32 GB. Tieto namäťové karty sú špeciálne určené pre mobilné telefóny a iné veľmi malé zariadenia a sú ideálne na uchovávanie veľkých mediálnych súborov ako sú hudba, videá a fotografie pre použitie vo vašom telefóne.

#### Vloženie pamäťovei kartv:

Vložte namäťovú kartu do zásuvky. Uistite sa, že plôška so zlatými kontaktmi smeruje nadol

### Bezpečné vybratie pamäťovej karty:

Dotknite sa položiek **III** > karta Aplikácie > Nastavenia > karta Všeobecné > Úložný priestor > Odpoiiť kartu SD.

## Informácie o telefóne

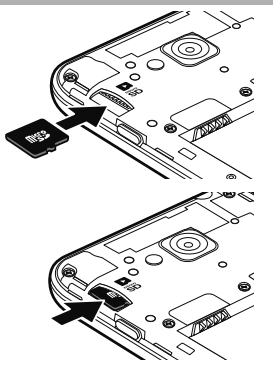

### POZNÁMKA:

- Používaite len pamäťové karty kompatibilné s telefónom. Používanie nekompatibilných pamäťových kariet môže mať za následok poškodenie karty a údajov na nej uložených, ako aj samotného telefónu.
- Keďže zariadenie využíva systém FAT32. maximálna veľkosť súboru je 4 GB.

# **WAROVANIE**

Pamäťovú kartu nevkladajte ani nevyberajte, keď je telefón zapnutý. Mohla by sa poškodiť pamäťová karta aj telefón a mohlo by dôjsť k poškodeniu údajov uložených na pamäťovej karte.

### **Formátovanie pamäťovej karty:**

Pamäťová karta už môže byť naformátovaná. Ak nie je. pred začatím používania ju musíte naformátovať.

POZNÁMKA: Počas formátovania sa z karty odstránia všetky súbory.

- Dotknutím sa položky **III** otvorte zoznam aplikácií.
- 2 Nalistuite a stlačte položky **Nastavenia** > karta **Všeobecné > Úložný priestor**
- 3 Dotykom stlačte položku Odpojiť kartu SD.
- 4 Dotknite sa položiek **Vymazať kartu SD** > Vymazať **kartu SDVymazať všetko**
- 5 Ak máte nastavené uzamknutie vzorom, zadajte vzor na odomknutie a vyberte položku **Vymazať všetko.**

POZNÁMKA: Ak je na pamäťovej karte nejaký obsah, štruktúra priečinkov sa môže po formátovaní zmeniť, pretože všetky súbory sa odstránia.

## Zamknutie a odomknutie obrazovky

Ak telefón chvíľu nepoužívate, obrazovka sa vypne a automaticky uzamkne. Táto funkcia pomáha predchádzať náhodnému poklepaniu a šetrí batériu.

Keď telefón nepoužívate, uzamknite ho stlačením tlačidla **Zapnúť/Uzamknúť**

Ak sú počas uzamknutia obrazovky spustené nejaké programy, môžu byť naďalej spustené aj v režime uzamknutia. Pred vstupom do režimu uzamknutia vám

## Informácie o telefóne

odporúčame ukončiť všetky programy, aby ste zabránili zbytočným poplatkom (napr. telefónne hovorv. prístup na web a prenos dát).

Telefón znova aktivujete stlačením tlačidla Zapnúť/ Uzamknúť | . Zobrazí sa uzamknutá obrazovka. Základnú obrazovku odomknete dotknutím sa uzamknutej obrazovky a jej posunutím v ľubovoľnom smere. Otvorí sa naposledy prehliadaná obrazovka
# Východisková obrazovka

## Tipy pre dotykovú obrazovku

Nasledujúca časť uvádza tipy na ovládanie vášho telefónu

Ťuknutie alebo dotvk – jedno ťuknutie prstom slúži na výber položiek, prepojení, odkazov a písmen na klávesnici na obrazovke

Stlačenie a podržanie – stlačenie a podržanie položky na obrazovke vykonáte poklepaním na položku, pričom z nei nezdvihnete prst. kým sa neuskutoční príslušná operácia. Ak napríklad chcete otvoriť možnosti dostupné pre kontakt, dotknite sa kontaktu v zozname kontaktov a podržte ho. kým sa nezobrazí kontextová ponuka. Ťahanie - dotknite sa položky, chvíľu ju podržte a potom bez zdvihnutia prsta posúvajte prst po obrazovke, kým prstom nepreidete na požadované miesto. Ťahaním

položiek po základnej obrazovke môžete položky premiestňovať.

Potiahnutie alebo posúvanie prstom - ak sa chcete po obrazovke pohybovať potiahnutím alebo posúvaním prsta, vykonajte po prvom poklepaní rýchly pohyb prstom po povrchu obrazovky bez zastavenia (aby namiesto toho nedošlo k presunutiu položky). Posúvaním prsta po obrazovke nahor alebo nadol môžete napríklad rolovať v zozname alebo rýchlym potiahnutím prsta zľava doprava (a opačne) prechádzať medzi jednotlivými základnými ohrazovkami

Dvojité poklepanie - dvojitým poklepaním priblížite zobrazenie webovej stránky alebo mapy. Ak napríklad chcete prispôsobiť časť webovej stránky na šírku obrazovky, rýchlo na príslušnú časť dvakrát poklepte. Okrem toho si dvojitým poklepaním môžete počas

# Východisková obrazovka

prezeranja obrázok priblížiť alebo oddialiť.

**Priblíženie roztiahnutím prstov** – pomocou ukazováka a palca môžete sťahovaním alebo rozťahovaním prstov priblížiť alebo vzdialiť zobrazenie vo webovom prehliadači. na mape alebo pri prehliadaní obrázkov.

**Otáčanie obrazovky** – v mnohých aplikáciách a ponukách sa orientácia obrazovky mení podľa fyzickej nientácie samotného zariadenia

## POZNÁMKA:

- Ak chcete vybrať položku, poklepte na stred ikony.
- Pri stláčaní nepoužívajte nadmernú silu. Dotyková obrazovka je dostatočne citlivá, aby položku bolo možné vybrať aj jemným, ale dôrazným poklepaním.

• Na požadovanú možnosť poklepte končekom prsta. Dávajte pozor, aby ste nepoklepli na iné tlačidlá.

## Základná obrazovka

Základná obrazovka slúži ako východiskový bod pre mnohé aplikácie a funkcie. Môžete na ňu pridávať položky ako zástupcov aplikácií alebo miniaplikácie Google, aby ste mali okamžitý prístup k informáciám a aplikáciám. Toto je predvolené prostredie. Preidete sem z ktorejkoľvek ponuky poklepaním na tlačidlo <a>

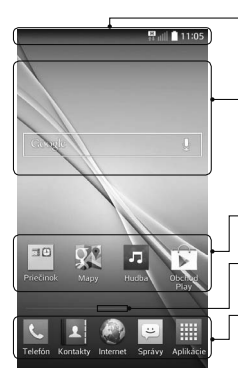

### Stavový riadok

Obsahuje stavové informácie telefónu vrátane informácií o aktuálnom čase. intenzite signálu, stave batérie a ikony upozornení.

#### Mini aplikácia

Widnety (minianlikácie) sú samostatné anlikácie, ku ktorým máte prístup cez obrazovku Aplikácie alebo cez základnú obrazovku, prípadne niektorú z vedľaiších základných obrazoviek. Miniaplikácie sa na rozdiel od rýchlych volieb zobrazujú ako aplikácie na obrazovke.

### Ikony aplikácií

Poklepaním na ikonu (aplikáciu, priečinok a pod.) ju otvoríte a môžete používať. Ukazovateľ polohy

Ukazuje, ktoré prostredie základnej obrazovky si práve prezeráte.

### Pole rýchlych tlačidiel

Poskytuje prístup na jeden dotyk k funkciám v ktoromkoľvek prostredí základnej obrazovky.

# Východisková obrazovka

## Vedľaišia základná obrazovka

Operačný systém umožňuje používanie viacerých prostredí základnej obrazovky, ktoré poskytujú väčší priestor na pridávanie ikon, miniaplikácií a ďalších.

▶ Potiahnite prstom dol'ava alebo doprava po základnej obrazovke.

## Prispôsobenie základnej obrazovky

Základnú obrazovku môžete prispôsobiť pridaním aplikácií, miniaplikácií alebo zmenou tapiet.

#### Pridanie položiek na základnú obrazovku

- Dotknite sa prázdnej časti základnej obrazovky a podržte iu.
- 2 V ponuke Režim pridania wberte položku, ktorú chcete pridať. Pridaná položka sa zobrazí na

základnej obrazovke.

3 Presuňte iu prstom na požadované miesto a potom zdvihnite prst.

TIP! Ak chcete pridať ikonu aplikácie na základnú obrazovku, v ponuke Aplikácie sa dotknite aplikácie, ktorú chcete pridať, a podržte iu.

#### Odobratie položky zo základnej obrazovky

► Základná obrazovka > dotknite sa a podržte ikonu. ktorú chcete odobrať > presuňte iu na ikonu I<sup>-1</sup>

### Pridanie aplikácie v podobe rýchleho tlačidla

▶ V ponuke Aplikácie alebo na základnej obrazovke stlačte a podržte ikonu požadovanej aplikácie

#### a potiahnite ju do poľa rýchlych tlačidiel. Odstránenie aplikácie z poľa rýchlych tlačidiel

▶ Dotknite sa a podržte požadované rýchle tlačidlo a potiabnite ho do  $\Box$ 

### POZNÁMKA: iii tlačidlo Aplikácie nemožno odstrániť

#### Prispôsobenie ikon aplikácií na základnej obrazovke

- 1 Dotknite sa požadovanej ikony aplikácie a podržte ju. kým sa neuvoľní zo svojej súčasnej pozície. Potom iu pustite na obrazovku. V pravom hornom rohu aplikácie sa zobrazí ikona úprav
- 2 Opäť poklepte na ikonu aplikácie a zvoľte požadovaný vzhľad a veľkosť ikony.
- 3 7 menu uložíte poklepaním na tlačidlo OK.

### Návrat do nedávno používaných aplikácií

- Stlačte a podržte tlačidlo <a>> . Na obrazovke sa zobrazí kontextová ponuka obsahujúca ikony naposledy použitých aplikácií.
- 2 Požadovanú aplikáciu otvoríte poklepaním na príslušnú ikonu. Prípadne poklepaním na tlačidlo sa vrátite na predchádzajúcu obrazovku.

## Panel upozornení

Upozornenia vám pripomenú, že máte nové prijaté správy, udalosti kalendára a budíky, ako aj prebiehajúce udalosti, napr. počas prebiehajúceho hovoru.

Keď príde oznámenie, jeho ikona sa zobrazí vo vrchnej časti obrazovky. Ikony čakajúcich oznámení sa zobrazujú

## Východisková obrazovka

na ľavej strane a systémové ikony ako Wi-Fi alebo úroveň hatérie sa zobrazujú napravo

POZNÁMKA: Dostupné možnosti sa môžu líšiť v závislosti od regiónu alebo poskytovateľa služieh

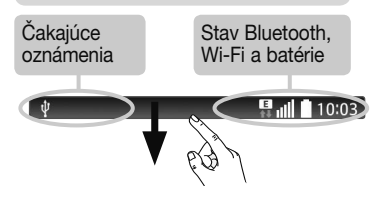

### Otvorenie panela upozornení

Potiahnutím prsta nadol zo stavového riadka otvoríte nanel oznámení

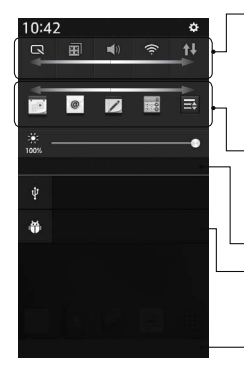

#### Pole rýchleho prepínania

Poklepaním na jednotlivé tlačidlá rýchleho prepínania ich zapnete/wpnete. Stlačením a podržaním tlačidla preidete do ponuky nastavení danej funkcie. Pre zobrazenie ďalších tlačidiel rýchleho prepínania potiahnite prstom doľava alebo doprava. Po poklepaní na tlačidlo **za môžete odstrániť**, pridať alebo presúvať tlačidlá rýchleho prepínania.

#### **OSlide Aplikácia**

Po poklepaní na požadovanú aplikáciu QSlide sa táto zobrazí v podobe malého okna na obrazovke. Po poklepaní na tlačidlo = môžete odstrániť, pridať alebo presúvať aplikácie OSlide.

Poklenaním vymažete všetky unozomenia.

#### Oznámenia

Obsahujú zoznam aktuálnych upozornení so stručným popisom. Ak chcete upozornenie zobraziť, poklepte naň.

Ak chcete upozomenie zatvoriť, dotknite sa karty a potiahnite ju smerom nahor.

# Východisková obrazovka

## Indikačné ikony v stavovom riadku

Indikačné ikony sa zobrazujú v stavovom riadku v hornej časti obrazovky a unozorňujú na zmeškané hovory nové správy, udalosti kalendára, stav zariadenia a ďalšie skutočnosti

11:05

۰

Ikony zobrazované v hornei časti obrazovky poskytujú informácie o stave zariadenia. Ikony uvedené v tabuľke nižšie sú niektoré z tých najbežnejších.

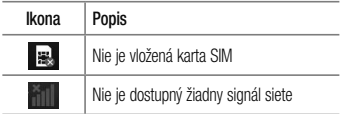

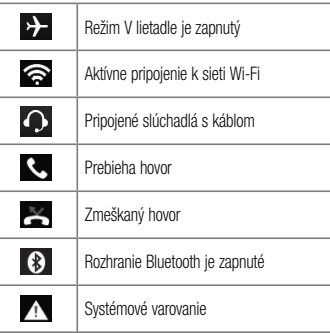

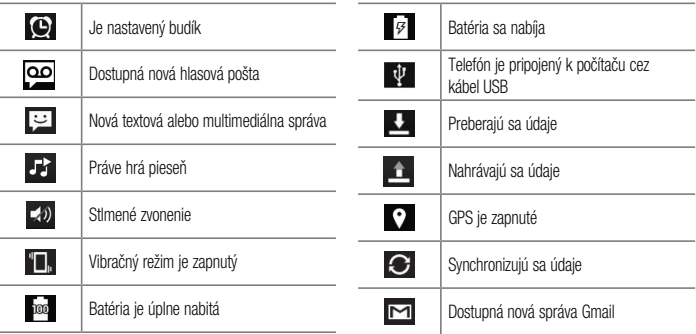

## Východisková obrazovka

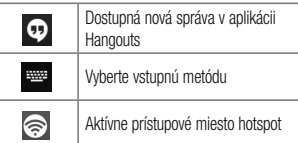

POZNÁMKA: Umiestnenie ikon v stavovom riadku sa môže líšiť v závislosti od funkcie alebo služby.

## Klávesnica na displeji

Pomocou klávesnice na obrazovke môžete zadávať text Klávesnica sa automaticky zobrazí na obrazovke, keď potrebuiete zadať text. Ak chcete klávesnicu zobraziť ručne, poklepte na textové pole, do ktorého chcete tvet 'tevkhez

#### Používanie klávesnice a zadávanie textu

Ak chcete, aby bolo nasleduiúce napísané písmeno veľké, poklepte raz. Klepnite dvakrát, aby boli veľké všetky písmená.

**Fig.** abc Klepnutím prepínate medzi numerickou a symbolovou klávesnicou.

- Klennutím vložíte medzeru
- Klennutím preidete na nový riadok.
- Klepnutím vymažete predchádzajúci znak.

### Zadávanie písmen s diakritikou

Keď ako jazyk na písanie textu zvolíte francúzštinu alebo španielčinu, môžete písať špeciálne francúzske alebo španielske znaky (napr. "á").

Ak napríklad chcete zadať "á", stlačte a podržte kláves "a", až kým sa kláves nezobrazí väčší a nezobrazia sa

znaky pre rôzne jazyky.

Potom vyberte požadovaný špeciálny znak.

# Nastavenie konta Google

Pri prvom zapnutí telefónu máte možnosť aktivovať sieť. prihlásiť sa do konta Google a vybrať spôsob používania niektorých služieb Google

## Nastavenie konta Google:

- · Pomocou zobrazenei obrazovky nastavenia sa prihláste do konta Google. AI FRO
- $\bullet$  Stlačte položky  $\iff$  >  $\iff$  > karta Aplikácie > wberte aplikáciu Google, napríklad Gmail, > výberom položky Nový vytvorte nové konto.

Ak už máte konto Google, poklepte na možnosť Existuiúci. zadaite vašu e-mailovú adresu a heslo a potom poklepte na tlačidlo Po vytvorení a nastavení konta Google v telefóne sa telefón automaticky synchronizuje s vaším kontom Google na webe

Vaše kontakty, správy zo služby Gmail, podujatja v kalendári a ostatné informácie z týchto aplikácií a služieb na webe sa zosynchronizujú s telefónom. (Toto bude závisieť od vašich nastavení svnchronizácie) Po prihlásení môžete v telefóne používať služby Gmail™ a wužívať výhody služieb od spoločnosti Google.

# Pripoienie k sieťam a zariadeniam

# Wi-Fi

Prostredníctvom pripojenia Wi-Fi môžete používať wsokorýchlostné internetové pripojenie v rámci pokrytia bezdrôtového prístupového bodu (AP). Využívajte internet pomocou rozhrania Wi-Fi bez zbytočného platenia.

# Pripoienie do sietí Wi-Fi

Ak chcete v telefóne používať pripojenie Wi-Fi, musíte sa pripojiť k bezdrôtovému prístupovému bodu alebo prístupovému miestu "hotspot". Niektoré prístupové body sú otvorené a môžete sa k nim jednoducho pripojiť. Iné sú skryté alebo používajú iné zabezpečovacie pryky: na pripojenie k týmto prístupovým bodom musíte telefón správne nastaviť.

Na predĺženie životnosti batérie vypnite pripojenie Wi-Fi, keď ho nepoužívate.

POZNÁMKA: Ak sa nachádzate mimo zónv Wi-Fi alebo ste nastavili funkciu Wi-Fi na možnosť Vyp., váš mobilný operátor vám môže účtovať poplatky za používanie mobilného dátového pripojenia.

### Zapnutie pripojenia Wi-Fi a pripojenje k sjeti Wi-Fi

- Stlačte položky  $\implies$  = kartu Aplikácie > Nastavenia > kartu Siete > Wi-Fi.
- 2 Položku Wi-Fi nastavte na možnosť Zan., čím ju zapnete a začnú sa whľadávať dostupné siete Wi-Fi.
- 3 Znovu poklepte na ponuku Wi-Fi, aby ste zobrazili zoznam aktívnych sietí Wi-Fi a sietí Wi-Fi v dosahu.

## Pripojenie k sieťam a zariadeniam

- · Zabezpečené siete sú označené ikonou zámky.
- 4 K sieti sa pripolíte poklepaním na jej názov.
	- Ak je sieť zabeznečená, zobrazí sa výzva na zadanie hesla alebo iných poverení. (Podrobnosti vám poskytne váš správca siete)
- 5 Stavový riadok zobrazuje ikony ktoré signalizujú stav pripojenja Wi-Fi.

## Bluetooth

Na odosielanie dáta pomocou rozhrania Bluetooth môžete použiť príslušnú aplikáciu, ale nie ponuku Bluetooth, ako ie to možné vo väčšine mobilných telefónov.

### POZNÁMKA:

- Spoločnosť LG nie je zodpovedná za stratu, zachytenie alebo zneužitie údajov odoslaných alebo prijatých prostredníctvom bezdrôtovej technológie Bluetooth.
- Vždy sa uistite, že zdieľate a prijímate údaje zo zariadení, ktoré sú dôveryhodné a náležite zabezpečené. Ak sú medzi zariadeniami prekážky, prevádzková vzdialenosť sa môže znížiť.
- Niektoré zariadenia, naimä tie, ktoré neboli testované a schválené spoločnosťou Bluetooth, môžu byť so zariadením nekompatibilné.

#### Zapnutie rozhrania Bluetooth a spárovanie telefónu so zariadením Bluetooth

Pred pripojením musíte vaše zariadenie spárovať s iným zariadením

- 1 Stlačte položky **COD** > # > kartu Aplikácie > Nastavenia > kartu Siete > a nastavte Bluetooth na možnosť ZAP
- 2 Znova poklepte na ponuku **Bluetooth**. Zobrazí sa možnosť nastavenia viditeľnosti vášho telefónu a možnosť vyhľadávania zariadení. Potom ťuknite na možnosť Vvhľadanie zariadení. čím zobrazíte zariadenia v dosahu signálu Bluetooth.
- 3 V zozname vyberte zariadenie, s ktorým chcete spárovať svoi telefón.

Keď párovanie prebehne úspešne, vaše zariadenia sa pripolí k príslušnému zariadeniu.

POZNÁMKA: Niektoré zariadenia naimä slúchadlové súpravy alebo hands-free súpravy do auta, môžu mať fixný Bluetooth PIN, napr. 0000. Ak druhé zariadenie používa kód PIN. systém vás požiada o jeho zadanie.

#### Odosielanie údajov pomocou bezdrôtovej funkcie Rluetooth

- Vyberte súbor alebo položku (napr. kontakt, udalosť kalendára alebo mediálny súbor) v príslušnej aplikácii alebo v ponuke Stiahnuté.
- 2 Vyberte možnosť na odosielanie údajov prostredníctvom rozhrania Bluetooth.

# Pripojenie k sieťam a zariadeniam

POZNÁMKA: Metóda pre výber možnosti sa môže líšiť v závislosti od tvpu údajov.

3 Vyhľadajte zariadenie s podporou rozhrania Bluetooth a vykonaite nárovanie

#### Prijímanie údajov pomocou bezdrôtovej funkcie **Bluetooth**

- Nastavenia > kartu Siete > a nastavte Bluetooth na možnosť **7AP**
- 2 Opätovným poklepaním na ponuku Bluetooth a začiarknutím políčka v hornej časti obrazovky zviditeľníte telefón pre ostatné zariadenia.

POZNÁMKA: Ak chcete vybrať čas, dokedy bude vaše zariadenie viditeľné, poklepte na položku (= > Časový limit viditeľnosti.

3 Vyberte položku Prijať na potvrdenie toho. že si praiete priiímať údaie z tohto zariadenia

### Zdieľanie dátového pripojenia vášho telefónu

Funkcie USB tethering a prenosný Wi-Fi hotspot sú výhodné v prípade, keď nie ste v dosahu bezdrôtových sietí. Mobilné dátové pripojenie vášho telefónu môžete zdieľať s jedným počítačom pomocou kábla USB: priväzuiúce pripojenie USB (tzv. tethering). Mobilné dátové pripoienie telefónu môžete zároveň zdieľať s viac ako

jedným zariadením súčasne, a to tak, že svoj telefón premeníte na prenosné prístupové miesto hotspot Wi-Fi. Keď telefón zdieľa svoje dátové pripojenie, v stavovom riadku sa zobrazí ikona ako dočasné oznámenie v sehránke oznámení

Najnovšie informácie o priväzujúcom pripojení a prenosných prístupových miestach hotspot, vrátane podporovaných operačných systémov a ďalších informácií, náidete na lokalite http://www.android.com/tether.

Zdieľanie dátového pripojenia telefónu formou prenosného prístupového bodu Wi-Fi.

- 1 Funkciu aktivuiete stlačením položiek  $\sum$  > > kartu Aplikácie > Nastavenia > kartu Siete > Tetherina & Siete > Wi-Fi Prístupový bod.
- 2 Zadaite heslo a poklepte na položku Uložiť.

TIP! Ak je vo vašom počítači najnštalovaný operačný systém Windows 7 alebo novšia distribúcia Linuxu (ako napr. Ubuntu), zvyčajne nebýva potrebné pripraviť počítač na tethering. Ak však máte staršiu verziu operačného systému Windows alebo iný operačný systém. možno bude potrebné pripraviť počítač na sieťové pripojenie cez USB. Najnovšie informácie o tom, ktoré operačné svstémy podporujú priväzujúce pripojenie USB a ako ich treba nakonfigurovať, nájdete na lokalite http://www.android.com/tether.

# Pripojenie k sieťam a zariadeniam

#### Premenovanie alebo zabezpečenie prenosného prístupového miesta hotspot

Môžete zmeniť názov siete Wi-Fi vášho telefónu (SSID) a zabezpečiť jeho sieť Wi-Fi.

- 1 Stlačte položky **COD** > **HI > kartu Aplikácie >** Nastavenia > kartu Siete > Tethering & Siete > Wi-Fi Prístupový bod.
- 2 Poklepte na položku Nastavenie pre Wi-Fi prístupový bod.
	- · Otvorí sa dialógové okno Nastavenie pre Wi-Fi prístupový bod
	- · Môžete zmeniť identifikátor SSID (názov) siete. ktorý vidia iné zariadenia pri vyhľadávaní sietí Wi-Fi
	- · Poklepaním na ponuku Bezpečnosť môžete

tiež nakonfigurovať sieť so zabezpečením prostredníctvom chráneného prístupu WPA 2 (Wi-Fi Protected Access 2) s voored zdieľaným kľúčom (PSK).

- · Ak stlačíte možnosť zabeznečenia WPA2 PSK k dialógovému oknu funkcie Nastavenie pre Wi-Fi prístupový bod sa pridá pole pre heslo. Ak zadáte heslo, toto heslo budete musieť zadať pri pripojení k prístupovému miestu hotspot telefónu pomocou počítača alebo iného zariadenia. Nastavením položky Otvorená v ponuke Bezpečnosť môžete odstrániť zabezpečenie vašej siete Wi-Fi.
- 3 Poklepte na položku Uložiť.

POZOR! Ak nastavíte možnosť zabeznečenia Otvorené, nebudete môcť zabrániť iným osobám neoprávnene využívať služby pripojenja online, vďaka čomu vám môžu byť účtované dodatočné poplatky. Ak chcete zabrániť neoprávnenému používaniu. odporúčame vám ponechať túto možnosť zabezpečenia zapnutú.

## Wi-Fi Direct

Pripoienie Wi-Fi Direct podporuie priame pripoienie medzi zariadeniami so spusteným rozhraním Wi-Fi bez prístupového bodu. Pripojenie Wi-Fi Direct spôsobuje nadmernú spotrebu energie batérie, preto odporúčame pri použití tejto funkcie zapojiť telefón do elektrickej

zásuvky. Pred zdieľaním skontroluite nastavenia siete Wi-Fi a Wi-Fi Direct a uistite sa. že sú všetci používatelia pripojení k tej istej sjeti.

### PC pripojenia prostredníctvom kábla USB

Zistite, ako pripojiť vaše zariadenie k počítaču prostredníctvom kábla USB v režimoch pripojenia USB.

Prenos hudby, fotografií a videa pomocou veľkokapacitných úložných zariadení USB

- Pripoite telefón k počítaču pomocou kábla USB.
- 2 Ak ste do počítača nenainštalovali softvér LG Android Platform Driver, budete musief zmenif nastavenia ručne. Vyberte položky Nastavenia systému > Všeobecné > PC pripojenie > Voľba

# Pripojenie k sieťam a zariadeniam

spôsobu USB pripojenia. potom zvoľte položku Synchronizácia médií (MTP).

3 Teraz môžete zobraziť obsah veľkokapacitného úložného zariadenia v počítači a preniesť súbory.

#### Synchronizácia s prehrávačom Windows Media Plaver

Uistite sa. že je v počítači najnštalovaný prehrávač Windows Media Plaver.

- Na pripojenie telefónu k počítaču, v ktorom je nainštalovaný prehrávač Windows Media Player. použite kábel USB.
- 2 Vyberte možnosť Svnchronizácia médií (MTP). Po pripojení sa v počítači zobrazí kontextové okno
- Otvorte prehrávač Windows Media Player, pomocou 3 ktorého budete svnchronizovať hudobné súbory.
- V kontextovom okne upravte alebo zadajte názov zariadenia (ak je potrebné).
- 5 Požadované hudobné súbory označte a myšou ich presuňte do zoznamu na svnchronizáciu.
- 6 Spustite synchronizáciu.
- · Ahy mohla prebehníť synchronizácia s prehrávačom Windows Media Player, musia byť splnené tieto požiadavky.

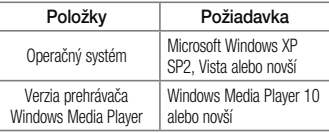

# Hovory

## Hskutočnenie hovoru

- 1 Poklepaním na položku <br />
otvoríte klávesnicu s tlačidlami
- 2 Pomocou klávesnice zadaite číslo. Ak chcete odstrániť číslicu, poklepte na tlačidlo <x
- 3 Poklepaním na tlačidlo < uskutočníte hovor.
- 4 Hovor ukončíte poklepaním na ikonu Koniec

TIP! Ak chcete zadať symbol ...+" pri medzinárodných hovoroch, dotykom stlačte a podržte položku  $\overline{0+}$ .

# Volanie kontaktom

- Poklepaním na ikonu Lidotvoríte kontakty.
- 2 Prechádzajte zoznamom kontaktov alebo zadajte

niekoľko prvých písmen kontaktu, ktorému chcete volať, a poklepte na položku Vyhľadávanie kontaktov

3 V zozname poklepte na kontakt. ktorému chcete volať a následne na ikonu

## Prijatie a odmietnutie hovoru

Ak vám niekto volá a váš telefón je v uzamknutom stave. potiahnite položku (a) prstom ktorýmkoľvek smerom a priimite prichádzajúci hovor.

Ak chcete hovor odmietnuť, potiahnite položku prstom ktorýmkoľvek smerom.

Ak chcete odoslať rýchlu správu, potiahnite ikonu Odmietnuť so správou ľubovoľným smerom.

## Hovory

#### TIP! Odmietnutie so správou

Pomocou teito funkcie môžete rýchlo odoslať správu. Je to praktické ak napríklad potrebujete odmietnuť hovor počas stretnutia.

## Nastavenie hlasitosti hovoru

Ak chcete počas hovoru upraviť hlasitosť prichádzajúceho hovoru, použite tlačidlá zvýšenia a zníženia hlasitosti na l'avei strane telefónu.

## Uskutočnenie druhého hovoru

**1** Počas prvého hovoru poklepte na tlačidlo  $\equiv$   $\ge$ Pridať hovor a wtočte číslo. Môžete takisto preist do zoznamu posledných volaných čísel poklepaním na ikonu E alebo vyhľadávať v kontaktoch

poklenaním na ikonu **za a wbrať kontakt** ktorému chcete zavolať

- 2 Poklepaním na tlačidlo **L**uskutočníte hovor.
- Na obrazovke hovoru sa zobrazia obidva hovory. Prvý 3 hovor bude zablokovaný a podržaný.
- Poklenaním na zobrazené číslo prepínate medzi hovormi. Prípadne môžete poklepať na možnosť Zlúčiť. čím začnete konferenčný hovor.
- 5 Ak chcete ukončiť aktívne hovory, poklepte na položku **Koniec** alebo stlačte tlačidlo . potiahnite panel upozornení nadol a vyberte ikonu Ilkončiť hovor

#### POZNÁMKA: Spoplatňuje sa každý uskutočňovaný hovor.

### Zobrazenie protokolov hovorov

Na základnej obrazovke poklepte na položku a wberte kartu Protokoly hovorov Zobrazte kompletný zoznam všetkých vytočených. prijatých a zmeškaných hovorov.

#### TIPI

- · Poklepaním na ktorúkoľvek položku protokolu hovorov zobrazíte dátum. čas a dĺžku hovoru.
- Poklepte na tlačidlo  $\equiv$  botom poklepaním na položku Odstrániť všetky odstráňte všetky zaznamenané položky.

## Nastavenia hovorov

Môžete nakonfigurovať nastavenia telefónneho hovoru. ako napr. presmerovanie hovoru, ako aj iné špeciálne funkcie ponúkané vaším poskytovateľom.

- Na základnej obrazovke poklepte na ikonu L
- 2 Poklente na tlačidlo  $\equiv$
- Poklepte na položku Nastavenia hovorov a wberte možnosti, ktoré chcete upraviť.

# Kontakty

Umožňuie do telefónu pridávať kontakty a zosynchronizovať ich s kontaktmi konta Google alebo iných kont. ktoré podporujú svnchronizáciu kontaktov.

# Vyhľadávanie kontaktu

- Poklepaním na ikonu **LA** otvoríte kontaktv.
- 2 Poklepte na položku Vyhľadávanie kontaktov a pomocou klávesnice zadajte meno kontaktu.

# Pridanie nového kontaktu

- Poklepte na ikonu < zadajte číslo nového kontaktu a poklepte na tlačidlo (=). Poklepte na položky Pridať do kontaktov > Nový kontakt.
- 2 Ak chcete pridať obrázok k novému kontaktu. poklepte na oblasť obrázka. Vyberte si z možností Fotografovať alebo Zvoliť

### z galérie.

- 3 Typ kontaktu vyberte poklepaním na ikonu
- Poklente na kategóriu informácií o kontakte a zadaite podrobnosti o kontakte.
- 5 Poklepte na položku Uložiť.

# Obľúbené kontaktv

Často volané kontakty môžete zaradiť medzi obľúbené.

### Pridanie kontaktu medzi obľúbené

- Poklepaním na ikonu **A** otvoríte kontakty.
- 2 Poklepte na požadovaný kontakt a zobrazte podrobnosti kontaktu.
- 3 Poklepte na hviezdičku v pravom rohu pri mene kontaktu. Farba hviezdy sa zmení na žltú.

#### Odstránenie kontaktu zo zoznamu obľúbených

- Poklepaním na ikonu **L**otvoríte kontaktv.
- 2 Poklepte na kartu x a výberom kontaktu zobrazíte nodrobnosti kontaktu
- 3 Poklepte na žltú hviezdičku v pravom rohu pri mene kontaktu. Hvjezda sa zmení na sivú a kontakt sa odstráni z vašich obľúbených kontaktov.

## Vytvorenie skupiny

- Poklepaním na ikonu **LA** otvoríte kontakty.
- 2 Poklepte na položku Skupiny a poklepte na položku ( = ). Vyberte položku Nová skupina.
- 3 Zadajte názov novej skupiny. Pre novo vytvorenú skupinu môžete nastaviť ai tvo zvonenia.
- Poklepaním na tlačidlo Uložiť skupinu uložíte.

POZNÁMKA: Ak odstránite skupinu, kontakty priradené k tejto skupine sa nestratia. Zostanú vo vašich kontaktoch

# právy

Tento telefón kombinuie správy SMS a MMS do jednei intuitívnej a ľahko použiteľnej ponuky.

**VAROVANIE:** Ako predvolená aplikácia pre SMS by mala byť nastavená aplikácia LG message. V opačnom prípade budú niektoré funkcie správ obmedzené.

## Odoslanie správy

- 1 Prázdnu správu otvoríte poklepaním na ikonu na základnej obrazovke a poklepaním na položku  $\overline{M}$
- 2 Zadaite meno kontaktu alebo číslo kontaktu do poľa Na. Pri zadávaní mena kontaktu sa budú zobrazovať kontakty zhodujúce sa so zadávaným kontaktom. Môžete ťuknúť na ponúkaného príjemcu. Môžete

pridať viac ako ieden kontakt.

POZNÁMKA: Poplatok vám bude účtovaný za každú textovú správu. ktorú odošlete jednotlivým osobám.

- 3 Poklepte na pole Napísať správu a začnite písať správu.
- Poklepaním na položku (= lotvoríte ponuku Možnosti. Vyberte niektorú z položiek Rýchla správa. Vložiť emotikon. Posielanie naplánovanej správy, Pridať predmet a Zahodiť.

TIP! Poklepaním na ikonu @ môžete priložiť súbor, ktorý chcete zdieľať prostredníctvom spráw.

- 5 Poklepaním na tlačidlo Odoslať odošlite svoju správu.
- 6 Na obrazovke sa objavia odpovede. Pri zobrazovaní a posielaní doplnkových správ sa vytvára vlákno správy

# <sup><sup>1</sup> WSTRAHA</sup>

- · Limit 160 znakov sa môže v jednotlivých krajinách líšiť v závislosti od jazyka a kódovania SMS
- Ak pridáte k správe SMS obrázok, video alebo zvukový súbor, automaticky sa zmení na správu MMS a bude podľa toho ai spoplatnená.

## Schránka štruktúrovaných správ

Správy (SMS, MMS) wmenené s druhou stranou môžete zobraziť v chronologickom poradí, takže si budete môcť prezrieť prehľad vašei konverzácie.

## Zmena nastavení správ

Nastavenia správ vo vašom telefóne sú preddefinované. takže môžete správy odosielať okamžite. Tieto nastavenia možno zmeniť podľa vašich preferencií.

· Poklepte na ikonu Správy na základnej obrazovke. potom na ikonu  $\equiv$  a na záver na položku **Nastavenia** 

# E-mail

Aplikáciu F-mail môžete použiť na čítanie e-mailov zo služieb, ako napríklad Gmail, Aplikácia E-mail podporuje nasleduitice typy kont: POP3 IMAP a Exchange Váš poskytovateľ služieb alebo správca systému vám v prípade potreby poskytne nastavenia konta.

## Správa e-mailového konta

Pri prvom otvorení aplikácie E-mail sa otvorí sprievodca nastavením, ktorý vám pomôže nastaviť e-mailové konto. Po počiatočnom nastavení aplikácia E-mail zobrazí obsah priečinka Prijaté.

#### Pridanie ďalšieho e-mailového konta:

· Stlačte tlačidlo = > | > kartu Aplikácie > E-mail > poklepte na položku (=) > Nastavenia > Pridat konto

#### Zmena nastavení e-mailového konta:

Stlačte tlačidlo  $\implies$  **Fill** > kartu **Aplikácie** > E-mail > poklepte na položku (=) > Nastavenia > Všeobecné nastavenia

#### Odstránenie e-mailového konta:

• Stlačte položky  $\sim$  >  $\equiv$  > kartu Aplikácie > E-mail > poklepte na položku (= > Nastavenia > potom na položku  $\equiv$  > **Odstrániť účet** > Vyberte účet. ktorý chcete odstrániť a vyberte položku > Odstrániť > a položku Áno.

## Práca s priečinkami kont

Stlačte tlačidlo  $\implies$  = kartu Aplikácie > E-mail > poklepte na položku (=) a vyberte položku Priečinkv.

Každé konto má priečinky Schránka prijatých správ. Schránka odoslaných správ. Odoslané, a Koncepty, V závislosti od funkcií podporovaných vaším poskytovateľom konta môžete mať k dispozícii ďalšie priečinky.

### Vytvorenie a odoslanie e-mailu Vytvorenie a odoslanie správy

- V aplikácii E-mail poklepte na ikonu
- 2 Zadaite adresu zamýšľaného príjemcu správy. Pri zadávaní textu budú zo zoznamu vašich kontaktov navrhované vyhovujúce adresy. Ak máte vjacero adries, oddeľte ich bodkočiarkami.
- 3 Poklepte na ikonu  $\equiv$  a pridajte pole pre kópiu alebo skrytú kópiu. Ak chcete priložiť súbory. poklepte na ikonu
- Vložte text správy.
- 5 Poklepte na tlačidlo

TIP! Telefón vás pri doručení nového e-mailu upozorní zvukom alebo vibrovaním.

# Fotoaparát

Ak chcete otvoriť aplikáciu fotoanarát, stlačte tlačidlo  $\Rightarrow$   $\Rightarrow$   $\Rightarrow$   $\Rightarrow$  kartu Aplikácie >  $\bullet$ Zoznámte sa s hľadáčikom

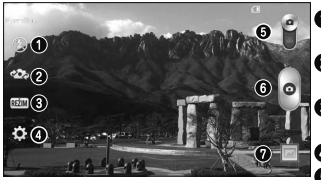

POZNÁMKA: Pred snímaním fotografií sa uistite, či je objektív fotoaparátu čistý.

**A** Blesk – wherte si z možností Vypnuté **3** Zapnuté 4 Automaticky

Prepnúť fotoaparát - prepnutie medzi objektívom zadnej kamery a objektívom prednej kamery.

Režim záberu – Vyberte z možností Normálne. Panoráma. Nepretržitý záber alebo Šport.

A Nastavenia - poklepaním na túto ikonu otvoríte ponuku nastavení. **a** Režim videa – poklepaním a posunutím teito ikony nadol prepnete na režim videa.

### **@** Tlačidlo Záznam

• Galéria – poklepaním zobrazíte naposledy nasnímanú fotografiu. To vám umožní získať prístup ku galérii a zobraziť uložené fotografie, kým ste v režime fotoaparátu.

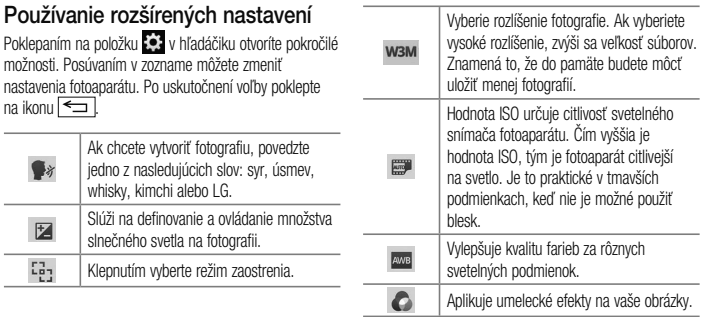

# Fotoaparát

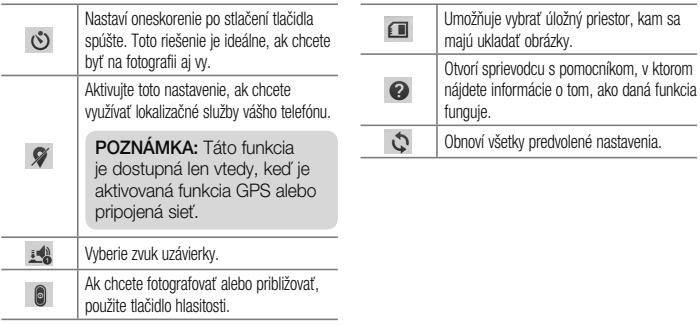

#### TIP!

- Po ukončení práce s fotoaparátom sa niektoré nastavenia vrátia na prednastavené hodnoty, ako napríklad vyváženie bielej, farebný efekt, časovač a režim záberu. Pred snímaním ďalšej fotografie ich skontrolujte.
- t Ponuka nastavení sa nachádza nad obrazovkou hľadáčika, takže pri zmene prvkov farby alebo kvality fotografie uvidíte ukážku zmien obrázka za ponukou Nastavenia.

## Rýchle fotografovanie

- Otvorte aplikáciu **Fotoaparát** a objektív namierte na obiekt, ktorý chcete fotografovať.
- 2 V strede obrazovky hľadáčika sa zobrazia rámčeky zaostrenia. Takisto môžete ťuknúť kamkoľvek na obrazovku a zaostriť na daný bod.
- 3 Keď sa farba rámčeka zaostrenia zmení na zelenú fotoaparát predmet zaostril.
- 4 Poklepaním na ikonu o nasnímate fotografiu.

## Po nasnímaní fotografie

Poklepte na miniatúru obrázka v spodnej časti obrazovky fotoaparátu, aby sa zobrazila posledná fotografia, ktorú ste nasnímali.

# Fotoaparát

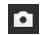

Poklepaním okamžite nasnímate ďalšiu fotografiu

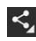

Poklepaním na túto ikonu môžete vašu fotografiu odoslať ostatným alebo ju zdieľať prostredníctvom služieb sociálnych sietí.

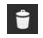

Poklepaním na túto ikonu fotografiu zmažete

TIP! Ak máte na telefóne nastavený účet služby SNS, môžete svoju fotografiu zdieľať na sociálnych sieťach.

POZNÁMKA: Pri preberaní správ MMS v roamingu sa môžu účtovať dodatočné poplatky.

**Ak chcete otvoriť rozšírené možnosti, poklepte na**   $položku \equiv$ 

**Nastaviť obrázok ako** – poklepaním na túto položku môžete použiť fotografiu ako **Fotografie kontaktu. Tapeta základ. obrazovky, Tapeta uzamknutej obrazovky** alebo Tapeta.

**Presunúť** – poklepaním na túto položku presuniete fotografiu na iné miesto.

**Kopírovať** – poklepaním na túto položku skopírujete zvolenú fotografiu a uložíte ju v inom albume. **Kopírovanie do zásobníka klipov** – poklepaním na túto položku skopírujete fotografiu a uložíte ju v zásobníku klipov. **Premenovať** – poklepaním na túto položku upravíte názov zvolenei fotografie.

**Otočiť doľava/doprava** – otočte doľava alebo doprava.

**Orezať** – orežte fotografiu. Posúvaním prsta po obrazovke zvoľte oblasť na orezanie

**Upraviť** – zobrazte a upravte fotografiu.

**Prezentácia** – automaticky zobrazí obrázky v aktuálnom priečinku ieden po druhom.

**Pridať miesto** – umožní pridať informácie o polohe.

**Podrobnosti** - zobrazí podrobnejšie informácie o súbore.

## Z vašej Galérie

Poklepte na položku **Galéria** 

- Ak chcete vidieť viac fotografií, posúvaite sa doľava alebo doprava.
- Ak chcete obrázok priblížiť alebo oddialiť, dvakrát poklepte na obrazovku alebo na ňu položte dva prstv a vzdiaľte ich od seba (obrázok oddialite priblížením prstov k sebe).

# Videokamera

## Zoznámte sa s hľadáčikom

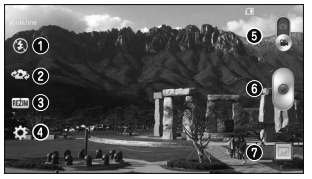

TIP! Pri nahrávaní videa umiestnite dva prsty na obrazovku a ich rozťahovaním a sťahovaním môžete využívať funkciu priblíženia.

- **A** Blesk vyberte si z možností Vypnuté <sup>2</sup>. Zapnuté  $\bullet$ . Automaticky<sup>14</sup>
- **Prepnúť fotoaparát** prepnutie medzi objektívom zadnej kamery a obiektívom prednei kamery.
- **Režim nahrávania** wberte z možností **Normálne** alebo **Živý efekt.**
- **C**D Nastavenia poklepaním na túto ikonu otvoríte ponuku nastavení
- **Režim Fotoaparát** poklepaním a posunutím teito ikony nahor režim prepnete na režim Fotoaparát.
- **G** Spustiť nahrávanie
- **Galéria** poklepaním zobrazíte naposledy nasnímané video. To vám umožní preisť do galérie a zobraziť uložené videá z režimu videa.
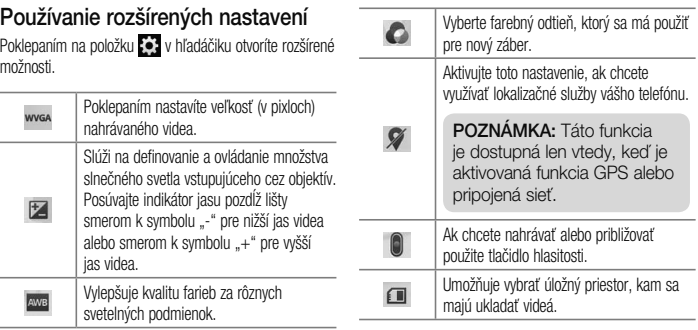

## Videokamera

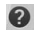

Otvorí sprievodcu s pomocníkom, v ktorom náidete informácie o tom ako daná funkcia funguie.

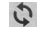

Obnoví všetky predvolené nastavenia.

## Rýchle nahrávanie videa

- Otvorte aplikáciu Fotoaparát a posuňte tlačidlo režimu videa
- 2 Na obrazovke sa objaví hľadáčik videokamery.
- 3 Držte telefón a nasmerujte objektív na objekt, ktorý chcete nasnímať na video
- Nahrávanie spustíte jedným klepnutím na tlačidlo 4
- V ľavom hornom rohu hľadáčika sa zobrazí červené svetlo spolu s časomierou dĺžky videoklipu.

6 Poklepaním na tlačidlo nahrávanie zastavíte.

### TIP!

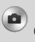

- poklepaním na toto tlačidlo nasnímate obrázok počas nahrávania videa. - poklepaním na toto tlačidlo
- 
- pozastavíte nahrávanie videa.

## Po nasnímaní videa

V hľadáčiku poklepte na miniatúru videa v spodnej časti obrazovky, aby sa zobrazilo posledné video, ktoré ste nasnímali

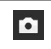

Poklepaním na túto ikonu okamžite nasnímate ďalšie video.

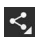

Poklepaním na túto ikonu môžete vaše video odoslať ostatným alebo ho zdieľať prostredníctvom služieb sociálnych sietí.

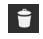

Poklepaním na ikonu video zmažete.

POZNÁMKA: Pri preberaní správ MMS v roamingu sa môžu účtovať dodatočné poplatky.

### Z vašej Galérie

Poklepte na položku Galéria. Klepnutím na ikonu prehrávania con prehráte video.

# **Funkcia**

## Režim hosťa

Na ochranu súkromia alebo ak si želáte, aby mali vaše deti obmedzený prístup k niektorým aplikáciám, môžete použiť Režim hosťa.

Keď požičiavate telefón iným osobám, môžete obmedziť zoznam zobrazovaných aplikácií.

Vopred si nastavte Režim hosťa a prispôsobte možnosti svoiim potrebám.

POZNÁMKA: Ak chcete použiť Režim hosťa, vopred by ste si mali nastaviť funkciu uzamknutia vzorom.

- Stlačte položky **COD** > HI > kartu Aplikácie > Nastavenia > kartu Všeobecné > Režim bosťa
- 2 Poklepaním na tlačidlo Režim hosťa o Dtento

režim aktivuite.

### **Funkcia Knock Code**

Ak je obrazovka vvonutá, môžete ju odomknúť poklepaním na správne plochy v správnom poradí. Aktivácia funkcie Knock Code

- 1 Stlačte položky > III > kartu Aplikácie > Nastavenia > kartu Displei > Zablokovať obrazovku > Vybrať zámku obrazovky > Knock Code
- Otvorí sa obrazovka, na ktorej sa zobrazí kombinácia na odomknutie. Musíte vytvoriť záložný kód PIN. ktorý poslúži v prípade, keď zabudnete svoju kombináciu na odomknutie

### Funkcia KnockON

Obrazovku môžete dvojitým poklepaním jednoducho Zaonúť/Vvonúť.

#### Aktivácia funkcie KnockON

- 1 Stlačte položky  $\implies$  > # > kartu Aplikácie > Nastavenia > kartu Všeobecné > Gestá
- 2 Označte začiarkavacie políčko pre Obrazovka zapnutá/Vvpnúť

Obrazovku odomknete rýchlym dvojitým poklepaním v strednej časti obrazovky. Obrazovku uzamknete dvojitým poklepaním na stavový riadok na ktorejkoľvek obrazovke (okrem hľadáčika fotoaparátu) alebo na prázdnu plochu na základnej obrazovke.

POZNÁMKA: Pri zapínaní obrazovky dbajte o to, aby ste nezakrývali snímač blízkosti. Ak zakrviete snímač blízkosti, obrazovka sa po zapnutí okamžite vypne v rámci prevencie neželaného zapnutia vo vrecku alebo y kahelke

## Pripojiť a vybrať (Plug & Pop)

Funkcia Plug & Pop vám umožňuje rýchly výber aplikácií na použitie po pripojení slúchadiel.

- Pripoite slúchadlá
- 2 Zobrazí sa panel aplikácií. z ktorého si môžete vybrať aplikáciu, ktorú chcete spustiť.

## Funkcia

POZNÁMKA: Môžete upraviť zoznam aplikácií, ktoré sa majú na paneli zobrazovať, prípadne zmeniť nastavenia tak, aby sa panel aplikácií nezobrazoval.

 $\triangleright$  Stlačte položky  $\triangleright$   $\triangleright$   $\triangleright$  kartu **Aplikácie** > Nastavenia > kartu Všeobecné > **PríslušenstvoSlúchadlá Plug & Pop**

#### Rýchla poznámka QuickMemo

Funkcia rýchlei poznámky **QuickMemo** umožňuje wtvárať poznámky so snímkami obrazovky. Vytvárajte snímky obrazovky, kreslite na ne a zdieľaite ich s rodinou a priateľmi pomocou funkcie rýchlej poznámky OuickMemo

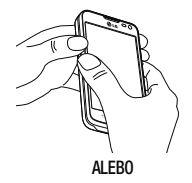

Súčasným stlačením tlačidiel zvýšenia a zníženia  $\mathbf{1}$ hlasitosti na jednu sekundu na obrazovke, ktorú chcete zachytiť, preidete na obrazovku funkcie rýchlej poznámky QuickMemo.

#### AI FRO

Dotknite sa stavového riadka, posuňte ho nadol a poklepte na ikonu

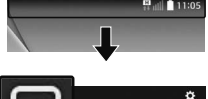

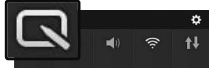

## Funkcia

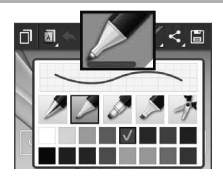

2 Zvoľte požadovanú položku menu z možností Tvp pera. Farba. Guma a vytvorte poznámku.

3 Ťuknite na položku i v ponuke Upraviť a uložte poznámku s aktuálnou obrazovkou. Na ukončenie funkcie rýchlej poznámky QuickMemo ťuknite na položku

POZNÁMKA: Počas používania funkcie Rýchla poznámka QuickMemo používajte končeky prstov.

#### Používanie možností rýchlej poznámky QuickMemo

ż.

÷ ÷,

Pri používaní funkcie rýchlej poznámky QuickMemo môžete jednoducho používať možnosti ponuky rýchlej poznámky QuickMenu.

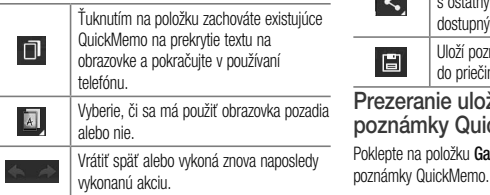

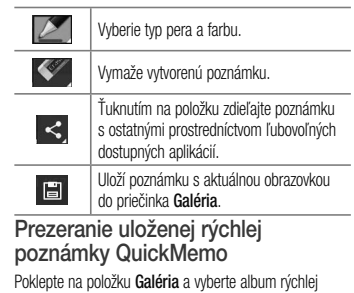

## Funkcia

### **Funkcia OSlide**

Na ktoreikoľvek obrazovke si zobrazte poznámkový blok, kalendár a iné funkcie ako okno na vašej obrazovke.

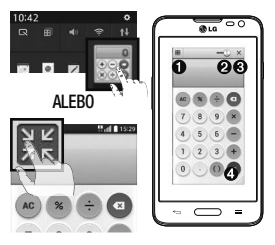

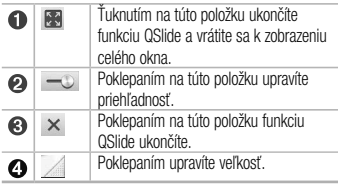

1 Dotknite sa a posuňte stavový riadok smerom nadol > ťuknite na QSlide Aplikácia alebo pri používaní aplikácií podporujúcich funkciu QSlide ťuknite na položku WK. Funkcia sa bude nepretržite zobrazovať v podobe malého okna na obrazovke.

2 Môžete uskutočniť hovor, prehľadávať web alebo si vybrať z iných možností telefónu. Ak ukazovateľ priehľadnosti nie je plný - in môžete tiež používať a ťukať na obrazovky malých okien.

POZNÁMKA: Funkcia QSlide podporuje naiviac dve okná naraz.

# Multimédiá

### Galéria

Otvorte aplikáciu Galéria na prezeranie albumov vašich fotografií a videí.

1 Stlačte tlačidlo  $\implies$  = kartu Aplikácie  $\sim$  Galéria

Všetky súbory s obrázkami a videami je možné spravovať a zdieľať v časti Galéria.

### POZNÁMKA·

- · Niektoré formáty súborov nemusia byť podporované v závislosti od softvéru najnštalovaného na zariadení.
- · Niektoré súbory sa nemusia prehrať správne v závislosti od ich kódovania.

### Zobrazovanie obrázkov

Spustenie aplikácie Galéria zobrazí dostupné priečinky. Ak iná aplikácia (napr. E-mail) uloží obrázok, automaticky sa vytvorí priečinok na prevzaté položky obsahujúci daný obrázok. Podobne aj zachytením snímky obrazovky sa automaticky vytvorí priečinok Snímky obrazovky. Vyberte priečinok a otvorte ho.

Obrázky sa v priečinku zobrazujú podľa dátumu vytvorenia. Vyberte obrázok a zobrazte ho na celej obrazovke. Ak chcete zobraziť nasledujúci obrázok, listuite dollava alebo doprava.

#### Prihlíženie aleho vzdialenie

Ak chcete priblížiť obrázok, použite na to jednu z nasleduiúcich metód:

· Dvakrát poklepte kdekoľvek na obrazovke.

· Vzdiaľte od seba dva prstv na akomkoľvek mieste. Ak chcete obrázok opäť oddialiť, priblížte prsty k sebe alebo pre návrat použite dvojité poklepanie

## Prehrávanie videí

V prípade videosúborov sa v ukážke zobrazí ikona . Vyberte video, ktoré chcete sledovať, a poklepte na položku Spustí sa aplikácia Videá.

# Úprava fotografií

Pri prezeraní fotografií poklepte na položku  $\mathfrak{l} = \mathfrak{l}$ Upraviť.

## Odstránenie fotografií/videoklipov

Použite jednu z nasledujúcich metód:

• V priečinku poklepte na položku **+ začiarknutím** 

vyberte fotografie alebo videá a potom poklepte na položku Zmazať.

• Pri zobrazovaní fotografie poklepte na položku

Nastavenie obrázka ako tapety

Pri zobrazovaní fotografie poklepte na položku  $\equiv$ Nastaviť obrázok ako a nastavte obrázok ako tapetu alebo ho priraďte ku kontaktu.

#### POZNÁMKA·

- · V závislosti od softvéru zariadenia sa niektoré formáty súborov nepodporujú.
- · Ak veľkosť súboru prekročí veľkosť dostupnej pamäte, pri otváraní súborov sa môže vyskytnúť chyba.

# Multimédiá

### Videá

Váš telefón má vstavaný prehrávač videa, ktorý umožňuje prehrávať všetky vaše obľúbené videá. Ak chcete otvoriť prehrávač videa, dotknite sa položky **ili > kartu** Aplikácie > Videá.

### Prehrávanie videa

- 1 Dotknite sa položky **ili > kartu Aplikácie > Videá**.
- 2 Vyberte video, ktoré chcete prehrať.

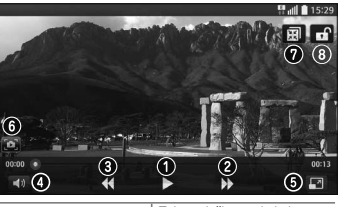

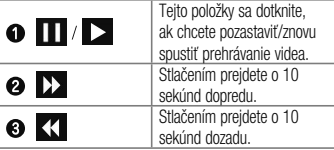

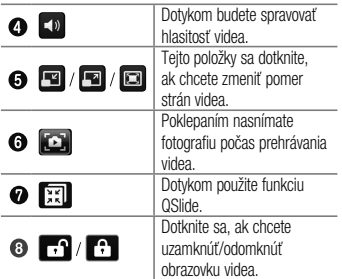

Ak chcete upraviť hlasitosť počas sledovania videa. stlačte tlačidlá na zvýšenie a zníženie hlasitosti umiestnené na l'avei strane telefónu.

Dotykom stlačte a podržte video v zozname. Zobrazia sa možnosti Zdieľať. Zmazať. Orezať. Odstrihnúť a Podrobnosti

#### Hudba

Vo vašom telefóne je zabudovaný prehrávač hudby, ktorý vám umožní prehrávať všetky obľúbené skladby. Ak chcete otvoriť prehrávač hudby, stlačte položku > | > kartu Aplikácie > Hudba.

Prehrávanie hudobnej skladby

- 1 Stlačte položku > III > kartu Aplikácie  $>$  Hudha
- 2 Poklepte na položku Skladby.
- 3 Vyberte skladbu, ktorú chcete prehrať.

# Multimédiá

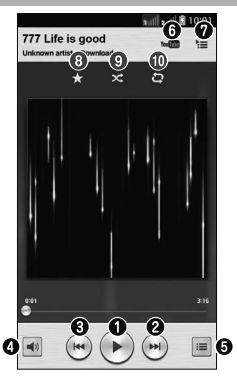

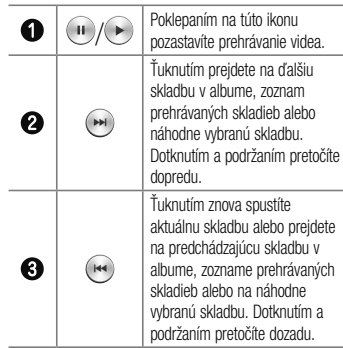

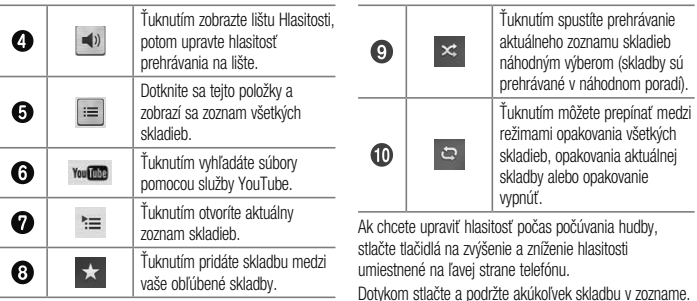

Zobrazia sa možnosti Prehrať. Pridať do zoznamu skladieb, Zdieľať, Nastaviť ako vyzváňanie, Zmazať,

# Multimédiá

#### Detaily a Hľadať.

#### Pridanie hudobných súborov do telefónu

Začnite prenesením hudobných súborov do telefónu:

- · Preneste hudbu pomocou funkcia Synchronizácia médií (MTP)
- · Prevezmite hudbu pomocou bezdrôtového pripojenia na weh
- · Synchronizuite telefón s počítačom.
- · Priimite súbory cez Bluetooth.

#### Preneste hudbu pomocou funkcie Synchronizácia médií (MTP)

- Pripojte telefón k počítaču pomocou kábla USB.
- 2 Vyberte možnosť Svnchronizácia médií (MTP).

Telefón sa zobrazí ako ďalšia jednotka pevného disku vo vašom počítači. Kliknutím na jednotku zobrazíte jej obsah. Skopírujte súbory z počítača do priečinka iednotky.

#### POZNÁMKA·

- · V závislosti od softvéru zariadenia sa niektoré formáty súborov nepodporujú.
- · Ak veľkosť súboru prekročí veľkosť dostupnej pamäte, pri otváraní súborov sa môže vyskytnúť chyba.

t Autorské práva vzťahujúce sa na hudobné súbory môžu byť chránené medzinárodnými zmluvami a národnými zákonmi o autorských právach. V dôsledku toho môže byť na reprodukciu alebo kopírovanie hudby potrebné získať povolenie alebo licenciu. V niektorých krajinách národné zákony zakazujú súkromné kopírovanie materiálu chráneného autorským právom. Pred prevzatím alebo skopírovaním súboru si overte národnú legislatívu príslušnej krajiny týkajúcu sa používania tohto druhu materiálov.

### Rádio FM

Váš telefón má zabudovanú funkciu rádia FM, takže svoie obľúbené stanice si môžete naladiť a počúvať kdekoľvek.

POZNÁMKA: Ak chcete počúvať rádio, je potrebné použiť slúchadlá. Zasuňte ho do konektora pre slúchadlá v telefóne.

# Pomôcky

### Nastavenie budíka

- Stlačte položky **COD** > # > kartu Aplikácie > **Budík/Hodiny**
- 2 Po nastavení budíka vám váš telefón oznámi, koľko času zostáva do spustenia budíka.
- 3 Nastavte položky **Opakovať**. Doba odloženia. **Vibrácia Tón budíka, Hlasitosť budíka, Aut. spustenie aplikácie, Zamknutie skladačkou** B **Poznámka**
- 4 Poklepte na položku **Uložiť**.

POZNÁMKA: Ak chcete zmeniť nastavenie budíka na obrazovke so zoznamom budíkov, poklepte na tlačidlo Ponuka a zvoľte položku Nastavenia.

### Používanie kalkulačky

- Stlačte položky  $\sum$  > **IIII** > kartu **Aplikácie Kalkulačka**
- 2 Ťukaním na číselné tlačidlá zadávaite čísla.
- 3 Pri jednoduchých výpočtoch poklepte na požadovanú tunkciu (+, –, x alebo ÷) a potom na znak =.
- Ak chcete robiť zložiteišie výpočty, dotknite sa položky  $\boxed{\equiv}$ a zvoľte položku **Vedecká kalkulačka** a potom zvoľte funkciu sin, cos, tan, log atd<sup>"</sup>.
- **5** Ak chcete prezerať históriu, dotknite sa ikony  $f \equiv$ a wberte položku **História výpočtov**.

## Pridávanie udalostí do kalendára

**1 Stlačte položky COD** > **HI > kartu Aplikácie** 

#### > Kalendár

- 2 Na obrazovke nájdete rôzne spôsoby zobrazenia kalendára (Deň. Týždeň. Mesiac, Rok. Agenda).
- 3 Poklepte na dátum, ku ktorému chcete pridať udalosť a potom poklepte na položku  $\left( \bigoplus \right)$ .
- Poklente na položku Názov udalosti a zadajte názov udalosti
- 5 Poklepte na položku Umiestnenie a zadajte umiestnenie. Skontroluite dátum a zadaite čas začiatku a konca udalosti
- 6 Ak chcete k udalosti pridať poznámku, poklepte na položku Záznam s prepoj. a vyberte uloženú poznámku. (Dostupné len v kalendári telefónu)
- Ak chcete budík opakovať, nastavte hodnoty pre položky OPAKOVAŤ a PRIPOMENUTIA (v prípade

potreby).

8 Poklepaním na položku Uložiť udalosť uložíte do kalendára

## Hlasový záznamník

Na nahrávanie hlasových poznámok alebo iných audio súborov použite hlasový záznamník.

### Nahrávanie zvuku alebo hlasu

- Stlačte položky  $\iff$  >  $\text{Hint}$  > kartu Aplikácie > Hlasový záznamník.
- 2 Poklepaním na tlačidlo · spustite nahrávanie.
- 3 Poklepaním na položku ■ nahrávanie ukončíte.
- 
- Poklepaním na položku ▶ si môžete vypočuť nahrávku

## Pomôcky

POZNÁMKA: poklepaním na tlačidlo ≡ otvoríte album. Môžete počúvať uložené nahrávky. Dostupný čas nahrávania sa od toho skutočného môže líšiť

## Správca úloh

Na správu aplikácií môžete používať nástroi Manažér úloh. Môžete jednoducho kontrolovať počet aktuálne spustených aplikácií a ukončiť niektoré z nich.

# Úlohy

Túto úlohu je možné svnchronizovať s kontom MS Exchange. Úlohu môžete vytvoriť, upraviť a odstrániť v programe MS Outlook alebo v službe MS Office Outlook Web Access

#### Synchronizovanie s programom MS Exchange

- Na základnej obrazovke stlačte položky  $\sim$ > kartu Aplikácie > Nastavenia
- 2 Poklepte na kartu Všeobecné > Účtv a svnchronizácia > Pridať konto
- 3 Poklente na položku Microsoft Exchange a wtvorte si e-mailovú adresu a heslo.
- 4 Skontroluite, či ste začiarkli možnosť Synchronizovať úlohu

POZNÁMKA: V závislosti od e-mailového servera program MS Exchange nemusí byť podporovaný.

### **ThinkFree Viewer**

Aplikácia ThinkFree Viewer je profesionálnym riešením pre mobilnú kanceláriu. ktoré používateľom umožňuje pomocou mobilného telefónu kedvkoľvek alebo kdekoľvek pohodlne prehljadať rôzne tvov dokumentov vrátane súborov aplikácií Word, Excel a PowerPoint.

Stlačte položky  $\overline{\phantom{H}}$  > kartu Aplikácie > **ThinkFree Viewer** 

#### Prezeranje súborov

Používatelia mobilných telefónov teraz môžu priamo na mobilnom zariadení jednoducho prehliadať širokú paletu tvnov súborov, vrátane dokumentov aplikácií Microsoft Office a Adobe PDF. Pri prehliadaní dokumentov pomocou aplikácie Polaris Office ostanú objekty i rozloženie podobné ako v pôvodných dokumentoch.

### Google+

Pomocou teito aplikácie môžete zostať v kontakte s ľuďmi prostredníctvom služby sociálnej siete spoločnosti Google.

Stlačte položky **COD** > **HI** > kartu **Aplikácie**  $>$  Google+.

POZNÁMKA: Táto aplikácia nemusí byť k dispozícii v závislosti od regiónu alebo poskytovateľa služieb.

## Hlasové vvhľadávanie

Pomocou teito aplikácie môžete vyhľadávať webové stránky prostredníctvom hlasu.

Stlačte položky  $\iff$  >  $\mathbb{H}$  > kartu Aplikácie > Hlasové vvhľadávanie.

## Pomôcky

2 Keď sa na obrazovke zobrazí výzva Hovorte. povedzte kľúčové slovo alebo výraz. Vyberte jedno z navrhovaných kľúčových slov, ktoré sa zobrazia.

POZNÁMKA: Táto aplikácia nemusí byť k dispozícji v závislosti od regiónu alebo poskytovateľa služieb.

### Stiahnuté

Pomocou tejto aplikácie zistíte, aké súbory boli prevzaté prostredníctvom aplikácií.

• Stlačte položky **COD** > **HI** > kartu Aplikácie > Stiahnuté

POZNÁMKA: Táto aplikácia nemusí byť k dispozícii v závislosti od regiónu alebo poskytovateľa služieb.

### **LG SmartWorld**

LG SmartWorld ponúka celý sortiment atraktívneho obsahu - hrv, aplikácie, tapety a zvonenia - a dáva tak používateľom telefónov LG príležitosť vychutnať si bohatšie zážitky "mobilného života".

### Ako získať prístup k funkcii LG SmartWorld z telefónu

1 Stlačením položky **COD** > # > kartu Aplikácie > a poklepaním na ikonu (S) sa dostanete k funkcii I G SmartWorld

- 2 Poklepte na položku Prihlásiť a zadaite ID a heslo pre I G SmartWorld. Ak ste sa ešte nezaregistrovali. poklepte na položku Registrovať a staňte sa členom I G SmartWorld
- 3 Prevezmite nožadovaný obsah

#### POZNÁMKA: Čo robiť v prípade, že sa nezobrazuie ikona (Le)?

- 1 Pomocou mobilného webového prehliadača whľadaite aplikáciu LG SmartWorld (www.lqworld.com) a zvoľte krajinu.
- 2 Prevezmite aplikáciu LG SmartWorld.
- 3 Prevzatý súbor spustite a nainštalujte.
- 4 Aplikáciu LG SmartWorld otvorte poklepaním na ikonu LG.

#### Návod na používanie aplikácie LG SmartWorld

· Zúčastňuite sa každomesačných akcií I G SmartWorld.

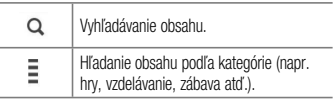

· Pomocou tlačidiel položky Ponuka môžete rýchlo nájsť hľadaný obsah.

Nastavenia - nastavte profil a zobrazenie. **Prihl** - nastavte vaše ID a heslo

· Vyskúšajte aj iné užitočné funkcie, (obrazovka podrobností obsahu)

# Pomôcky

**POZNÁMKA:** Funkcia I G SmartWorld možno nebude k dispozícii u všetkých operátorov alebo vo všetkých krajinách.

# Webové stránky

#### Internet

Pomocou teito aplikácie môžete prehliadať internet. Prehljadač vám ponúka rýchly a pestrofarebný svet hier. hudby, spravodajstva, športu, zábavy a množstva iných vecí priamo vo vašom mobilnom telefóne, nech ste kdekoľvek a nech máte radi čokoľvek

Poznámka: S pripájaním k týmto službám a preberaním obsahu sú spojené dodatočné poplatky. O poplatkoch za prenos údajov sa informuite u vášho poskytovateľa sieťových služieh

Stlačte položky  $\implies$  >  $\frac{1}{\sqrt{2}}$  > kartu Aplikácie  $>$ Internet

#### Používanie panela s nástroimi vo webovom prehliadači

Otvoríte ho poklepaním a posunutím nahor.

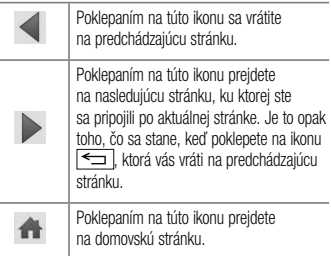

# Webové stránky

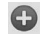

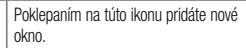

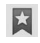

Poklepaním na túto ikonu preidete do Záložiek

## Zobrazovanie webových stránok

Poklepte na pole adresy, zadajte webovú adresu a poklepte na tlačidlo Preisť

## Otvorenie stránky

Ak chcete preisť na novú stránku, poklepte na položku  $\blacksquare > \spadesuit$ 

Ak chcete preisť na inú webovú stránku, poklepte na položku za, listujte smerom nahor alebo nadol a poklepaním na stránku ju vyberte.

### Hlasové vyhľadávanie na webe

Poklepte na pole adresy, potom na položku v povedzte kľúčové slovo a vyberte jedno z navrhovaných kľúčových slov. ktoré sa zobrazia.

POZNÁMKA: Táto funkcia nemusí byť k dispozícji v závislosti od regiónu alebo poskytovateľa služieb.

# Záložkv

Ak chcete uložiť aktuálnu webovú stránku medzi záložky. poklepte na položku  $\equiv$  > Pridať k záložkám > 0K. Ak chcete otvoriť webovú stránku, ktorú ste uložili ako záložku, poklepte na položku za a vyberte požadovanú webovú stránku

### História

Ak chcete otvoriť webovú stránku zo zoznamu nedávno navštívených webových stránok, poklepte na položku > História. Históriu wmažete poklepaním na položku  $\sqrt{m}$  > Vymazať celú históriu.

## Chrome

Pomocou prehliadača Chrome môžete vyhľadávať informácie a prehľadávať webové stránky.

1 Stlačte položku  $\implies$  Hill > kartu Aplikácie

 $\mathbf{C}$ chrome

POZNÁMKA: Táto aplikácia nemusí byť k dispozícii v závislosti od vášho regiónu a poskytovateľa služieb.

### Zobrazovanie webových stránok

Poklepte na pole adresy a zadajte webovú adresu alebo kritériá whľadávania.

### Otvorenie stránky

Ak chcete preisť na novú stránku. ťuknite na položku  $\Box$  $>$  Nová kartu

Ak chcete preisť na inú webovú stránku, poklepte na položku 2. listujte smerom nahor alebo nadol a poklepaním vyberte požadovanú stránku.

## Svnchronizácia s inými zariadeniami

Ak chcete otvorené karty a záložky používať v prehliadači Chrome na inom zariadení, do ktorého ste prihlásení prostredníctvom toho istého konta Google, svnchronizuite ich

# Webové stránky

Ak chcete otvorené karty zobraziť na iných zariadeniach, ťuknite na položku (=) > Iné zariadenia. Vyberte stránku, ktorú chcete otvoriť. Ak chcete pridať záložky, poklepte na položku  $\vec{x}$ .

# **Nastavenia**

V teito časti sa uvádza prehľad položiek, ktoré môžete meniť pomocou menu telefónu Nastavenia systému. **Prístup do menu Nastavení:**

Stlačte položku **interacija** > **Nastavenia systému**

 $-$ aleho $-$ 

Stlačte položky  $\sum$  >  $\frac{11}{2}$  > kartu Aplikácie > **Nastavenia**

### Siete

#### **< Wi-Fi >**

**Wi-Fi** - zapnutím Wi-Fi sa pripoite k dostupným sieťam Wi-Fi

#### TIP! Ako získať adresu MAC

Na nastavenie pripojenia v niektorých bezdrôtových sieťach s filtrami adries MAC možno bude potrebné zadať adresu MAC telefónu do smerovača. Adresu MAC nájdete v nasledujúcom používateľskom rozhraní: stlačte položky  $\implies$   $\blacktriangleright$  karta Aplikácie > Nastavenia  $>$  karta Siete  $>$  Wi-Fi  $>$   $\widehat{=}$   $>$  Pokročilé Wi-Fi > Adresa MAC.

#### **< Bluetooth >**

Ak chcete používať Bluetooth, zapnite alebo wpnite funkciu bezdrôtového prenosu Bluetooth.

## Nastavenia

#### < Mobilné údaie >

Zobrazuje spotrebu dát a nastavený limit pre používanie mobilných dát

#### $\epsilon$  Nastavenia hovorov

Nakonfiguruite nastavenia telefonických hovorov ako nanr, presmerovanje hovoru alebo iné špeciálne funkcie nonúkané vaším operátorom.

Hlasová pošta - umožňuje vám zvoliť si službu hlasovej schránky vášho poskytovateľa

Pevne vytáčané čísla - slúži na aktiváciu a zostavenie zoznamu čísiel, na ktoré možno z telefónu volať. Je potrebný kód PIN2, ktorý vám poskytne váš operátor. Z telefónu bude možné volať iba na čísla uvedené v tomto zozname

Kontextové okno prichádzajúc, volania - slúži na

zobrazenie kontextového okna prichádzajúceho hovoru. ak sa práve používa kamera a prehrávajú videá. Odmietnutie hovoru - umožňuje nastavenie funkcie automatického odmietnutia hovoru. Vyberte z možností Režim odmietnutia volanja alebo Odmietnutie volaní od Odmietnutie formou správy - keď chcete odmietnuť hovor, môžete pomocou tejto funkcje poslať rýchlu správu. Toto je praktické, ak napríklad potrebuiete odmietnuť hovor počas stretnutia. Ochrana osobných údajov - skrvie meno a číslo volajúceho prichádzajúceho hovoru. Tlačidlo Domov na prijímanie volaní - umožňuje použiť tlačidlo napájania na prijímanie volaní.

Presmerovanie hovorov - umožňuje zvoliť. či chcete presmerovať všetky hovory v prípadoch, keď máte obsadenú linku, neprijmete hovor alebo nemáte signál. Automaticky - umožňuje nastaviť, po akom čase pripoiené zariadenie hands-free priime prichádzajúci hovor. Vyberte z možností Vypnúť, 1 sekunda, 3 sekundy a 5 sekúnd

Vibrovanie pri spoiení - keď druhá strana priime hovor. telefón zavibruie.

Uložiť neznáme čísla – slúži na pridanie neznámych čísel po hovore medzi kontakty.

Tlačítko Spustenie ukončuje hovor - umožňuje použiť tlačidlo napájanja na ukončenie hovoru.

Blokovanie hovorov - umožňuje blokovať prichádzajúce, odchádzajúce alebo medzinárodné hovory.

Trvanie hovorov - slúži na zobrazenie trvania hovorov vrátane Posledný hovor. Odchádzajúce hovory. Prichádzajúce hovory a Všetky hovory.

Ďalšie nastavenia hovorov - pomocou teito funkcie môžete zmeniť nasledujúce nastavenia:

ID volaiúceho: umožňuje vybrať či chcete zobrazovať svoje číslo v telefóne druhej strany počas prebiehaiúceho hovoru.

Čakajúci hovor: ak je aktivovaný čakajúci hovor. telefón vás upozorní na prichádzajúci hovor počas už prebiehajúceho hovoru (závisí od vášho poskytovateľa siete).

#### <Zdieľanie a pripojenie>

NFC - váš telefón je mobilný telefón podporujúci funkciu NFC. NFC (Near Field Communication) ie technológia bezdrôtovej konektivity, ktorá umožňuje realizovať oboismernú komunikáciu medzi elektronickými zariadeniami. Funguie na vzdialenosť niekoľkých

## Nastavenia

centimetrov. Môžete zdieľať obsah so značkou NEC. alebo iným zariadením podporujúcim NFC jednoduchým dotykom s vašim zariadením. Ak sa zariadením dotknete značky NFC. na zariadení sa zobrazí obsah značky.

Zapnutie alebo vypnutie NFC: Na základnej obrazovke sa dotknite a prstom posuňte panel oznámení nadol a následne zvolením ikony NFC zapnite túto funkciu.

POZNÁMKA: Aplikáciu NFC je možné používať, aj keď je aktivovaný režim počas  $letu$ 

Používanie NFC: Ak chcete používať funkciu NFC. uistite sa, že zariadenie je zapnuté, a ak je funkcia NFC zakázaná, povoľte iu.

Android Beam - keď je táto funkcia zapnutá

môžete posielať obsah aplikácie do iného zariadenia podporujúceho NFC pridržaním oboch zariadení blízko seha

Jednoducho držte zariadenia vedľa seba (väčšinou zadnými stranami k sebe) a dotknite sa vašej obrazovky. Aplikácia určí obsah, ktorý sa má poslať

#### < Tethering & Siete >

Wi-Fi Prístupový bod - svoj telefón môžete použiť aj na zabezpečenie mobilného širokopásmového pripojenia. Vytvorte prístupový bod (hotspot) a zdieľaite svoje pripojenie. Viac informácií nájdete v časti "Zdieľanie dátového pripojenia vášho telefónu".

Spojenie pomocou Bluetooth - umožňuje nastaviť telefón. či zdieľate internetové pripojenie alebo nie. Pomoc - poklepaním zobrazte informácie pomocníka o prístupovom bode hotspot Wi-Fi a funkcii Tethering **Bluetooth** 

Režim za letu - no zapnutí režimu počas letu sa všetky bezdrôtové pripojenia zablokujú.

POZNÁMKA: Pred použitím pamäte prístupových oprávnení musíte nastaviť kód PIN zámky obrazovky alebo heslo.

Mobilné siete – umožňuje nastavenia možností na prenos dát v roamingu, režim siete a operátorov, názvy prístupových bodov (APN) atď.

Predvolená aplikácia pre SMS - umožňuje nastaviť predvolenú aplikáciu na písanie SMS.

VPN - zobrazí zoznam virtuálnych privátnych sietí (VPN), ktoré ste v minulosti nakonfigurovali. Umožňuje vám

pridávať rôzne druhy VPN.

## Zvuk

**Zvukové profily** – vyberte si z možností Zvuk. Iba vibrovanie alebo Tichý

Úroveň hlasitosti - nastavenia hlasitosti telefónu upravte podľa vlastných potrieb a prostredia.

Tichý režim - Nastavte si svoj Tichý režim.

Zapnúť tichý režim - poklepaním na tlačidlo prepínate medzi možnosťou rýchleho zapnutia a vvonutia.

Nast. času tichého režimu - Ťuknutím na ikonu môžete režim Zapnúť alebo Vypnúť. Môžete nastaviť ai dni a hodiny, kedy sa Tichý režim automaticky zapne. Vibrovať - Začiarknite položku vibrovania pri zapnutom tichom režime.

## **Nastavenia**

#### **Nastavenia prichádzajúcich volaní**

#### **Zablokovanie prichádzajúcich volaní**

- Zaškrtnutím políčka zablokujete všetky prichádzajúce hovory.

**Povolenie opakovaných volaní** – Zaškrtnutím políčka povolíte, aby sa hovor opakoval do 3 minút. **Zoznamy povolených kontaktov** – Vyberte, ktoré hovory kontaktov budú povolené.

#### **Automatická odpoveď na blokované volania.**

– Nastavte automatickú odpoveď na blokované hovory.

**Pomoc** – poklepaním na túto položku v tichom režime sa zobrazia informácie pomocníka

**Vyzváňanie telefónu** – Nastayte zvonenie pre hovory.  $\overline{\mathcal{F}}$ vonenie môžete pridať ťuknutím na položku $\overline{\mathbf{F}}$  v

prayom hornom rohu obrazovky

#### **Vibrácie pri prichádzajúcom volaní - Nastavte** Možnosti vibrovania pre prichádzajúce hovory.

**Tón zvonenia s vibrovaním** - Zaškrtnite túto možnosť. ak chcete nastaviť aby telefón pri prichádzajúcich hovoroch vibroval a zároveň zvonil.

**Hlasové oznámenia** – Ťuknutím na položku **Hlasové** oznámenia prepínajte medzi možnosťou Zapnúť alebo Vypnúť. Ak zvolíte možnosť Zapnúť, zariadenie vám nahlas prečíta. kto vám volá alebo píše.

**Zvuky oznámení** – umožňuje nastaviť zvuk pre oznámenia. Zvuk môžete pridať ťuknutím na položku  $\bigoplus$  v pravom hornom rohu obrazovky.

**Odozva na dotyk a systém** – umožňuje nastaviť odozvu (tóny a/alebo vibrovanie) pri použivani vášho zariadenia.
### **Displei**

**< Základná obrazovka >** 

Nastavte položky zvoliť úvod. Motív, Tapeta, Efekt **obrazovky, Povolenie cyklického zobr. úvodných obrazoviek, Len zobrazenie na výšku, Záloha a obnovenie úvodnej obrazovky, Pomoc.**

#### **< Zablokovať obrazovku >**

**Vybrať zámku obrazovky** – slúži na nastavenie typu uzamknutia obrazovky na zabezpečenie telefónu. Otvorí niekoľko obrazoviek za sebou. ktoré vás usmernia pri wtváraní vzoru na uzamknutie obrazovky. Nastavte položky Žiadne, Pretiahnuť, Odomknutia podľa tváre, **Vzor. PIN alebo Heslo.** 

Ak zapnete typ uzamknutia vzorom, po zapnutí telefónu alebo oživení obrazovky budete požiadaní o nakreslenie vášho vzoru odomknutia, aby ste obrazovku odomkli

**Efekt obrazovky** - nastavíte možnosti efektu potiahnutia obrazovky. Vyberte z možností **Kvapky rosy. Biely otvor**.

POZNÁMKA: Ak je zámka obrazovky nastavená na možnosť Vzor, efekt potiahnutia obrazovky sa zmení na efekt vzoru.

**Tapeta** – nastavte tapetu Uzamknutei obrazovky. Vyberte și z možností Galéria alebo Galéria tapiet. **Skratky** – umožňuje zmeniť skratky pre uzamknutie obrazovky potiahnutím.

**Kontaktné informácie strateného telefónu**o začiarknutím nastavíte zobrazenie mena vlastníka na uzamknutei obrazovke. Ťuknutím na položku  $\clubsuit$  vložte text, ktorý sa zobrazí ako informácie o Vlastníkovi.

### Nastavenia

Časovač zablokovania – umožňuje vám nastaviť čas pred automatickým uzamknutím obrazovky po vypršaní času zobrazovania obrazovky.

Hlavný vypínač okamžite blokuje - označením tejto možnosti nastavíte okamžité zablokovanie obrazovky po stlačení tlačidla Zapnúť/Zamknúť. Toto nastavenie nahrádza nastavenie časovača Bezpečnostného zámku.  $<$  0RRAZOVKA  $>$ 

Jas - slúži na nastavenie jasu obrazovky. Ak chcete, aby batéria vydržala čo naidlhšie, nastavte jas obrazovky tak. aby bol v medziach vášho pohodlia čo najslabší.

Časový limit obrazovky - slúži na nastavenie trvania časového limitu obrazovky.

Efekt vypnutia obrazovky - slúži na nastavenie efektu vypnutej obrazovky. Vyberte si z možností Slabnúť.

#### Čierna diera a Retro TV

Automatická rotácia - zaškrtnutím nastavíte, aby telefón automaticky otáčal obrazovku podľa orientácie telefónu (na výšku alebo na šírku).

Šetrič obrazovky - ťuknutím na funkciu Davdream prepínate medzi možnosťou Zapnúť alebo Vypnúť. Zapnutá funkcia umožňuje nastaviť šetrič obrazovky tak, aby sa zobrazoval, keď je telefón v režime spánku. pričom je pripojený alebo sa nabíja. Vyberte spomedzi možností Hodiny, Farby, Google+ Fotky, Fotorámček, a Fototabuľka

#### $<$  PÍSMO  $>$

Tvo písma - slúži na nastavenie tvou písma, ktorý sa použije v telefóne a menu.

Veľkosť písma - slúži na nastavenie veľkosti písma

#### zobrazovaného v telefóne a menu < INTFI IGFNTNÁ 7AP. >

Inteligentná obrazovka - označte túto možnosť, aby obrazovka zostala zapnutá, keď zariadenie zaznamená, že sa na ňu pozeráte.

### Všeobecné

#### $\epsilon$  Gestá  $\sim$

Obrazovka zapnutá/Vvonúť – zaškrtnutím umožníte. aby funkcia KnockON zapínala a vypínala obrazovku. Rýchlo dvakrát ťuknite na stred obrazovky, aby ste ju zapli. Dvakrát ťuknite na stavový riadok, prázdnu časť Základnej obrazovky alebo uzamknite obrazovku, aby ste ju vypli. Pre dosiahnutie najlepších výsledkov nepohybujte telefónom pri používaní funkcie KnockON.

Aktuálne prichádzajúce volanie - zaškrtnutím možnosti

umožníte stíšenie vyzváňania prichádzajúcich hovorov obrátením telefónu narubv.

Odložiť alebo zastaviť budík - zaškrtnutím teito možnosti umožníte odloženie alebo vypnutie budíka prevrátením zariadenia do opačnej polohy.

Pozastaviť video - zaškrtnutím teito možnosti umožníte pozastavenie práve prehrávaného videa obrátením telefónu narubv.

Pomoc - Otvorí návod ako používať funkciu Gestá vášho zariadenia

Kalibrácia snímača pohybu - slúži na zvýšenie presnosti senzora naklápania a jeho rýchlosti.

< Úložný priestor > **INTERNÁ PAMÄŤ** - zobrazenie používania internej namäte.

### Nastavenia

KARTA SD - skontroluite celkový dostupný priestor na karte SD, Dotykom stlačte Odpojiť kartu SD, aby sa dala bezpečne vybrať. Ak chcete z telefónu odstrániť všetky údaie, wherte možnosť Vymazať kartu SD.

#### < Ratéria >

### INFORMÁCIE O RATÉRII

Informácie o stave nabitia batérie sú zobrazené na grafike batérie spolu s percentom zostávajúceho nabitia a jej stavom.

Ak chcete zobraziť obrazovku používania batérie. kde náidete informácie o úrovni nabitia batérie a podrobnosti o používaní batérie, dotknite sa ikony nabitia batérie Zobrazuie, ktoré zložky a aplikácie spotrebujú naiviac energie batérie. Ak chcete vedieť podrobnejšie informácie, ťuknite na niektorú z položiek.

#### Percentuálne nabitie batérie v stavovom riadku

- zaškrtnutím teito možnosti sa vám bude zobrazovať percento nabitia batérie y stavovom riadku vedľa ikony hatérie

### LISPORNÝ REŽIM

Ťuknutím na Šetrič batérie prepínate medzi možnosťou Zapnúť a Vypnúť. Ťuknutím na Šetrič batérie sa dostanete k týmto nastaveniam:

Zapnúť šetrič energie - slúži na nastavenie percenta nabitia batérie, pri ktorom sa automaticky zapne Šetrič batérie. Vyberte z možností: Ihneď. 10 % batérie. 20 % batérie. 30 % batérie a 50 % batérie.

Pomoc - poklepaním na túto položku zobrazíte informácie o tipoch pre šetrič batérie.

#### < Aplikácie >

Zobrazte a spravuite svoie aplikácie.

### < Účtv a svnchronizácia >

Aplikáciám umožňuje svnchronizovať údaje na pozadí bez ohľadu na to. či s nimi aktívne pracujete. Zrušenie výberu tohto nastavenia môže šetriť energiu batérie a znížiť (nie však celkom eliminovať) obiem prenášaných údajov.

#### $\epsilon$  Režim hosťa >

Na ochranu súkromia alebo ak si želáte, aby mali vaše deti obmedzený prístup k niektorým aplikáciám, môžete použiť Režim hosťa.

Keď telefón požičiavate iným používateľom, môžete zobrazenie určitých aplikácií zakázať.

Vopred si podľa vlastných potrieb nastavte možnosti Režimu hosťa

#### < Ilmiestnenie >

Zapnite službu určovania polohy Google, váš telefón stanoví pomocou Wi-Fi a mobilných sietí približnú polohu. Režim – wberte režim polohy z možností Vysoká presnosť. Šetrenie batérie a Len snímače zariadenia.

#### < Bezpečnosť >

Šifrovať telefón - umožní vám zakódovať dáta v telefóne na účely bezpečnosti. Na odkódovanie telefónu budete musieť zadať kód PIN alebo heslo pri každom ieho zapnutí

Šifrovať pamäť karty SD - umožňuie zašifrovať údaie na karte SD z dôvodu bezpečnosti.

Nastaviť uzamknutie karty SIM - slúži na nastavenie uzamknutia karty SIM alebo na zmenu kódu PIN karty **SIM** 

### Nastavenia

Zadávanie hesla je zobrazené - slúži na zobrazenie posledného znaku skrytého hesla počas písania.

Správcovia zariadení - slúži na zobrazenie alebo deaktivovanie správcov zariadení.

Neznáme zdroje - predvolené nastavenie na inštaláciu aplikácií, ktoré nepochádzajú z lokality Play. Overenie aplikácií - zakazuje alebo varuie pred inštaláciou aplikácií. ktoré môžu spôsobiť poškodenie.

Tvp ukladac, priestoru - Len softvér Dôvervhodné prístupové oprávnenia - zobrazenie

dôveryhodných certifikátov certifikačnej autority.

Inštalácia z úložiska – wberte na inštaláciu šifrovaných certifikátov

Vymazať poverenia - odstránenie všetkých certifikátov.

#### $<$  Jazyk a vstup  $>$

Nastavenia položky Jazyk a vstup použite na výber jazyka pre text v telefóne a na konfiguráciu klávesnice na obrazovke vrátane slov pridaných do slovníka.

#### < Zálohovať a vynulovať >

Zmeňte nastavenia správy vašich nastavení a údajov. Zálohovať moje údaje – nastavením tejto možnosti zálohujete svoje nastavenia a údaje aplikácií na serveri Google.

**Zálohovať konto** – nastavenie zálohovania vášho konta Automaticky obnoviť - nastavením teito možnosti obnovíte svoie nastavenia a údaje aplikácií po preinštalovaní aplikácií v zariadení.

Služba zálohovania I G - slúži na zálohovanie informácií o zariadení a na ich obnovenie v prípade straty dát alebo

ieho výmeny.

Obnovenie nastavení z výroby - obnovíte predvolené hodnoty výrobných nastavení a odstránite všetky svoje údaie. Ak týmto spôsobom obnovíte nastavenia vášho telefónu, budete vyzvaní k vloženiu všetkých údajov ako pri prvom štarte systému Android.

#### $<$  Dátum a čas  $>$

Nastavenia Dátum a čas slúžia na nastavenie spôsobu zobrazovania dátumov. Tieto nastavenia môžete tiež použiť na nastavenie vlastného času a časového pásma namiesto získavania informácií o presnom čase z mobilnej siete.

#### < Ill'ahčenie >

Nastavenia možnosti Uľahčenie je možné použiť na konfigurovanie doplnkov na zjednodušenie ovládania nainštalovaných v telefóne.

#### $<$  PC pripoienie  $>$

Voľba spôsobu USB pripojenia - Nastavte požadovaný režim: Nabite telefón. Svnchronizácia médií (MTP). Tethering. LG softvér alebo Odoslať obrázok (PTP). Opýtať sa po pripojení - opýtať sa na režim pripojenia USB pri pripájaní k počítaču.

**Pomoc** - pomocník pre pripojenie USB.

**PC Suite** - túto možnosť začiarknite vtedy, ak chcete používať softvér LG PC Suite prostredníctvom pripojenia Wi-Fi, Upozorňujeme, že pripojenie k sieti Wi-Fi musí byť v prípade softvéru LG PC Suite vytvorené cez pripojenie Wi-Fi

Pomoc - poskytuje pomoc pre softvér I G.

### Nastavenia

#### < Príslušenstvo >

Obal QuickWindow - aktivovaním teito funkcie sprístupníte malý náhľad na funkcie, ako napr. hudba. počasie a hodiny pri použití QuickWindow.

Slúchadlá Plug & Pop - slúži na nastavenie funkcie Plua & Pop pre slúchadlá. Po pripojení slúchadiel sa automaticky zobrazí panel aplikácií. Ťuknite na položku Upraviť panel aplikácií, aby ste zmenili aplikácie, ktoré chcete mať dostupné.

#### $\epsilon$  Tlač  $\sim$

Umožňuje vám tlač obsahu niektorých obrazoviek (ako napr. webových stránok v prehliadači Chrome) z tlačiarne pripojenej k rovnakej Wi-Fi sieti ako vaše zariadenie so systémom Android.

#### < Informácie o telefóne >

Prezrite si právne informácie a skontroluite stav vášbo telefónu a verziu softvéru

# PC softvér (LG PC Suite)

Počítačový softvér "LG PC Suite" predstavuje program. ktorý umožňuje pripojiť vaše zariadenie k počítaču prostredníctvom kábla USB a rozhrania Wi-Fi. Po pripojení môžete využívať funkcie svojho zariadenia v počítači.

#### Počítačový softvér "LG PC Suite" umožňuje...

- · Spravovať a prehrávať mediálny obsah (hudbu, filmy, obrázky) vo vašom počítači.
- · Odosielať multimediálny obsah do vášho zariadenia.
- · Synchronizovať údaje (rozvrhy, kontakty, záložky) medzi vaším zariadením a počítačom.
- · Zálohovať aplikácie vo vašom zariadení.
- · Aktualizovať softvéry vo vašom zariadení.
- · Zálohovať a obnoviť údaje vášho zariadenia.
- · Prehrávať multimediálny obsah vášho počítača z iného zariadenia

· Zálohuite, wtváraite a upravuite poznámky vo vašom zariadení

POZNÁMKA: Ak sa chcete dozvedieť. ako sa používa počítačový softvér "LG PC Suite", môžete použiť ponuku Pomocník tejto aplikácie.

#### Inštalácia počítačového softvéru "LG PC Suite"

Počítačový softvér "I G PC Suite" možno prevziať z webovej lokality spoločnosti LG

- Preidite na lokalitu www.lg.com a vyberte želanú kraiinu.
- 2 Preidite na položku Podpora > MOBILNÁ PODPORA > Mobilné telefóny LG > vyberte model alebo

## PC softvér (LG PC Suite)

Preidite na položku Podpora > Mobilné zariadenia > vyberte model.

3 Kliknite na položku PC SYNC (Svnchronizácia s PC) v časti MANUALS & DOWNLOAD (PRÍRUČKY A NA PREVZATIE) a kliknutím na položku PREVZIAŤ prevezmite počítačový softvér "LG PC Suite".

#### Systémové požiadavky pre softvér do počítača "LG PC Suite"

- OS: Windows XP (Service pack 3) 32bitový. Windows Vista, Windows 7. Windows 8
- CPU: 1 GHz alebo rýchlejšie procesory
- · Pamäť: 512 MB alebo väčšie pamäte RAM
- · Grafická karta: rozlíšenie 1024 x 768, 32-bitová alebo vvššia farebná hĺbka
- HDD: 500 MB alebo viac voľného miesta na pevnom

disku (V závislosti od množstva ukladaných údajov môže byť potrebné zabezpečiť viac voľného miesta.)

• Newhnutný softvér: integrované ovládače I G. Windows Media Player 10 alebo novší

#### POZNÁMKA: Integrovaný ovládač USB od spoločnosti LG

Integrovaný ovládač USB od spoločnosti LG je nevyhnutný na pripojenie zariadenia LG k počítaču. Jeho inštalácia prebehne automaticky v rámci inštalácie softvérovei aplikácie "LG PC Suite".

#### Svnchronizácia zariadenia s počítačom

Údaie vášho zariadenia a počítača možno pohodlne a jednoducho svnchronizovať pomocou počítačového softvéru "LG PC Suite". Svnchronizovať možno kontakty. rozvrhy a záložky. Postup je nasledujúci:

- 1 Svoie zariadenie pripoite k počítaču. (Použite kábel USB alebo pripoienie Wi-Fi.)
- 2 Po zobrazení položky Voľba spôsobu USB pripojenia vyberte možnosť LG softvér.
- 3 Po pripojení spustite program a vyberte sekciu zariadenia z kategórií na ľavei strane obrazovky.
- 4 Kliknutím na položku Osobné údaje uskutočnite výber.
- 5 Označte začiarkavacie políčko pre svnchronizáciu a kliknite na tlačidlo Svnchronizácia.

POZNÁMKA· Ak chcete telefón synchronizovať s počítačom, musíte do počítača nainštalovať softvér LG PC Suite. Pokyny na inštaláciu softvéru LG PC Suite náidete na predchádzajúcich stranách.

#### Presunutie kontaktov zo starého zariadenia do nového zariadenia

- Exportuite kontakty ako súbor CSV zo starého zariadenia na počítač pomocou programu na synchronizáciu s počítačom.
- 2 Naiskôr do počítača nainštaluite softvér "I G PC Suite". Spustite program a pomocou kábla USB pripoite svoi mobilný telefón Android k počítaču.
- 3 V hornej ponuke vyberte položku Zariadenie >

## PC softvér (LG PC Suite)

#### Importovať do zariadenia > Importovať kontakty.

- Zobrazí sa kontextové okno na výber tvou súboru a 4 súboru na import.
- 5 V kontextovom okne kliknite na položku Vybrať súbor a zobrazí sa prieskumník systému Windows.
- Vyberte kontakty na import do prieskumníka ĥ systému Windows a kliknite na Otvoriť
- Kliknite na OK
- 8 Zobrazí sa kontextové okno Mapovanie polí na previazanie kontaktov vo vašom zariadení s údajmi nových kontaktov.
- 9 Ak sa vyskytne konflikt medzi údajmi v kontaktoch z počítača a kontaktoch v zariadení, v aplikácii LG PC Suite uskutočnite potrebné výbery a úpravy.
- 10 Kliknite na tlačidlo OK

## Aktualizácia softvéru telefónu

### Aktualizácia softvéru telefónu

Aktualizácia softvéru v mobilnom telefóne I G z internetu Ďalšie informácie o používaní teito funkcie náidete na stránke http://www.lq.com/common/index.isp → vyberte krajinu a jazvk.

Táto funkcia umožňuje pohodlne aktualizovať firmvér v telefóne na novšiu verziu z internetu bez toho, aby bolo potrebné navštíviť servisné stredisko. Táto funkcia bude k dispozícii len vtedy, ak spoločnosť I G vytvorí novú verziu firmvéru dostupnú pre vaše zariadenie.

Keďže aktualizácia firmvéru v mobilnom telefóne vyžaduje maximálnu pozornosť používateľa počas celého trvania procesu aktualizácie, skôr ako budete postupovať ďalej. vždy si prečítajte všetky pokyny a poznámky v každom kroku. Upozorňujeme. že odpojenie dátového kábla

USB počas inovácie môže viesť k vážnemu poškodeniu mobilného telefónu

POZNÁMKA: Spoločnosť LG si vyhradzuje právo vytvárať aktualizácie firmvéru iba pre wbrané modely podľa vlastného uváženia a nezaručuje dostupnosť novšej verzie firmvéru pre všetky modely telefónov.

#### Aktualizácia softvéru mobilného telefónu I G pomocou služby Over-the-Air (OTA)

Pomocou teito funkcie môžete pohodlne aktualizovať softvér telefónu na novšiu verziu prostredníctvom služby OTA bez potreby pripájať telefón pomocou dátového kábla USB. Táto funkcia bude k dispozícii len vtedy, ak spoločnosť LG vytvorí novú verziu firmvéru dostupnú pre

### Aktualizácia softvéru telefónu

vaše zariadenie

Naiskôr by ste mali zistiť, akou verziou softvéru je váš mobilný telefón wbayený: Nastavenia > karta **VšeobecnéInformácie o telefóneCentrum aktualizáciíAktualizácia softvéru Skontrolovať dostupnosť aktualizácie.**

POZNÁMKA: Vaše osobné údaje uložené v internej pamäti telefónu (vrátane informácií o konte Google a iných kontách, údajov a nastavení systému a aplikácií, všetkých prevzatých aplikácií a licencie DRM) sa môžu pri aktualizácii softvéru telefónu stratiť. Spoločnosť LG vám preto pred aktualizáciou softvéru telefónu odporúča zálohovať svoje osobné údaje. Spoločnosť LG nepreberá zodpovednosť za žiadne straty osobných údajov.

POZNÁMKA: Táto funkcia závisí od poskytovateľa sieťových služieb, regiónu alebo krajiny.

# Informácie o tomto návode na použitie

### Informácie o tomto návode na použitie

- · Pred použitím zariadenia si pozorne prečítajte tento návod na použitie. Umožní vám to bezpečne a správne noužívať váš telefón
- · Zobrazenie niektorých obrázkov a snímok obrazovky v tomto návode sa môže líšiť od zobrazenia vo vašom telefóne
- · Váš obsah sa môže líšiť od finálneho produktu alebo od softvéru dodávaného poskytovateľmi služieb alebo operátormi. Tento obsah môže podliehať zmenám bez predchádzajúceho upozornenia. Aktuálnu verziu tohto návodu náidete na webovej lokalite spoločnosti LG na adrese www.la.com.
- · Aplikácie vášho telefónu a ich funkcie sa môžu líšiť

v závislosti od krajiny regiónu alebo špecifikácii hardvéru. Spoločnosť I G nenesie zodpovednosť za problémy s výkonom vyplývajúce z použitia aplikácií wvinutých inými noskytovateľmi než je spoločnosť I G

- · Spoločnosť I G nenesie zodpovednosť za problémy s výkonom alebo kompatibilitou vyplývajúce z úpravy nastavení databázv registra alebo pozmeňovania operačného systému. Akýkoľvek pokus o prispôsobenie operačného systému môže mať za následok. že zariadenie alebo ieho aplikácie nebudú pracovať tak. ako by mali.
- · Softvér, zvukové súbory, tapety, obrázky a iné médiá dodávané s vaším zariadením sú licencované na obmedzené použitie. Ak tieto materiály extrahuiete a použijete ich na obchodné alebo iné účely, môže sa to považovať za porušenie zákonov o ochrane autorských

## Informácie o tomto návode na použitie

práv. Ako používateľ nesiete plnú zodpovednosť za akékoľvek protiprávne použitie týchto médií.

· Na wužívanie dátových služieb, ako sú napríklad správy, odosielanie a preberanie súborov, automatická svnchronizácia alebo služby určovania polohy, sa môžu vzťahovať dodatočné poplatky. Aby ste sa vyhli ďalším poplatkom, vyberte si tarifu vhodnú pre vaše potreby. Podrobnejšie informácie získate od vášho poskytovateľa služieb.

### Obchodné značky

- · LG a logo LG sú registrovanými ochrannými známkami spoločnosti I G Flectronics.
- · Všetky ostatné obchodné značky a autorské práva sú maietkom príslušných vlastníkov.

#### Upozornenie: Softvér typu Open Source (s otvoreným kódom)

Ak chcete získať príslušný zdrojový kód podľa licencií GPL, LGPL, MPL a iných licencií typu "open source", preidite na lokalitu http:// opensource.lae.com/ Všetky uvedené licenčné podmienky. vyhlásenia a upozornenia sú dostupné na prevzatie spolu so zdrojovým kódom.

## Príslušenstvo

Pre váš telefón je k dispozícii nasledujúce príslušenstvo. (Nižšie popísané položky môžu byť voliteľné.)

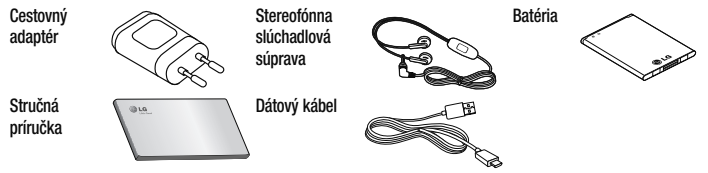

### POZNÁMKA·

- · Vždy používaite originálne príslušenstvo značky LG.
- · Porušenie tohto odporúčania môže viesť k neplatnosti záruky.
- · V rôznych oblastiach sa príslušenstvo môže líšiť.

Táto kapitola zahŕňa niektoré problémy, s ktorými sa môžete stretnúť počas používania telefónu. Niektoré problémy vyžadujú telefonát poskytovateľovi služieb, ale väčšinu z nich odstránite ľahko aj sami.

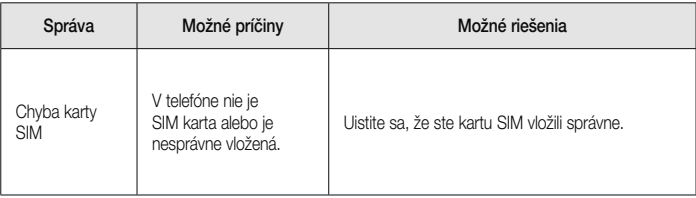

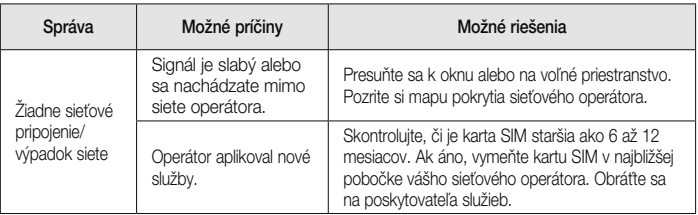

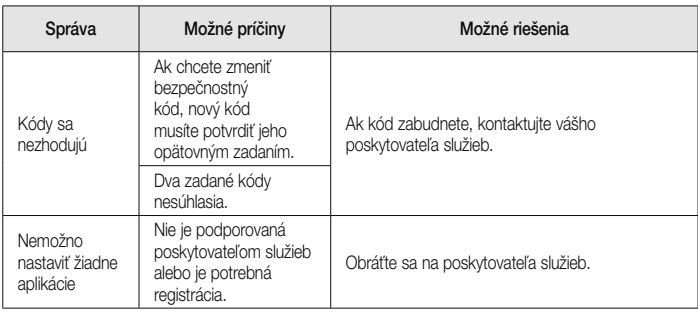

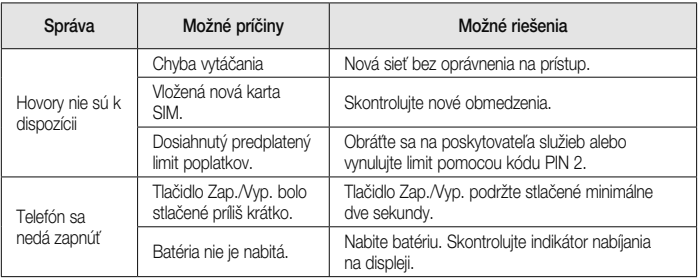

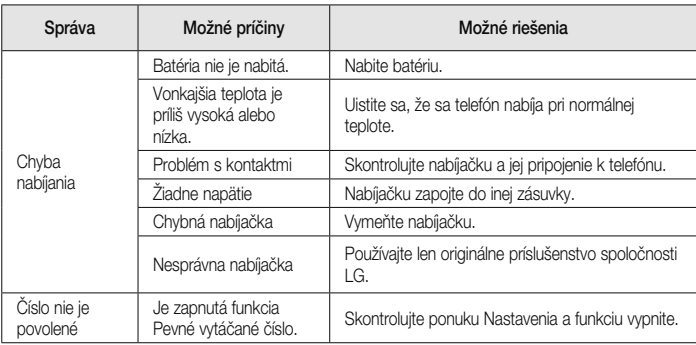

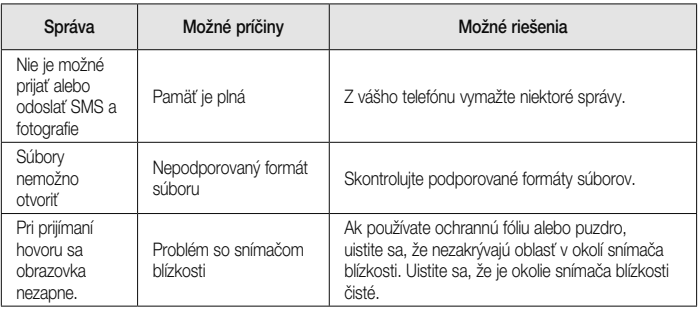

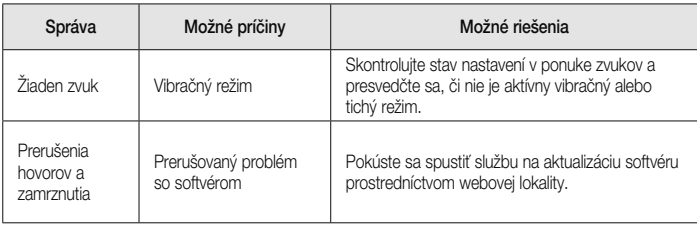

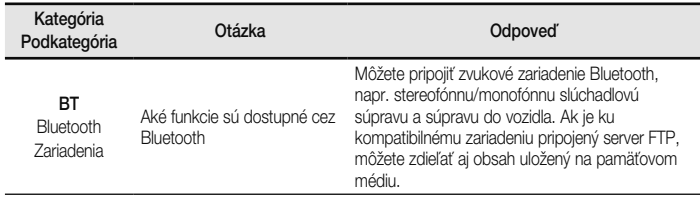

Údaje Kontakty Zálohovanie

Ako je možné zálohovať kontakty?

Údaje kontaktov je možné synchronizovať medzi telefónom a službou Gmail™.

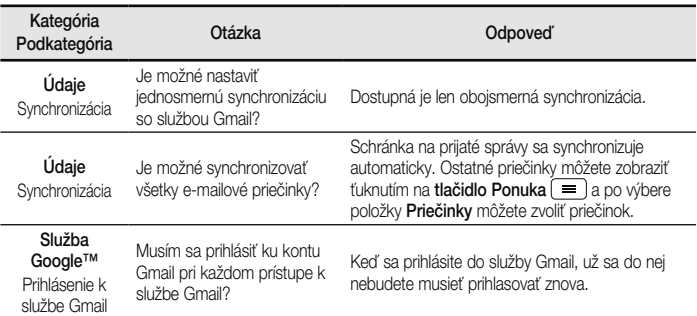

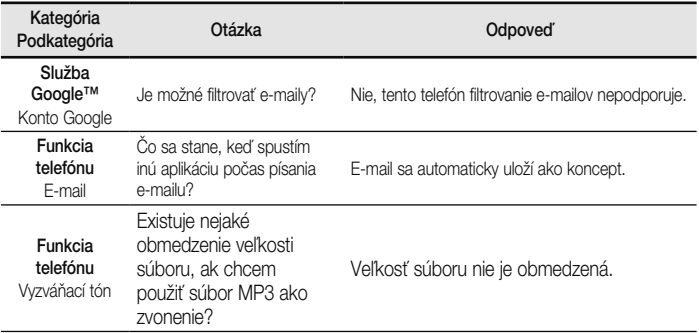

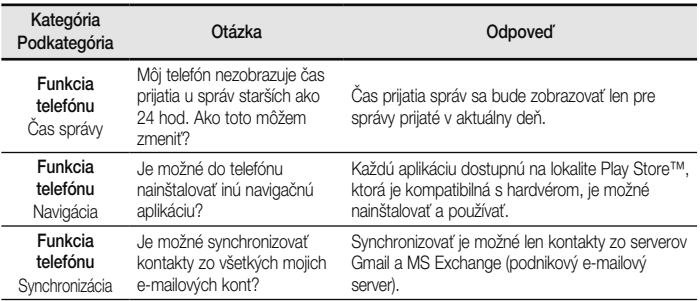

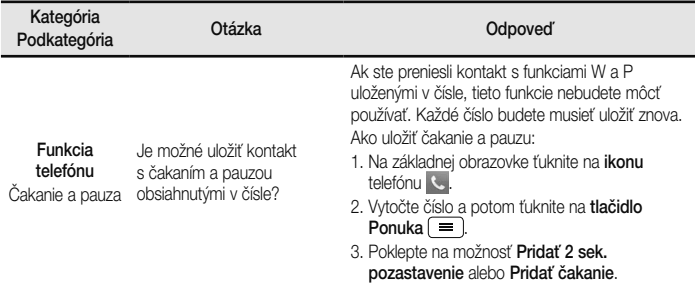

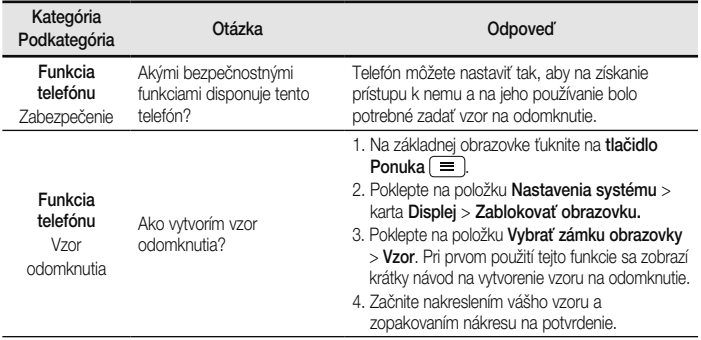

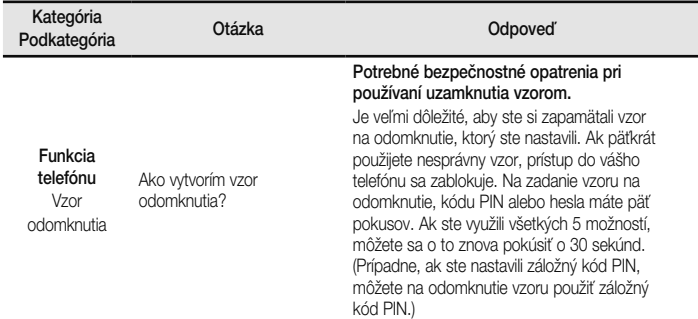

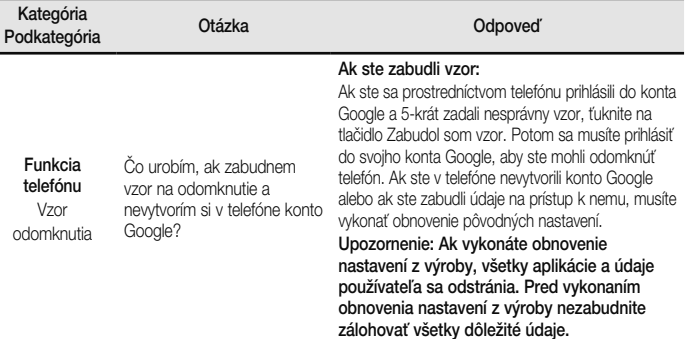

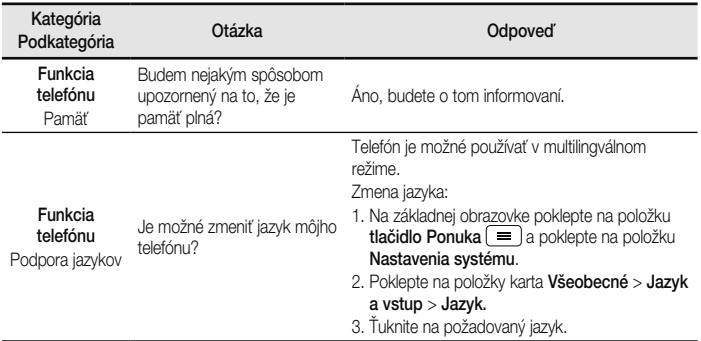

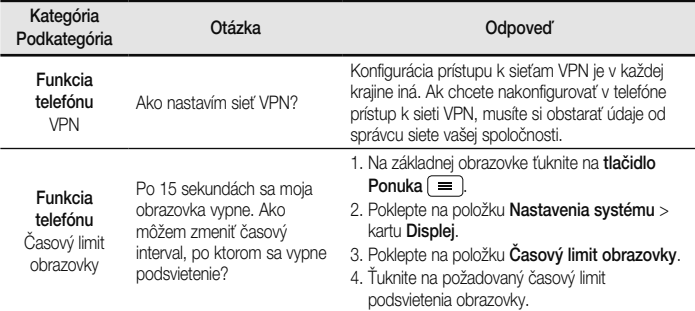

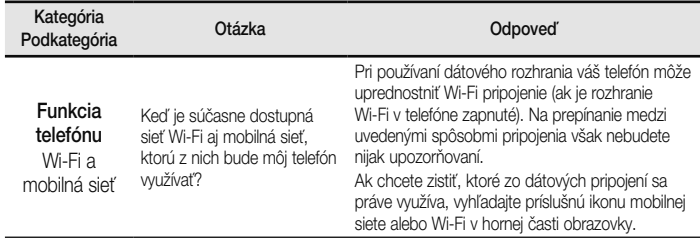

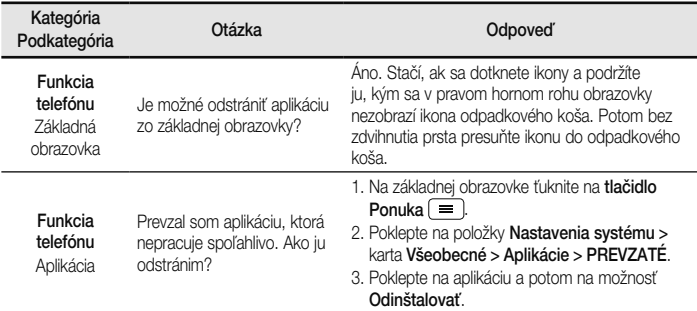
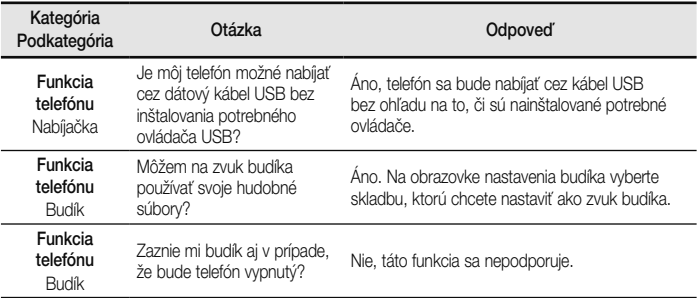

# Najčastejšie otázky

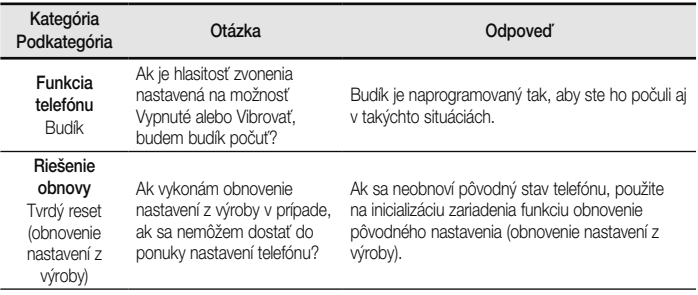

**ENGLISH**

# **LG Quick Reference Guide**

- Screen displays and illustrations may differ from those you see on actual phone.
- Some of the contents of this guide may not apply to your phone, depending on the software and your service provider. All information in this document is subject to change without notice.
- This handset is not suitable for people who have a visual impairment due to the tap screen keyboard.
- Copyright ©2014 LG Electronics, Inc. All rights reserved. LG and the LG logo are registered trademarks of LG Group and its related entities. All other trademarks are the property of their respective owners.
- Google™, Google Maps™, Gmail™, YouTube™, Hangouts™ and Play Store™ are trademarks of Google, Inc.

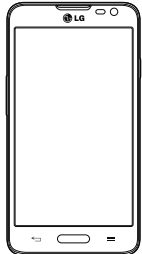

## **Overview**

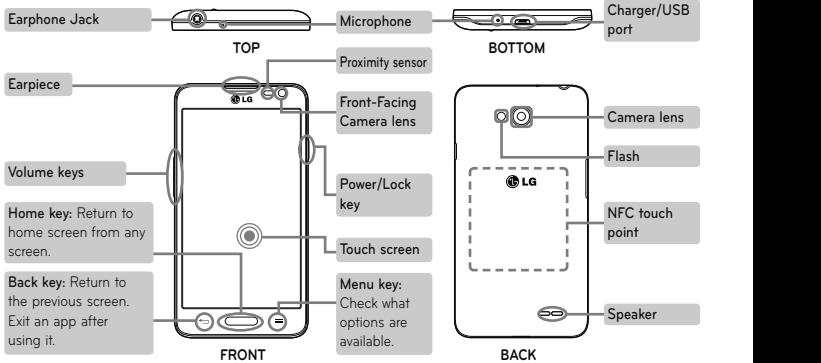

# **Setup**

Before you start using the phone, you need to insert the SIM card and battery.

#### **Installing the SIM card and battery**

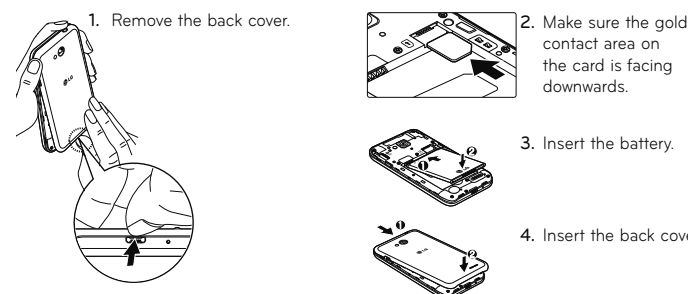

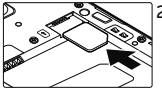

contact area on the card is facing downwards.

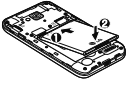

**3.** Insert the battery.

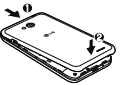

**4.** Insert the back cover.

# **Setup**

4

When you first turn on the phone, you will be guided through a series of essential steps to configure the phone settings.

#### **Turning on the phone**

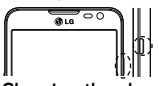

#### **Charging the phone**

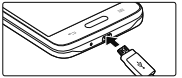

Press and hold the **Power/Lock** key for a couple of seconds.

**TIP!** If the phone is locked and does not work, press and hold the Power/Lock key for 10 seconds to turn it off.

- The charging port is at the bottom of the phone.
- Insert one end of the charging cable into the phone and the other end into the charger, then plug the charger into an electrical socket.
- To maximize the battery lifetime, ensure that the battery is fully charged before you use it for the first time.

**WARNING!** Use only LG-approved chargers, batteries, and cables. When using unapproved chargers or cables, it may cause battery charging slowly or pop up the message regarding slow charging. Or, unapproved chargers or cables can cause the battery to explode or damage the device, which are not covered by the warranty.

Please read these simple guidelines. Not following these guidelines may be dangerous or illegal.

Should a fault occur, a software tool is built into your device that will gather a fault log.

This tool gathers only data specific to the fault, such as signal strength, cell ID position in sudden call drop and applications loaded.

The log is used only to help determine the cause of the fault.

These logs are encrypted and can only be accessed by an authorized LG Repair centre should you need to return your device for repair.

## **Exposure to radio frequency energy**

THIS DEVICE MEETS INTERNATIONAL GUIDELINES FOR EXPOSURE TO RADIO WAVES Your mobile device is a radio transmitter and receiver. It is designed and manufactured not to exceed the limits for exposure to radio frequency (RF) recommended by international guidelines (ICNIRP). These limits are part of comprehensive guidelines and establish permitted levels of RF energy for the general population.

The quidelines were developed by independent scientific organisations through periodic and thorough evaluation of scientific studies. The guidelines include a substantial safety margin designed to assure the safety of all persons. regardless of age or health.

The exposure standard for mobile devices employs a unit of measurement known as the Specific Absorption Rate, or SAR. The SAR

limit stated in the international guidelines is 2.0 W/kg\*. Tests for SAR are conducted using standard operating positions with the device transmitting at its highest certified power level in all tested frequency bands. Although the SAR is determined at the highest certified power level, the actual SAR of the device while operating can be well below the maximum value. This is because the device is designed to operate at multiple power levels so as to use only the power required to reach the network. In general, the closer you are to a base station, the lower the power output of the device.

Before a phone model is available for sale to the public, compliance with the European R&TTE directive must be shown. This directive includes

as one essential requirement the protection of the health and the safety for the user and any other person.

The highest SAR value for this device when tested for use at the ear is 0.612 W/kg.

This device meets RF exposure guidelines when used either in the normal use position against the ear or when positioned at least 1.5 cm away from the body. When a carry case, belt clip or holder is used for body-worn operation, it should not contain metal and should position the product at least 1.5 cm away from your body. In order to transmit data files or messages, this device requires a quality connection to the network. In some cases, transmission of data files or messages may be delayed until such a connection is available. Ensure the above separation distance instructions are followed until the transmission is completed.

The highest SAR value for this device when tested for use at the body is 0.660 W/kg.

\* The SAR limit for mobile devices used by the public is 2.0 watts/ kilogram (W/kg) averaged over ten grams of body tissue. The guidelines incorporate a substantial margin of safety to give additional protection for the public and to account for any variations in measurements. SAR values may vary depending on national

reporting requirements and the network band.

#### **FCC SAR information**

Your mobile device is also designed to meet

the requirements for exposure to radio waves established by the Federal Communications Commission (USA) and Industry Canada.

These requirements set a SAR limit of 1.6 W/kg averaged over 1 gram of tissue. The highest SAR value reported under this standard during product certifi cation for use at the ear is 0.58 W/kg and when properly worn on the body is 0.74 W/kg.

Additionally, this device was tested for typical body-worn operations with the back of the phone kept 1cm (0.39 inches) between the users body and the back of the phone.

To comply with FCC RF exposure requirements, a minimum separation distance of 1cm (0.39 inches) must be maintained between the user's body and the back of the phone.

#### **\* FCC Notice & Caution**

#### **Notice!**

This device complies with part 15 of the FCC Rules. Operation is subject to the following two conditions:

- (1) This device may not cause harmful interference, and
- (2) this device must accept any interference received, including interference that may cause undesired operation.

#### **Caution!**

Change or Modifications that are not specifically approved by the manufacturer could void the user's authority to operate the equipment.

## **Product care and maintenance**

## **WARNING**

Only use batteries, chargers and accessories approved for use with this particular phone model. The use of any other types may invalidate any approval or warranty applying to the phone and may be dangerous.

- Do not disassemble this unit. Take it to a qualified service technician when repair work is required.
- Repairs under warranty, at LG's discretion, may include replacement parts or boards that are either new or reconditioned, provided that they

have functionality equal to that of the parts being replaced.

- Keep away from electrical appliances such as TVs, radios, and personal computers.
- The unit should be kept away from heat sources such as radiators or cookers.
- Do not drop.
- Do not subject this unit to mechanical vibration or shock.
- Switch off the phone in any area where you are required to by special regulations. For example, do not use your phone in hospitals as it may affect sensitive medical equipment.
- Do not handle the phone with wet hands while it is being charged. It may cause an electric

shock and can seriously damage your phone.

- Do not charge a handset near flammable material as the handset can become hot and create a fire hazard.
- Use a dry cloth to clean the exterior of the unit (do not use solvents such as benzene, thinner or alcohol).
- Do not charge the phone when it is on soft furnishings.
- The phone should be charged in a well ventilated area.
- Do not subject this unit to excessive smoke or dust.
- Do not keep the phone next to credit cards or transport tickets; it can affect the information

on the magnetic strips.

- Do not tap the screen with a sharp object as it may damage the phone.
- Do not expose the phone to liquid, moisture or humidity.
- Use the accessories like earphones cautiously. Do not touch the antenna unnecessarily.
- Do not use the phone or accessories in places with high humidity such as pools, greenhouses, solariums or tropical environments, it may cause damage to the phone and invalidation of warranty.
- Do not use, touch or attempt to remove or fix broken, chipped or cracked glass. Damage to the glass display due to abuse or misuse is not

covered under the warranty.

• Your phone is an electronic device that generates heat during normal operation. Extremely prolonged, direct skin contact in the absence of adequate ventilation may result in discomfort or minor burns. Therefore, use care when handling your phone during or immediately after operation.

#### **Efficient phone operation Electronic and medical devices**

All mobile phones may receive interference, which could affect performance.

• Do not use your mobile phone near medical equipment without requesting permission. Please consult your doctor to determine if

operation of your phone may interfere with the operation of your medical device.

- Some hearing aids might be disturbed by mobile phones.
- Minor interference may affect TVs, radios, PCs, etc.
- Use your phone in temperatures between 0°C and 40ºC, if possible. Exposing your phone to extremely low or high temperatures may result in damage, malfunction, or even explosion.

## **Pacemakers**

Pacemaker manufacturers recommend that a minimum separation of 15cm be maintained between a mobile phone and a pacemaker to avoid potential interference with the pacemaker. To achieve this use the phone on the opposite ear to your pacemaker and do not carry it in a breast pocket.

#### **Hospitals**

Switch off your wireless device when requested to do so in hospitals, clinics or health care facilities. These requests are designed to prevent possible interference with sensitive medical equipment.

#### **Road safety**

Check the laws and regulations on the use of mobile phones in the area when you drive.

- Do not use a hand-held phone while driving.
- Give full attention to driving.
- Use a hands-free kit, if available.

- Pull off the road and park before making or answering a call if driving conditions require you to do so.
- RF energy may affect some electronic systems in your vehicle such as car stereos and safety equipment.
- If your vehicle is equipped with an air bag. do not obstruct with installed or portable wireless equipment. It can cause the air bag to fail or cause serious injury due to improper performance.
- If you are listening to music while out and about, please ensure that the volume is at a reasonable level so that you are aware of your surroundings. This is of particular importance when near roads.

## **Avoid damage to your hearing**

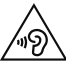

To prevent possible hearing damage, do not listen at high volume levels for long periods.

Damage to your hearing can occur if you are exposed to loud sounds for long periods of time. We therefore recommend that you do not turn the handset on or off close to your ear. We also recommend that music and call volumes are set to a reasonable level.

• When using headphones, turn the volume down if you cannot hear the people speaking near you or if the person sitting next to you can hear what you are listening to.

**NOTE:** Excessive sound pressure from earphones and headphones can cause hearing loss.

## **Glass Parts**

Some parts of your mobile device are made of glass. This glass could break if your mobile device is dropped on a hard surface or receives a substantial impact. If the glass breaks, do not touch or attempt to remove. Stop using your mobile device until the glass is replaced by an authorised service provider.

## **Blasting area**

Do not use the phone where blasting is in progress. Observe restrictions, and follow any regulations or rules.

## **Potentially explosive atmospheres**

- Do not use your phone at a refuelling point.
- Do not use near fuel or chemicals.
- Do not transport or store flammable gas, liquid or explosives in the same compartment of your vehicle as your mobile phone or accessories.

## **In aircraft**

Wireless devices can cause interference in aircraft.

- Turn your mobile phone off before boarding any aircraft.
- Do not use it on the ground without permission from the crew.

## **Children**

Keep the phone in a safe place out of the reach of small children. It includes small parts which may cause a choking hazard if detached.

## **Emergency calls**

Emergency calls may not be available on all mobile networks. Therefore you should never depend solely on your phone for emergency calls. Check with your local service provider.

## **Battery information and care**

• You do not need to completely discharge the battery before recharging. Unlike other battery systems, there is no memory effect that could compromise the battery's performance.

- Use only LG batteries and chargers. LG chargers are designed to maximise battery life.
- Do not disassemble or shortcircuit the battery pack.
- Keep the metal contacts of the battery pack clean.
- Replace the battery when it no longer provides acceptable performance. The battery pack may be recharged hundreds of times before it needs replacing.
- Recharge the battery if it has not been used for a long time to maximise usability.
- Do not expose the battery charger to direct sunlight or use it in high humidity, such as in the bathroom.
- Do not leave the battery in hot or cold places, as this may deteriorate battery performance.
- There is risk of explosion if the battery is replaced with an incorrect type.
- Dispose of used batteries according to the manufacturer's instructions. Please recycle when possible. Do not dispose as household waste.
- If you need to replace the battery, take it to your nearest authorised LG Electronics service point or dealer for assistance.
- Always unplug the charger from the wall socket after the phone is fully charged to save unnecessary power consumption of the charger.
- Actual battery life will depend on network configuration, product settings, usage patterns, battery and environmental conditions.
- Make sure that no sharp-edged items such as animal's teeth or nails, come into contact with the battery. This could cause a fire.

#### **HOW TO UPDATE YOUR SMARTPHONE**

Access to latest firmware releases, new software functions and improvements.

- Update your smartphone without a PC. Select **Software update.**
- **Update your smartphone by connecting it to your PC.** For more information about using this function, please visit http://www.lg.com/common/index.jsp select country and language.

#### **DECLARATION OF CONFORMITY**

Hereby, LG Electronics declares that this **LG-D320n** product is in compliance with the essential requirements and other relevant provisions of Directive **1999/5/EC**. A copy of the Declaration of Conformity can be found at **http://www.lg.com/global/declaration**

#### **Notice: Open Source Software**

To obtain the corresponding source code under GPL, LGPL, MPL and other open source licences, please visit http:// opensource.lge.com/

All referred licence terms, disclaimers and notices are available for download with the source code.

#### **Contact office for compliance of this product:**

LG Electronics Inc.

EU Representative, Krijgsman 1,

1186 DM Amstelveen, The Netherlands

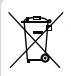

#### **Disposal of your old appliance**

- **1** All electrical and electronic products should be disposed of separately from the municipal waste stream via designated collection facilities appointed by the government or the local authorities.
- **2** The correct disposal of your old appliance will help prevent potential negative consequences for the environment and human health.
- **3** For more detailed information about disposal of your old appliance, please contact your city office, waste disposal service or the shop where you purchased the product.

Expected Battery Life is 6 months. Gradual reduction in battery capacity is a manifestation of natural wear and cannot be considered a fault within the meaning of the Civil Code.

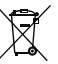

#### **Disposal of waste batteries/accumulators**

- **1** This symbol may be combined with chemical symbols for mercury (Hg), cadmium (Cd) or lead (Pb) if the battery contains more than 0.0005% of mercury, 0.002% of cadmium or 0.004% of lead.
- **2** All batteries/accumulators should be disposed separately from the municipal waste stream via designated collection facilities appointed by the government or the local authorities.
- **3** The correct disposal of your old batteries/accumulators will help to prevent potential negative consequences for the environment, animal and human health.
- **4** For more detailed information about disposal of your old batteries/ accumulators, please contact your city office, waste disposal service or the shop where you purchased the product.

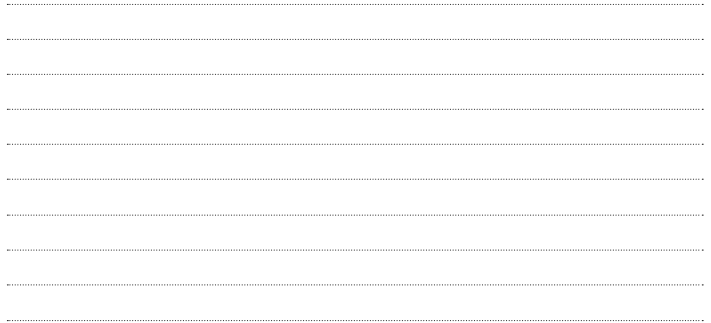

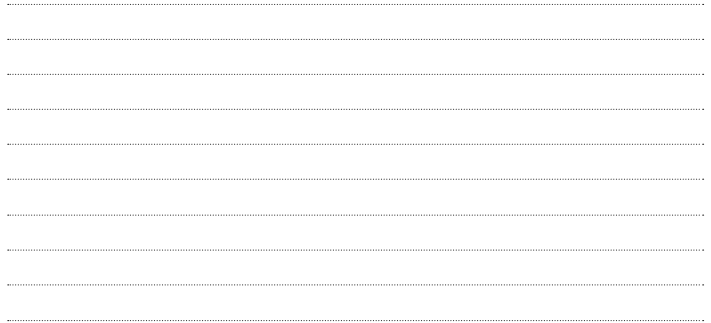

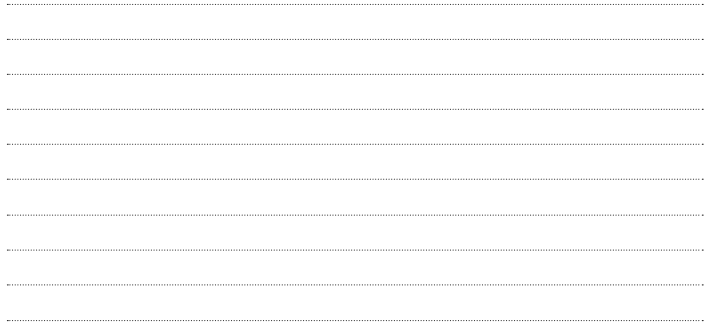

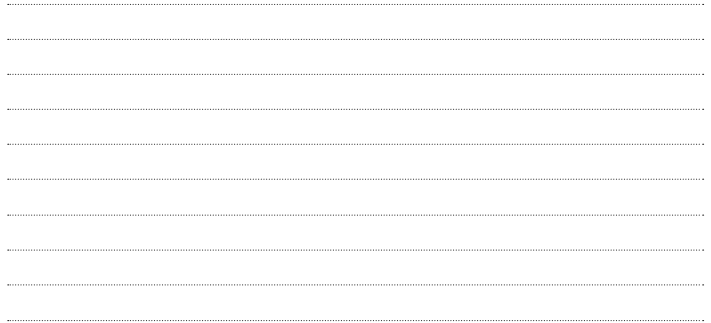

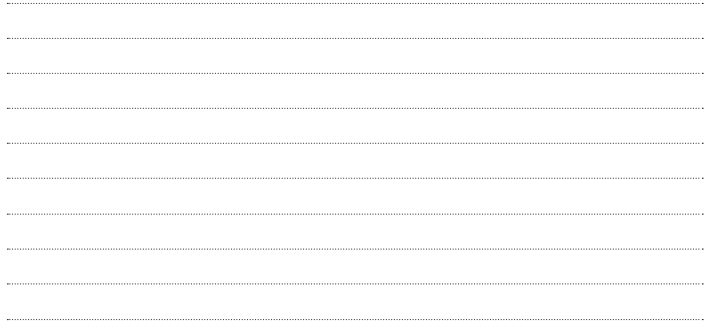

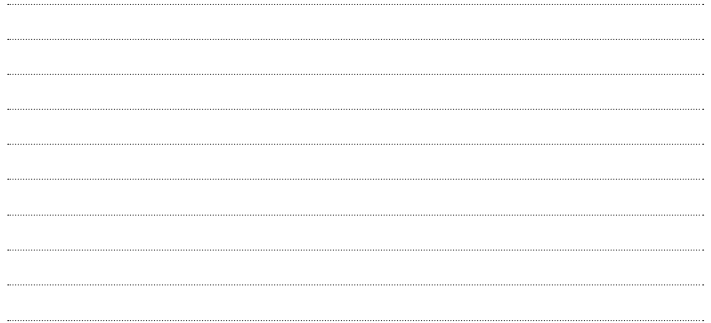